Oracle Financial Services Revenue Management and Billing

OR

Oracle Insurance Revenue Management and Billing

Version 5.1.0.0.0

### **Installation Guide**

Revision 24.7

F75893-01

March 2023

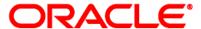

Oracle Financial Services Revenue Management and Billing/Oracle Insurance Revenue Management and Billing Installation Guide

**Note:** To improve the content readability, the above two products are collectively referred to as Oracle Revenue Management and Billing throughout this document.

F75893-01

#### **Copyright Notice**

Copyright © 2023, 2025, Oracle and/or its affiliates.

#### **License Restrictions**

This software and related documentation are provided under a license agreement containing restrictions on use and disclosure and are protected by intellectual property laws. Except as expressly permitted in your license agreement or allowed by law, you may not use, copy, reproduce, translate, broadcast, modify, license, transmit, distribute, exhibit, perform, publish, or display any part, in any form, or by any means. Reverse engineering, disassembly, or de-compilation of this software, unless required by law for interoperability, is prohibited.

#### **Warranty Disclaimer**

The information contained herein is subject to change without notice and is not warranted to be error-free. If you find any errors, please report them to us in writing.

#### **Restricted Rights Notice**

If this is software, software documentation, data (as defined in the Federal Acquisition Regulation), or related documentation that is delivered to the U.S. Government or anyone licensing it on behalf of the U.S. Government, then the following notice is applicable:

U.S. GOVERNMENT END USERS: Oracle programs (including any operating system, integrated software, any programs embedded, installed, or activated on delivered hardware, and modifications of such programs) and Oracle computer documentation or other Oracle data delivered to or accessed by U.S. Government end users are "commercial computer software," "commercial computer software documentation," or "limited rights data" pursuant to the applicable Federal Acquisition Regulation and agency-specific supplemental regulations. As such, the use, reproduction, duplication, release, display, disclosure, modification, preparation of derivative works, and/or adaptation of i) Oracle programs (including any operating system, integrated software, any programs embedded, installed, or activated on delivered hardware, and modifications of such programs), ii) Oracle computer documentation and/or iii) other Oracle data, is subject to the rights and limitations specified in the license contained in the applicable contract. The terms governing the U.S. Government's use of Oracle cloud services are defined by the applicable contract for such services. No other rights are granted to the U.S. Government.

#### **Hazardous Applications Notice**

This software or hardware is developed for general use in a variety of information management applications. It is not developed or intended for use in any inherently dangerous applications, including applications that may create a risk of personal injury. If you use this software or hardware in dangerous applications, then you shall be responsible to take all appropriate fail-safe, backup, redundancy, and other measures to ensure its safe use. Oracle Corporation and its affiliates disclaim any liability for any damages caused by use of this software or hardware in dangerous applications.

#### **Trademark Notice**

Oracle <sup>®</sup>, Java, MySQL, and NetSuite are registered trademarks of Oracle and/or its affiliates. Other names may be trademarks of their respective owners.

Intel and Intel Inside are trademarks or registered trademarks of Intel Corporation. All SPARC trademarks are used under license and are trademarks or registered trademarks of SPARC International, Inc. AMD, Epyc, and the AMD logo are trademarks or registered trademarks of Advanced Micro Devices. UNIX is a registered trademark of The Open Group.

#### Third-Party Content, Products, and Services Disclaimer

This software or hardware and documentation may provide access to or information about content, products, and services from third parties. Oracle Corporation and its affiliates are not responsible for and expressly disclaim all warranties of any kind with respect to third-party content, products, and services unless otherwise set forth in an applicable agreement between you and Oracle. Oracle Corporation and its affiliates will not be responsible for any loss, costs, or damages incurred due to your access to or use of third-party content, products, or services, except as set forth in an applicable agreement between you and Oracle.

### **Preface**

### **About This Document**

This document will help you to understand the prerequisites, supported platforms, and hardware and software requirements for installing the Oracle Revenue Management and Billing (ORMB) application. It explains how to install Oracle Utilities Application Framework and Oracle Revenue Management and Billing on the application server.

### **Intended Audience**

This document is intended for the following audience:

- End-Users
- System Administrators
- Consulting Team
- Implementation Team

The intended audience should have:

- Required experience for installing and configuring application servers and other software.
- Administrative privileges on the host where you want to install the software.

### **Organization of the Document**

The information in this document is organized into the following sections:

| Section No. | Section Name                                        | Description                                                                                                    |
|-------------|-----------------------------------------------------|----------------------------------------------------------------------------------------------------|
| Section 1   | Overview                                            | Provides an overview on how to install the Oracle Revenue Management and Billing application.                                                                                                    |
| Section 2   | Application Architecture<br>Overview                | Provides an overview of the Oracle Revenue Management and Billing architecture.                                                                                                    |
| Section 3   | Supported Platforms and Hardware Requirements       | Lists the software and hardware requirements for each application tier.                                                                                                    |
| Section 4   | Planning the Installation                           | Explains how to install and configure the Oracle Revenue Management and Billing application. It also provides checklist and worksheets which help you in the installation and configuration process. |
| Section 5   | Installing Application Server Prerequisite Software | Lists the software that you need to install for each supported operating system and application server combination.                                                                                  |
| Section 6   | Configuring WebSphere<br>Application Server         | Explains how to configure the WebSphere Basic or WebSphere Network Deployment environments before installing OUAF and after installing ORMB.                                                         |

| Section No. | Section Name                                                                                   | Description                                                                                                    |
|-------------|------------------------------------------------------------------------------------------------|----------------------------------------------------------------------------------------------------|
| Section 7   | Installing the Application<br>Server Component of<br>Oracle Utilities Application<br>Framework | Explains how to install Oracle Utilities Application Framework.                                                                                                    |
| Section 8   | Installing the Application<br>Server Component of<br>Oracle Revenue<br>Management and Billing  | Explains how to install the Oracle Revenue Management and Billing application. It also explains how to install the Oracle Revenue Management and Billing online help. |
| Section 9   | Additional Tasks                                                                               | Lists and describes the additional tasks that you need to perform after installing the application.                                                                   |
| Appendix A  | Application Framework Prerequisite Patches                                                     | Lists the framework patches that you need to install prior to installing the Oracle Revenue Management and Billing application.                                       |
| Appendix B  | ORMB V5.1.0.0.0 Rollup<br>Packs                                                                | Lists the rollup packs available for Oracle Revenue Management and Billing Version 5.1.0.0.0. It also explains how to apply a rollup pack.                            |
| Appendix C  | ORMB V5.1.0.0.0 Bug Fixes                                                                      | Lists the bugs fixed in Oracle Revenue Management and Billing Version 5.1.0.0.0.                                                                                      |
| Appendix D  | License and Copyright<br>Notices                                                               | Lists all notices with reference to usage of third-party products.                                                                                                    |

### **Conventions**

The following conventions are used across the document:

| Convention | Meaning                                                                                                    |
|------------|----------------------------------------------------------------------------------------------------|
| boldface   | Boldface indicates graphical user interface elements associated with an action, or terms defined in the text.                                                                |
| italic     | Italic indicates a document or book title.                                                                                                    |
| monospace  | Monospace indicates commands within a paragraph, URLs, code in examples, text that appears on the screen, or information that an end-user needs to enter in the application. |

### **Acronyms**

The following acronyms are used in this document:

| Acronym | Meaning                                |
|---------|----------------------------------------|
| ORMB    | Oracle Revenue Management and Billing  |
| OUAF    | Oracle Utilities Application Framework |

| Acronym | Meaning                              |
|---------|--------------------------------------|
| FW      | Framework                            |
| PDF     | Portable Document Format             |
| RDS     | Reliable Datagram Sockets            |
| UAT     | User Acceptance Testing              |
| ND      | WebSphere Network Deployment         |
| IWS     | Inbound Web Services                 |
| ENG     | English                              |
| CM      | Customer Modifications               |
| ICU4J   | International Components for Unicode |
| WLS     | WebLogic Server                      |

### **Related Documents**

You can refer to the following documents for more information:

| Document Name                                                         | Description                                                                                                    |
|-----------------------------------------------------------------------|----------------------------------------------------------------------------------------------------|
| Oracle Revenue Management and Billing Version 5.1.0.0.0 Release Notes | Provides a brief description about the new features, enhancements, and UI level changes introduced in the current release. The new features and enhancements are classified under three distinct heads — Generic (which is intended for both domains), Financial Services, and Health Insurance. It also contains high-level information about the supported platforms, framework upgrade, supported upgrades, and documentation updates. In addition, it contains a list of discontinued features, planned deprecation notices, customer bugs fixed or forward ported and known issues in the current release. |
| Oracle Revenue Management and Billing<br>Quick Installation Guide     | Provides information about the media packs which are available for the current release. It contains information about the supported platforms, space requirements, and release-specific documentation library. In addition, it contains high-level information on how to install ORMB and selected additional software.                                                                                                    |

| Document Name                                                        | Description                                                                                                    |
|----------------------------------------------------------------------|----------------------------------------------------------------------------------------------------|
| Oracle Revenue Management and Billing Database Administrator's Guide | Provides information about the supported database platforms and explains how to install database with or without demo data. It contains the standards and conventions that should be followed while working with ORMB database. In addition, it lists various configurations and implementation guidelines with respect to tablespace, encryption, storage, compression, indexes, initialization parameters, listener, table partitioning, performance monitoring, memory resource management, optimizer statistics and segment advisors, etc.    |
|                                                                      | It contains various appendices which lists the new objects added in ORMB, application services configured for default user groups, new objects added in OUAF, information about OUAF system tables and ORMB rollup packs, notices about third-party JAR and other components.                                                                                                    |
| Oracle Revenue Management and Billing<br>Server Administration Guide | Provides detailed information about the product architecture, native support, directory structures, environment variables, logs, etc. It explains various concepts related to the batch server and lists and describes the scripts required for installing and configuring ORMB. It explains how to monitor the system and configure Web browser, Web application server, business application server, inbound web services, and batch server. It explains how to provide Oracle Cloud Support and how to integrate and monitor Oracle Scheduler. |
|                                                                      | It contains various appendices which lists and describes the parameters available in the ENVIRON.INI, Web.xml, spl.properties, hibernate.properties, submitbatch.properties, threadpoolworker, coherence-cache.config.xml, and tangosol-coherence-override.xml files.                                                                                                    |
| Oracle Revenue Management and Billing<br>Security Guide              | Highlights what's new in security! Describes all the security features available in ORMB for authentication, authorization, user access, database access, LDAP and SSO integration, audit, encryption, web services, and JNDI access. It also describes how to provide support for data masking, Oracle cloud object storage, groovy, HTTP proxy, keystore, truststore, whitelist, federated architecture, and object erasure. In addition, it explains how to garble the customer information.                                                   |

| Document Name                                                          | Description                                                                                                    |
|------------------------------------------------------------------------|----------------------------------------------------------------------------------------------------|
| Oracle Revenue Management and Billing<br>Upgrade Path Guide            | Explains the path and pre-requisites for upgrading Oracle Revenue Management and Billing from one version to another.                                                                                                    |
| Oracle Revenue Management and Billing Upgrade Guide                    | Explains how to upgrade the ORMB application server and database from one version to another. It also explains how to migrate the ORMB data from one version to another and describes the additional tasks that you need to perform after upgrading from one version to another.                                                                                                    |
|                                                                        | It includes various appendices that contain information about new tables introduced in the current release, existing tables which are modified in the current release, dropped algorithms and algorithm types, dropped characteristic types, dropped algorithm parameters, dropped option types in feature configurations, ORMB rollup packs, and SQL statements used for data migration. |
| Oracle Revenue Management and Billing<br>Direct Database Upgrade Guide | Explains how to directly upgrade the ORMB database from 2.5.0.1.0 or any later version to the current release. It also highlights any known issues during direct database upgrade and how to handle these issues in the database.                                                                                                    |

## **Change Log**

| Revision | Last Update | Updated Section                                              | Comments                       |
|----------|-------------|--------------------------------------------------------------|--------------------------------|
| 24.1     | 28-Apr-2023 | Section 8.3: Post Installation Tasks                         | Updated Information            |
|          |             | Appendix B: ORMB V5.1.0.0.0 Rollup Packs                     | Updated Information            |
|          |             | Section 8.3.2: Creating the billView Directory               | Moved to 3 <sup>rd</sup> level |
|          |             | Section 8.3.3: Setting the C1-CFS Feature Configuration      | Added Section                  |
|          |             | Section 8.3.4: Setting the C1-REPORTVW Feature Configuration | Added Section                  |
|          |             | Section 8.3.5: Setting the C1-FLUPLD Feature Configuration   | Added Section                  |
| 24.2     | 8-May-2023  | Section 8.3.3: Setting the C1-CFS Feature Configuration      | Updated Information            |
|          |             | Section 8.3.4: Setting the C1-REPORTVW Feature Configuration | Updated Information            |

| Revision | Last Update | Updated Section                                                                  | Comments            |
|----------|-------------|----------------------------------------------------------------------------------|---------------------|
|          |             | Section 8.3.5: Setting the C1-FLUPLD Feature Configuration                       | Updated Information |
| 24.3     | 7-Sep-2023  | Related Documents                                                                | Added Information   |
|          |             | Section 7.2.4: Downloading the OUAF Application Package                          | Updated Information |
|          |             | Section 7.2.5: Decompressing the OUAF Application Package                        | Updated Information |
|          |             | Section 7.2.6: Downloading the OUAF Rollup Package                               | Updated Information |
|          |             | Section 7.2.7: Decompressing the OUAF Rollup Package                             | Updated Information |
|          |             | Section 7.3: Installing Oracle Utilities Application Framework Version 4.5.0.0.0 | Updated Information |
|          |             | Section 7.5: Post Installation Tasks                                             | Updated Information |
|          |             | Section 8.1.1: Downloading the ORMB Application Package                          | Updated Information |
|          |             | Section 8.1.2: Decompressing the ORMB Application Package                        | Updated Information |
|          |             | Section 8.2: Installing the Application                                          | Updated Information |
|          |             | Section 8.5: User Documentation                                                  | Added Information   |
|          |             | Section 9.1: Importing Self-Signed Certificates                                  | Updated Information |
|          |             | Section 9.9: Deploying Inbound Web Services (IWS)                                | Updated Information |
|          |             | Appendix A : Application Framework Prerequisite Patches                          | Updated Information |
| 24.4     | 02-Jan-2024 | Cover Page                                                                       | Updated Information |
|          |             | Copyright Notice Page                                                            | Updated Information |
|          |             | Section 8.5: User Documentation                                                  | Updated Information |
| 24.5     | 05-Jan-2024 | Section 8.3.3: Setting the C1-CFS Feature Configuration                          | Updated Information |
|          |             | Section 8.3.4: Setting the C1-REPORTVW Feature Configuration                     | Updated Information |
|          |             | Section 8.3.5: Setting the C1-FLUPLD Feature Configuration                       | Updated Information |
| 24.6     | 26-Aug-2024 | Appendix D: License and Copyright Notices                                        | Removed Information |

| Revision | Last Update  | Updated Section                                           | Comments            |
|----------|--------------|-----------------------------------------------------------|---------------------|
|          |              | Section D.1.22: Notice Concerning Usage of Microsoft .NET | Removed Information |
| 24.7     | 18-July-2025 | Section 3.3.2: Oracle Database Servers                    | Added Information   |
|          |              | Section 3.3.4: Oracle VM Support                          | Updated Information |
|          |              | Section 5.1.2: Web/Application Server Tier                | Added Information   |
|          |              | Section 5.2.2: Web/Application Server Tier                | Added Information   |
|          |              | Section 5.3.2: Web/Application Server Tier                | Added Information   |
|          |              | Section 8.3.1: Applying the ORMB Patches                  | Added Information   |

### **Access to Oracle Support**

Oracle customer access to and use of Oracle support services will be pursuant to the terms and conditions specified in their Oracle order for the applicable services.

# **Contents**

| 1. | Over                     | view                                          |                                                                             | 1  |  |  |
|----|--------------------------|-----------------------------------------------|-----------------------------------------------------------------------------|----|--|--|
|    | 1.1                      | Install                                       | ation Overview                                                              | 1  |  |  |
| 2. | Appl                     | Application Architecture Overview             |                                                                             |    |  |  |
|    | 2.1                      | 2.1 Application Architecture                  |                                                                             |    |  |  |
|    |                          | 2.1.1                                         | Tier 1: Desktop/Client, or Presentation Tier                                | 2  |  |  |
|    |                          | 2.1.2                                         | Tier 2: Web/Business Application Server, or Business Logic Tier             | 2  |  |  |
|    |                          | 2.1.3                                         | Tier 3: Database, or Persistence Tier                                       | 2  |  |  |
| 3. | Supp                     | Supported Platforms and Hardware Requirements |                                                                             |    |  |  |
|    | 3.1                      |                                               | are and Hardware Considerations                                             |    |  |  |
|    | 3.2 Requirements by Tier |                                               |                                                                             |    |  |  |
|    |                          | 3.2.1                                         | Tier 1, Desktop: Software and Hardware Requirements                         | 4  |  |  |
|    |                          | 3.2.2                                         | Tier 2, Web/Business Application Server: Software and Hardware Requirements | 4  |  |  |
|    |                          | 3.2.3                                         | Tier 3, Database Server: Software and Hardware Requirements                 | 5  |  |  |
|    | 3.3                      | Suppo                                         | rted Platforms                                                              | 5  |  |  |
|    |                          | 3.3.1                                         | Operating Systems and Application Servers                                   | 5  |  |  |
|    |                          | 3.3.2                                         | Oracle Database Servers                                                     | 7  |  |  |
|    |                          | 3.3.3                                         | Oracle WebLogic Server Information                                          | 7  |  |  |
|    |                          | 3.3.4                                         | Oracle VM Support                                                           |    |  |  |
|    | 3.4                      | Application Server Space Requirements 8       |                                                                             |    |  |  |
|    | 3.5                      | Support for Software Patches and Upgrades     |                                                                             |    |  |  |
| 4. | Plan                     | Planning the Installation                     |                                                                             |    |  |  |
|    | 4.1                      | Installation and Configuration Overview       |                                                                             |    |  |  |
|    | 4.2                      | Before                                        | You Install                                                                 | 12 |  |  |
|    |                          | 4.2.1                                         | Oracle WebLogic Native Installation                                         | 12 |  |  |
|    |                          | 4.2.2                                         | Application Server Clustering                                               | 12 |  |  |
|    |                          | 4.2.3                                         | Directory Names                                                             | 12 |  |  |
|    | 4.3                      | Install                                       | ation Checklist                                                             | 12 |  |  |
|    | 4.4                      | Install                                       | ation and Configuration Worksheets                                          | 13 |  |  |
|    | 4.5                      | Install                                       | ation Menu Functionality Overview                                           | 13 |  |  |
|    |                          | 4.5.1                                         | Installation Menu Functionality Details                                     | 14 |  |  |
|    |                          | 4.5.2                                         | Encryption Methods                                                          | 14 |  |  |
|    |                          | 4.5.3                                         | Environment Installation Options                                            | 14 |  |  |
|    |                          | 4.5.4                                         | Environment Configuration                                                   | 17 |  |  |
|    |                          | 4.5.5                                         | Advanced Menu Options                                                       | 22 |  |  |
| 5. | Insta                    | ılling Ap                                     | plication Server Prerequisite Software                                      | 28 |  |  |
|    | 5.1                      | AIX 7.2                                       | 2 Application Server                                                        | 28 |  |  |
|    |                          | 5.1.1                                         | Supported Application Servers                                               | 28 |  |  |

|    |                                          | 5.1.2                          | Web/Application Server Tier                                              | 28 |  |  |
|----|------------------------------------------|--------------------------------|--------------------------------------------------------------------------|----|--|--|
|    | 5.2                                      | Oracle                         | Linux 8.x and Red Hat Enterprise Linux 8.x Application Server            | 32 |  |  |
|    |                                          | 5.2.1                          | Supported Application Servers                                            | 32 |  |  |
|    |                                          | 5.2.2                          | Web/Application Server Tier                                              | 32 |  |  |
|    | 5.3                                      | Micros                         | soft Windows 2016+ Application Server                                    | 36 |  |  |
|    |                                          | 5.3.1                          | Supported Application Servers                                            | 36 |  |  |
|    |                                          | 5.3.2                          | Web/Application Server Tier                                              | 36 |  |  |
|    | 5.4                                      | Additio                        | onal Prerequisite Software Information                                   | 38 |  |  |
|    |                                          | 5.4.1                          | Setting Up and Using the Additional JAR Directory                        | 38 |  |  |
| 6. | Configuring WebSphere Application Server |                                |                                                                          |    |  |  |
|    | 6.1                                      | .1 Configuring WebSphere Basic |                                                                          |    |  |  |
|    |                                          | 6.1.1                          | Pre-installation Tasks                                                   | 40 |  |  |
|    |                                          | 6.1.2                          | Post Installation Tasks                                                  | 44 |  |  |
|    | 6.2                                      | Config                         | uring WebSphere Network Deployment                                       | 49 |  |  |
|    |                                          | 6.2.1                          | Preinstallation Tasks                                                    | 49 |  |  |
|    |                                          | 6.2.2                          | Post-Installation Tasks                                                  | 53 |  |  |
| 7. | Insta                                    | Illing the                     | e Application Server Component of Oracle Utilities Application Framework | 58 |  |  |
|    | 7.1                                      | .1 Installation Overview       |                                                                          |    |  |  |
|    | 7.2                                      | Pre-Ins                        | stallation Tasks                                                         | 58 |  |  |
|    |                                          | 7.2.1                          | Hardware and Software Version Prerequisites                              | 59 |  |  |
|    |                                          | 7.2.2                          | Database Installation                                                    | 59 |  |  |
|    |                                          | 7.2.3                          | Installation Prerequisites                                               | 59 |  |  |
|    |                                          | 7.2.4                          | Downloading the OUAF Application Package                                 | 59 |  |  |
|    |                                          | 7.2.5                          | Decompressing the OUAF Application Package                               | 60 |  |  |
|    |                                          | 7.2.6                          | Downloading the OUAF Rollup Package                                      | 60 |  |  |
|    |                                          | 7.2.7                          | Decompressing the OUAF Rollup Package                                    | 61 |  |  |
|    |                                          | 7.2.8                          | Setting Permissions for the CISTAB File in UNIX                          | 61 |  |  |
|    | 7.3                                      | Installi                       | ing Oracle Utilities Application Framework Version 4.5.0.0.0             | 61 |  |  |
|    | 7.4                                      | Config                         | uring the OUAF Keystore                                                  | 65 |  |  |
|    | 7.5                                      | Post Ir                        | nstallation Tasks                                                        |    |  |  |
|    |                                          | 7.5.1                          | Installing Rollup Pack for OUAF Version 4.5.0.0.0                        | 66 |  |  |
| 8. | Insta                                    | Illing the                     | e Application Server Component of Oracle Revenue Management and Billing  | 67 |  |  |
|    | 8.1                                      | Pre-ins                        | stallation Tasks                                                         |    |  |  |
|    |                                          | 8.1.1                          | Downloading the ORMB Application Package                                 | 67 |  |  |
|    |                                          | 8.1.2                          | Decompressing the ORMB Application Package                               | 68 |  |  |
|    | 8.2                                      | Installi                       | ing the Application                                                      | 69 |  |  |
|    | 8.3                                      | Post In                        | nstallation Tasks                                                        | 70 |  |  |
|    |                                          | 8.3.1                          | Applying the ORMB Patches                                                | 70 |  |  |
|    |                                          | 8.3.2                          | Creating the billView Directory                                          | 72 |  |  |

|     |       | 8.3.3   | Setting the C1-CFS Feature Configuration                     | 72  |
|-----|-------|---------|--------------------------------------------------------------|-----|
|     |       | 8.3.4   | Setting the C1-REPORTVW Feature Configuration                | 74  |
|     |       | 8.3.5   | Setting the C1-FLUPLD Feature Configuration                  | 77  |
|     | 8.4   | Integr  | ating Customer Modifications into This Release               | 81  |
|     | 8.5   | User D  | Oocumentation                                                | 81  |
|     | 8.6   | Opera   | ting the Application                                         | 82  |
|     | 8.7   | Install | ing Service Packs and Patches                                | 82  |
| 9.  | Addit | ional T | asks                                                         | 83  |
|     | 9.1   | Impor   | ting Self-Signed Certificates                                | 83  |
|     | 9.2   | Custor  | mizing Configuration Files                                   | 84  |
|     | 9.3   | Centra  | alized Properties Customization                              | 84  |
|     | 9.4   | Integr  | ating Existing Customer Modifications                        | 86  |
|     | 9.5   | Gener   | ating the Application Viewer                                 | 86  |
|     | 9.6   | Buildir | ng Javadocs Indexes                                          | 87  |
|     | 9.7   | Config  | ruring the Environment for Batch Processing                  | 87  |
|     | 9.8   | Custor  | mizing the Logo                                              | 87  |
|     | 9.9   | Deplo   | ying Inbound Web Services (IWS)                              | 87  |
|     | 9.10  | Doma    | in Templates                                                 | 89  |
|     | 9.11  | Datab   | ase Patching Process                                         | 89  |
|     |       | 9.11.1  | Applying the Database Patches                                | 90  |
|     | 9.12  | Invoki  | ng Custom Batch Notifier                                     | 92  |
| App | endix | A: A    | Application Framework Prerequisite Patches                   | 93  |
| App | endix | B: 0    | DRMB V5.1.0.0.0 Rollup Packs                                 | 94  |
|     | B.1   | Applyi  | ng a Rollup Pack                                             | 94  |
| App | endix | C: 0    | DRMB V5.1.0.0.0 Bug Fixes                                    | 95  |
| App | endix | D: L    | icense and Copyright Notices                                 | 96  |
|     | D.1   | Third-  | Party Products                                               | 97  |
|     |       | D.1.1   | Notice Concerning Usage of ANTLR and ANTLR4                  | 97  |
|     |       | D.1.2   | Notice Concerning Usage of Apache Software                   | 97  |
|     |       | D.1.3   | Notice Concerning Usage of ASM                               | 102 |
|     |       | D.1.4   | Notice Concerning Usage of Bouncy Castle Crypto API          | 103 |
|     |       | D.1.5   | Notice Concerning Usage of CodeMirror                        | 103 |
|     |       | D.1.6   | Notice Concerning Usage of Concurrent                        | 104 |
|     |       | D.1.7   | Notice Concerning Usage of Cordova Plugin Pin Check          | 104 |
|     |       | D.1.8   | Notice Concerning Usage of Cordova Plugin Fingerprint aio    | 104 |
|     |       | D.1.9   | Notice Concerning Usage of Cordova Plugin Secure Keystore    | 105 |
|     |       | D.1.10  | Notice Concerning Usage of Cordova Plugin Shared Preferences | 105 |
|     |       | D.1.11  | Notice Concerning Usage of DOM4J                             | 106 |
|     |       | D.1.12  | Notice Concerning Usage of FullCalendar                      | 106 |

| D.1.13 | Notice Concerning Usage of ICU and ICU4J      | 107 |
|--------|-----------------------------------------------|-----|
| D.1.14 | Notice Concerning Usage of Jaxen              | 114 |
| D.1.15 | Notice Concerning Usage of JfreeChart Library | 114 |
| D.1.16 | Notice Concerning Usage of JQuery (3.5.1)     | 123 |
| D.1.17 | Notice Concerning Usage of JQueryMobile       | 123 |
| D.1.18 | Notice Concerning Usage of JQuery UI          | 123 |
| D.1.19 | Notice Concerning Usage of JSignature         | 124 |
| D.1.20 | Notice Concerning Usage of JSON               | 124 |
| D.1.21 | Notice Concerning Usage of Knockout           | 125 |
| D.1.22 | Notice Concerning Usage of Moment.js          | 125 |
| D.1.23 | Notice Concerning Usage of QR Code            | 126 |
| D.1.24 | Notice Concerning Usage of SLF4J              | 126 |
| D.1.25 | Notice Concerning Usage of Staxmate           | 127 |
| D.1.26 | Notice Concerning Usage of Swagger-UI         | 127 |
| D.1.27 | Notice Concerning Usage of XMLPULL            | 133 |
| D.1.28 | Notice Concerning Usage of XStream            | 133 |
| D.1.29 | Notice Concerning Usage of natCompare.js      | 134 |

### 1. Overview

This section provides an overview about how to install Oracle Revenue Management and Billing (ORMB) Version 5.1.0.0.0.

### 1.1 Installation Overview

The Oracle Revenue Management and Billing installation involves the following steps:

- 1. Review the different tiers of the application architecture as described in the <u>Application</u> Architecture Overview section.
- 2. Understand the hardware requirements for installing the application and the supported platforms for the application and database servers as described in the <u>Supported Platforms and Hardware Requirements</u> section.

**Note:** The installation and administration of the database server tier is described in detail in the *Oracle Revenue Management and Billing Database Administrator's Guide*.

- 3. Install the database as described in the *Oracle Revenue Management and Billing Database Administrator's Guide*.
- 4. Plan your installation as described in the <u>Planning the Installation</u> section.
- Install all required third-party software as described in the <u>Installing Application Server</u>
   <u>Prerequisite Software</u> section. The required software is listed for each supported combination of operating system and application server.
- 6. Install the framework for the application as described in the <u>Installing the Application Server</u> Component of Oracle Utilities Application Framework section.
- 7. Install Oracle Revenue Management and Billing as described in the <u>Installing the Application</u> <u>Server Component of Oracle Revenue Management and Billing section.</u>
- 8. Follow the installation guidelines described in the Additional Tasks section.

### 2. Application Architecture Overview

This section provides an overview of the Oracle Utilities Application Framework application architecture.

### 2.1 Application Architecture

The Oracle Utilities Application Framework application is deployed on multiple tiers.

Refer to the *Oracle Revenue Management and Billing Server Administration Guide* for a more detailed description of the application architecture and individual tiers.

### 2.1.1 Tier 1: Desktop/Client, or Presentation Tier

This tier is implemented in a browser-based client. Users use a desktop client web browser to log in to and use the Oracle Revenue Management and Billing application.

**Note:** A desktop machine having Microsoft Windows and Oracle Database Client is required to perform some of the Oracle Revenue Management and Billing product installation steps.

### 2.1.2 Tier 2: Web/Business Application Server, or Business Logic Tier

This tier is implemented in a web application server, business application server, or the batch server. The business application component can be installed as part of the web application server, or as a separate component. Except where explicitly noted, most of the Oracle Utilities Application Framework installation documentation assumes that the web application and business application servers reside together. The batch infrastructure will also run within this tier. You can have multiple batch server instances that serve the application.

### 2.1.3 Tier 3: Database, or Persistence Tier

This tier is implemented in a database server. The database server stores data maintained by the Oracle Revenue Management and Billing application. More specifically, the database tier contains the data server files and database executables that physically store the tables, indexes, and other database objects for your system.

# 3. Supported Platforms and Hardware Requirements

This section provides an overview of the tiers on which the product is implemented and shows each of the operating system and application server combinations on which the product is supported. It includes:

- Software and Hardware Considerations
- Requirements by Tier
- Supported Platforms
- Application Server Space Requirements
- Support for Software Patches and Upgrades

### 3.1 Software and Hardware Considerations

There are many factors that can influence software and hardware decisions. For example, your system may have to satisfy specific performance, availability, or scalability requirements, or to support running in a language other than English. These business requirements, together with the chosen system architecture, should be used in initial software and hardware planning.

Some of the questions that you should answer before beginning the installation include:

- On which hardware platform and operating system will Oracle Revenue Management and Billing be deployed?
- Which web server product will Oracle Revenue Management and Billing deploy on?
- Which database product will Oracle Revenue Management and Billing deploy on?
- Do you plan to deploy multiple Oracle Revenue Management and Billing instances on the same physical server?
- How do you plan to deploy Oracle Revenue Management and Billing?
  - Web/application/database on the same physical server
  - Web/application on one server and database on separate server
  - Each component on its own server

For detailed descriptions of various deployment architecture choices that may aid in planning, refer to the <u>Oracle Utilities Application Framework Architecture Guidelines</u> (Document ID: 807068.1) article on My Oracle Support.

The final hardware and software decisions must comply with the Oracle Revenue Management and Billing specific requirements as described in this section.

### 3.2 Requirements by Tier

The application is deployed on multiple tiers:

- Tier 1, Desktop
- Tier 2, Web/Business Application Server
- Tier 3, Database Server

### 3.2.1 Tier 1, Desktop: Software and Hardware Requirements

The hardware requirements for Tier 1 are:

| Configuration                                                    | Processor                     | Memory (RAM) | Minimum Monitor<br>Display Size |
|------------------------------------------------------------------|-------------------------------|--------------|---------------------------------|
| Minimum                                                          | Pentium IV - 2.0 GHz          | 1024 MB      | 1920x1080                       |
| Recommended                                                      | Pentium IV - 3.0+ GHz, or any | 2048 MB      | 1920x1080                       |
| Note: The recommended configuration improves client performance. | Core 2 Duo or any Athlon X2   |              |                                 |

#### **Web Browser Requirements**

The following operating system and web browser software are supported:

- Microsoft Windows 10 (64-bit) with Chromium Edge v83
- Microsoft Windows 10 (64-bit) with Firefox ESR 91.x

**Note:** Here, x represents the vendor supported version.

• Microsoft Windows 10 (64-bit) with Google Chrome Enterprise Version 81 or higher

# 3.2.2 Tier 2, Web/Business Application Server: Software and Hardware Requirements

Refer to the <u>Supported Platforms</u> section to determine which web application servers can be used with the operating system that will be hosting this tier.

The recommendations that follow are based on a standard installation with both the web application and business application servers on the same machine and the system running with the default values. The default values may not support a production environment. You should adjust these values according to your production needs. Refer to the *Oracle Revenue Management and Billing Server Administration Guide* on how to change the default values. The minimum resource requirements exclude third-party software installation requirements. Refer to the third- party vendors for specific requirements. The sizing excludes the Oracle database server installation.

### 3.2.3 Tier 3, Database Server: Software and Hardware Requirements

Refer to the Supported Platforms section for information about supported database servers.

### 3.3 Supported Platforms

The installation has been tested and certified to operate on many operating system, application server, and database server combinations. For the software requirements for each of these combinations, refer to the <u>Installing Application Server Prerequisite Software</u> section. This section includes the following topics:

- Operating Systems and Application Servers
- Oracle Database Servers
- Oracle WebLogic Server Information
- Oracle VM Support

### 3.3.1 Operating Systems and Application Servers

The following table lists the operating system and application server combinations on which Oracle Revenue Management and Billing Version 5.1.0.0.0 is supported:

| Operating System and Web Browser (Client)                                                                                                    | Operating System (Server) | Chipset         | Application<br>Server                                               | Database Server               |
|----------------------------------------------------------------------------------------------------|---------------------------|-----------------|---------------------------------------------------------------------|-------------------------------|
| Microsoft Windows 10 (64-bit) with Chromium Edge v83, Firefox ESR 91.x, or Google Chrome Enterprise Version 81 or higher  Note: Here, x represents the vendor supported version. |                           | POWER<br>64-bit | Oracle<br>WebLogic<br>12.2.1.4 (64-bit)                             | Oracle Database<br>Server 19c |
| Supported version.                                                                                                    | Oracle Linux 8.x (64-bit) | x86_64          | Oracle<br>WebLogic<br>12.2.1.4 (64-bit)<br>IBM WebSphere<br>9.0.5.6 | Oracle Database<br>Server 19c |

| Operating System and Web Browser (Client) | Operating System (Server)                                                                                                    | Chipset | Application<br>Server                                   | Database Server               |
|-------------------------------------------|----------------------------------------------------------------------------------------------------|---------|---------------------------------------------------------|-------------------------------|
|                                           | Red Hat Enterprise Linux 8.x (64-bit)  Note: Oracle Revenue Management and Billing is tested and certified on Oracle Linux 8.x. Oracle Linux is 100% user space-compatible with Red Hat Enterprise Linux, and therefore Oracle Revenue Management and Billing is supported on Red Hat Enterprise Linux. | x86_64  | Oracle WebLogic 12.2.1.4 (64-bit) IBM WebSphere 9.0.5.6 | Oracle Database<br>Server 19c |
|                                           | Microsoft Windows<br>Server 2016+ (64-bit)                                                                                                    | x86_64  | Oracle<br>WebLogic<br>12.2.1.4 (64-bit)                 | Oracle Database<br>Server 19c |

#### **Points to Note:**

IBM WebSphere certification is pending for Oracle Revenue Management and Billing Version 5.1.0.0.0.

Oracle Corporation distributes Oracle Linux with the following two kernels:

**Red Hat Compatible Kernel** – This kernel is identical to the kernel shipped in Red Hat Enterprise Linux.

**Unbreakable Enterprise Kernel** – This kernel is based on a later Linux 2.6-series kernel, with Oracle's own enhancements for OLTP, InfiniBand, SSD disk access, NUMA-optimizations, Reliable Datagram Sockets (RDS), async I/O, OCFS2, and networking.

Oracle claims that the Unbreakable Enterprise Kernel is compatible with Red Hat Enterprise Linux; and Oracle middleware and third-party Red Hat Enterprise Linux-certified applications can be installed and run unchanged on Unbreakable Enterprise Kernel. However, for users requiring strict compatibility with Red Hat or for users running kernel modules dependent on specific kernel versions, the Red Hat Compatible Kernel offers 100% compatibility with Red Hat Enterprise Linux.

We strongly recommend you install Oracle Revenue Management and Billing (ORMB) on Microsoft Windows platform only for non-production activities, such as User Acceptance Testing (UAT), development setup, and so on.

Refer to the *Oracle Utilities Application Framework Software Development Kit* documentation for supported development environment configuration.

Refer to the <u>Oracle Revenue Management and Billing Certification Matrix</u> (Document ID: 1674639.1) article on My Oracle Support to determine whether any new version of the operating systems, web browsers, application servers, database servers, or pre-requisites software is supported.

#### 3.3.2 Oracle Database Servers

Oracle Revenue Management and Billing Version 5.1.0.0.0 is supported with Oracle Database Server 19c on all operating systems listed above. The following Oracle Database Server Editions are supported:

• Oracle Database Server Enterprise Edition

#### Points to Note:

For instructions on how to install the database server, see <u>Database Installation Guide for Microsoft Windows</u>, <u>Database Installation Guide for Linux</u>, or <u>Database Installation Guide for IBM AIX on POWER Systems</u> depending on the platform you want to install the database server.

Oracle Database Enterprise Edition with the **Advanced Compression** and **Partitioning** options is strongly recommended in all situations. For more information about the Oracle Database Server requirements, see *Oracle Revenue Management and Billing Database Administrator's Guide*.

Oracle Database Client 19c is required as a pre-requisite for installing the Oracle Revenue Management and Billing application.

**Note:** For instructions on how to install the database client, see <u>Database Client Installation Guide for Microsoft Windows</u>, <u>Database Client Installation Guide for Linux</u>, or <u>Database Client Installation Guide for IBM AIX on POWER Systems depending on the platform you want to install the database client.</u>

### 3.3.3 Oracle WebLogic Server Information

You must download and install Oracle WebLogic Server using Fusion Middleware Infrastructure Installer 12.2.1.4 from Oracle Software Delivery Cloud.

Note: While creating a domain, select the Oracle Restricted JRF [oracle\_common] option from the Create Domain Using Product Templates page in the Fusion Middleware Configuration Wizard. The WebLogic Coherence Cluster Extension [wlserver] option is selected automatically.

### 3.3.4 Oracle VM Support

Oracle Revenue Management and Billing Version 5.1.0.0.0 is supported on Oracle VM Server for x86\_64 supported releases of Oracle Linux and Microsoft Windows operating systems.

Refer to the <u>Support Position for Oracle Products Running on VMWare Virtualized Environments</u> (Document ID: 249212.1) article on My Oracle Support for Oracle's Support Policy regarding VMWare.

### 3.4 Application Server Space Requirements

For each application server environment, a minimum of 4 GB of real memory is required, plus 6 GB of swap space. The approximate disk space requirements in a standard installation are as follows (the size represents the MINIMUM required):

| Location                                                      | Size                              | Usage                                                                                                    |  |
|---------------------------------------------------------------|-----------------------------------|----------------------------------------------------------------------------------------------------|--|
| Install DIR (\$SPLEBASE)<br>Location                          | 12 GB recommended                 | This is the location where the application and framework are installed. The startup, shutdown, and other online log files are stored in this location. The size and space that is used should be monitored because various debugging options can significantly affect the size of log files. |  |
| Log DIR (\$SPLOUTPUT) Location                                | 10 GB recommended<br>2 GB minimum | This location is used for storing batch lo files and output from batch jobs. The size of this space should be influenced by which batches are executed and how often, and the amount of debugging information that is collected.                                                             |  |
| Location of the application web work files on the web servers | 5 GB recommended<br>2 GB minimum  | This location is used by the various we server vendors to expand the application. should be considered when installing thes products. Refer to the individual web serve documentation to determine the location of the temporary files.                                                      |  |
| Installation Temporary Area                                   | 10 GB minimum                     | The application is installed from this location. You need enough space to decompress the files and install the application.                                                                                                    |  |
| Oracle Data Area                                              | 16 GB minimum                     | This is the location where the Oracle Database data files are stored. The size of this space should be based on the requirements of the production environment. For an initial or demo database install, 4 GB should be sufficient.                                                          |  |

### 3.5 Support for Software Patches and Upgrades

Due to the ongoing nature of software improvement, the vendors will periodically issue patches and service packs for the operating systems, application servers and database servers on which the Oracle products are tested.

If it is necessary to upgrade, you must first upgrade the testing environment that is running on the same platform as the production environment prior to updating the Oracle Revenue Management and Billing production environment.

The exception from this rule is Hibernate Version 4.1.0. This version should not be upgraded.

Always contact Oracle Support prior to applying vendor updates that do not guarantee backward compatibility.

### 4. Planning the Installation

This section focuses on planning an Oracle Revenue Management and Billing installation. It contains the following topics:

- Installation and Configuration Overview
- Before You Install
- Installation Checklist
- Installation and Configuration Worksheets
- Installation Menu Functionality Overview

### 4.1 Installation and Configuration Overview

The following diagram provides an overview of the steps that need to be taken to install and configure Oracle Revenue Management and Billing:

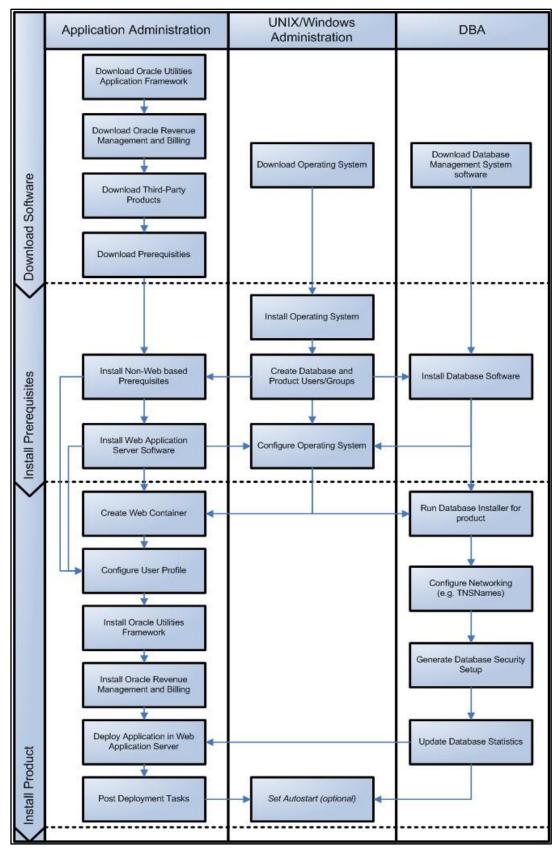

Figure 1: ORMB Installation and Configuration Steps

### 4.2 Before You Install

Refer to My Oracle Support for up-to-date additional information about the Oracle Revenue Management and Billing installation.

### 4.2.1 Oracle WebLogic Native Installation

With Oracle Utilities Application Framework V4.5.0.0.0, an Oracle WebLogic native installation is required. Refer to the <u>Oracle WebLogic 12.2.1.x Configuration Guide for Oracle Utilities Framework</u> (Document ID: 2413918.1) article on My Oracle Support for additional information.

### 4.2.2 Application Server Clustering

If you are considering application server clustering, refer to the <u>Oracle WebLogic 12.2.1.x Configuration</u> <u>Guide for Oracle Utilities Framework</u> (Document ID: 2413918.1) article on My Oracle Support.

For additional information about Oracle WebLogic clustering, refer to the <u>Fusion Middleware Using Clusters for Oracle WebLogic Server</u> documentation.

### 4.2.3 Directory Names

Directory cannot contain whitespace characters.

### 4.3 Installation Checklist

The following checklist will help guide you through the installation process of the application tier. The details for each step are presented in subsequent sections.

- 1. Install the database as described in the *Oracle Revenue Management and Billing Database Administrator's Guide*.
- 2. Create Group/User ID.
- 3. Install the following prerequisite software (for complete details about installing and configuring the prerequisite third-party software for your specific platform, refer to the <u>Installing Application Server Prerequisite Software</u> section):
  - a. Oracle Database Client 19c
  - b. Java 8 Update 351 or Later
  - c. Hibernate 4.1.0
- 4. Install Oracle WebLogic Server using Fusion Middleware Infrastructure Installer 12.2.1.4.
- 5. Verify that the software is installed.
- 6. Set up the environment variables.
- 7. Install Oracle Utilities Application Framework.
- 8. Install the rollup pack for Oracle Utilities Application Framework (prerequisite single fixes for ORMB).
- 9. Install Oracle Revenue Management and Billing.
- 10. Install the post-requisite patches or rollup packs for Oracle Revenue Management and Billing.

- 11. Deploy the Oracle Revenue Management and Billing application.
- 12. Complete the post installation tasks.
- 13. Proceed with optional third-party product integration (such as reporting tools).

### 4.4 Installation and Configuration Worksheets

During the installation and configuration of the application, you will need to provide a variety of system values. These worksheets will assist you in providing that information. They should be completed before installing the application framework, as described in the <u>Installing the Application Server Component of Oracle Utilities Application Framework</u> section.

**Note:** Some web application server information will not be available until the software installation steps have been completed as described in the <u>Installing Application Server Prerequisite Software</u> section.

Refer to the *Oracle Revenue Management and Billing Server Administration Guide* for additional details (such as, default value, valid values, usage, etc.).

### 4.5 Installation Menu Functionality Overview

The main configuration menu is structured so that related variables and/or options are grouped together and are associated by a menu item number. To access a particular group of variables and options, enter the menu item number associated with that group. Each option within that group is displayed in turn on the screen, along with a prompt so that you can type the desired value for the option, if it is not the same as the default or current value.

When performing the initial installation, you need to go through all menu options. The menu options may have a default value, a list of valid values and a validation check.

On each option prompt you can keep the current value by simply leaving the input line empty. To erase a variable value, you need to enter one dot ("."). The leading spaces will be trimmed out on each values entered. The menu includes the following:

- Valid Values: [ALFANUM] This indicates you will need to enter an alphanumeric value in the prompt.
- Valid Values: [NUM] This indicates you will need to enter a numeric value in the prompt.

#### Points to Note:

Once all options are set, type <P> at the main menu prompt option. This will save the option values selected throughout the configuration.

During this processing the global variables are validated and the configuration file <SPLEBASE>/etc/ENVIRON.INI is created or updated. This file contains all the variables inputted and calculated. These are needed by the next part of the installation process.

To exit the configuration utility without saving the specified parameter values, type  ${\tt X}$  and then press 'Enter'.

### 4.5.1 Installation Menu Functionality Details

The Environment Installation Utility requires that Oracle Database Client Home is set in the path for the user performing the installation.

Prior to running the installation utility, you will need to review the supported platforms document to ensure you have all the Third-Party software installed.

In this menu if the variables are set prior to execution, that value will be defaulted by the installation utility when performing the installation.

When the installation has been completed successfully, the values will be written to an ENVIRON.INI file. When splenviron.sh or splenviron.cmd is executed, it will read from the ENVIRON.INI file to set the environment variables. Refer to the *Oracle Revenue Management and Billing Server Administration Guide* for more information about configuring these values.

Install the Oracle Database Client software specified in the <u>Supported Platforms</u> section prior to running any of the installation utilities.

The following prompt appears when executing the installation utility:

```
Enter Oracle Client Home Directory (<ENTER> quit):
```

**Note**: If the environmental variable <code>ORACLE\_CLIENT\_HOME</code> is set, the install script will validate the variable. If it passes the validation, you will not be prompted for it. This is needed to run Perl installation utilities.

### 4.5.2 Encryption Methods

The Oracle Utilities Application Framework installation also uses industry standard cryptography to encrypt passwords that are prompted within the installation.

When these passwords are entered in the command line, the input values are not reflected on the screen when performing the installation.

### 4.5.3 Environment Installation Options

The environment installation options are available during installation. The environment installation options are categorized into the following menus:

- 1. Environment ID, Roles, Third Party Software Configuration
- 2. Keystore Options
- 50. Environment Installation Options

**Note:** Once the installation is complete, you can change the environment installation options (if required) using the following command:

#### AIX, Linux:

\$SPLEBASE/bin/configureEnv.sh -i

#### Windows:

%SPLEBASE%\bin\configureEnv.cmd -i

However, note that you can only edit the menu options of the former two menus and not the latter menu using the configureEnv utility.

### 4.5.3.1 Environment ID, Roles, Third Party Software Configuration

The following table lists and describes the third-party software configuration menu options:

| Menu Option                                                                                                    | Corresponding Parameter    | Customer Install Value |
|----------------------------------------------------------------------------------------------------|----------------------------|------------------------|
| Environment ID                                                                                                    | ENVIRONMENT_ID             |                        |
| Server Roles                                                                                                    | SERVER_ROLES               |                        |
| Oracle Client Home Directory                                                                                                    | ORACLE_CLIENT_HOME         |                        |
| Web Java Home Directory                                                                                                    | JAVA_HOME                  |                        |
| Hibernate JAR Directory                                                                                                    | HIBERNATE_JAR_DIR          |                        |
| ONS JAR Directory                                                                                                    | ONS_JAR_DIR                |                        |
| Note: To activate the RAC FCF, the application needs the external ons.jar file. This ons.jar is located at \$ORACLE_HOME/opmn/lib. The ons.jar should be copied to the application server. During the OUAF installation, the relevant option should be populated with the location of the ons.jar file. |                            |                        |
| Web Application Server Home Directory                                                                                                    | WEB_SERVER_HOME            |                        |
| Additional JAR Directory  Note: For more information, refer to the Setting Up and Using the Additional JAR Directory section.                                                                                                    | WLTHINT3CLIENT_JAR_<br>DIR |                        |

For more information about the parameter, refer to the *Oracle Revenue Management and Billing Server Administration Guide*.

#### 4.5.3.2 Keystore Options

The keystore is a set of files used for encryption, decryption, and hash generation. The files reside at the following locations:

- <SPLEBASE>/ks/.ouaf keystore
- <SPLEBASE>/ks/.ouaf storepass

To run the application correctly, data encryption, decryption, and hash generation of data in the database and on the application, server must be performed using the same keystore; otherwise, the application will fail.

From Oracle Utilities Application Framework Version 4.4.0.0.0, the keystore and truststore options have been removed from the **Environment Installation** menu and defaulted in the following user exit template, which is used by all the properties files:

```
templates/FW spl.properties.keystore.truststore.include
```

The user can still customize the keystore and truststore options. For more information, refer to the Centralized Properties Customization section.

**Note:** Oracle Utilities Application Framework Version below 4.4.0.0.0 still uses the keystore and truststore options stored in the existing **etc/ENVIRON.INI** file.

The following table lists and describes the keystore menu options:

| Menu Option               | Corresponding Parameter   | <b>Customer Install Value</b> |
|---------------------------|---------------------------|-------------------------------|
| Import Keystore Directory | KS_IMPORT_KEYSTORE_FOLDER |                               |

**Note:** Set the **Import Keystore Directory** option to import an existing keystore.

For more information on how to setup keystores, refer to the *Oracle Revenue Management and Billing Security Guide*.

For more information about the parameter, refer to the *Oracle Revenue Management and Billing Server Administration Guide*.

#### 4.5.3.3 Environment Installation Options

The following table lists and describes the environment installation menu options:

| Menu Option                       | Corresponding Parameter | Customer Install Value |
|-----------------------------------|-------------------------|------------------------|
| Environment Mount Point           | SPLDIR                  |                        |
| Log Files Mount Point             | SPLDIROUT               |                        |
| Environment Name                  | SPLENVIRON              |                        |
| Install Application Viewer Module | WEB_ISAPPVIEWER         |                        |
| Install Sample CM Source Code     | CM_INSTALL_SAMPLE       |                        |

For more information about the parameter, refer to the *Oracle Revenue Management and Billing Server Administration Guide*.

### 4.5.4 Environment Configuration

The environment configuration options are available during installation. Alternatively, you can access these options using the following command:

#### AIX, Linux:

\$SPLEBASE/bin/configureEnv.sh

#### Windows:

%SPLEBASE%\bin\configureEnv.cmd

The environment configuration options are categorized into the following menus:

- 1. Environment Description
- 2. Business Application Server Configuration
- 3. Web Application Server Configuration
- 4. Database Configuration
- 5. General Configuration Options
- 6. OUAF TrustStore Options

### 4.5.4.1 Environment Description

The following table lists and describes the environment menu options:

| Menu Option             | Corresponding Parameter | Customer Install Value |
|-------------------------|-------------------------|------------------------|
| Environment Description | DESC                    |                        |

For more information about the parameter, refer to the *Oracle Revenue Management and Billing Server Administration Guide*.

### 4.5.4.2 WebLogic Business Application Server Configuration

The following table lists and describes the WebLogic Business Application Server configuration menu options:

| Menu Option                      | Corresponding Parameter | Customer Install Value |
|----------------------------------|-------------------------|------------------------|
| Business Server Host             | BSN_WLHOST              |                        |
| Business Server Application Name | BSN_APP                 |                        |

For more information about the parameter, refer to the *Oracle Revenue Management and Billing Server Administration Guide*.

# 4.5.4.3 WebSphere Network Deployment (ND) Business Application Server Configuration

The following table lists and describes the WebSphere ND Business Application Server configuration menu options:

| Menu Option                      | Corresponding Parameter | Customer Install Value |
|----------------------------------|-------------------------|------------------------|
| Business Server Host             | BSN_WLHOST              |                        |
| Bootstrap Port                   | BSN_WASBOOTSTRAPPORT    |                        |
| WebSphere Server Name            | BSN_SVRNAME             |                        |
| WebSphere Node Name              | BSN_NODENAME            |                        |
| WebSphere Cluster Name           | BSN_CLUSTNAME           |                        |
| Business Server Application Name | BSN_APP                 |                        |

For more information about the parameter, refer to the *Oracle Revenue Management and Billing Server Administration Guide*.

### 4.5.4.4 WebSphere Basic Business Application Server Configuration

The following table lists and describes the WebSphere Basic Business Application Server configuration menu options:

| Menu Option                      | Corresponding Parameter | Customer Install Value |
|----------------------------------|-------------------------|------------------------|
| Business Server Host             | BSN_WLHOST              |                        |
| Bootstrap Port                   | BSN_WASBOOTSTRAPPORT    |                        |
| WebSphere Server Name            | BSN_SVRNAME             |                        |
| WebSphere Node Name              | BSN_NODENAME            |                        |
| Business Server Application Name | BSN_APP                 |                        |

For more information about the parameter, refer to the *Oracle Revenue Management and Billing Server Administration Guide*.

### 4.5.4.5 WebLogic Web Application Server Configuration

The following table lists and describes the WebLogic Web Application Server configuration menu options:

| Menu Option                  | Corresponding Parameter | Customer Install Value |
|------------------------------|-------------------------|------------------------|
| Web Server Host              | WEB_WLHOST              |                        |
| WebLogic SSL Port Number     | WEB_WLSSLPORT           |                        |
| WebLogic Console Port Number | WLS_ADMIN_PORT          |                        |
| Web Context Root             | WEB_CONTEXT_ROOT        |                        |

| Menu Option                                  | Corresponding Parameter | Customer Install Value |
|----------------------------------------------|-------------------------|------------------------|
| WebLogic JNDI User ID                        | WEB_WLSYSUSER           |                        |
| WebLogic JNDI Password                       | WEB_WLSYSPASS           |                        |
| WebLogic Server Name                         | WEB_WLS_SVRNAME         |                        |
| Web Server Application Name                  | WEB_APP                 |                        |
| Deploy Application Viewer Module             | WEB_DEPLOY_APPVIEWER    |                        |
| Enable The Unsecured Health Check<br>Service | WEB_ENABLE_HEALTHCHECK  |                        |
| MDB RunAs User ID                            | WEB_IWS_MDB_RUNAS_USER  |                        |
| Super User IDs                               | WEB_IWS_SUPER_USERS     |                        |

# 4.5.4.6 WebSphere Network Deployment (ND) Web Application Server Configuration

The following table lists and describes the WebSphere ND Web Application Server configuration menu options:

| Menu Option                                  | Corresponding Parameter | Customer Install Value |
|----------------------------------------------|-------------------------|------------------------|
| Web Server Host                              | WEB_WLHOST              |                        |
| WebSphere SSL Port Number                    | WEB_WASSLPORT           |                        |
| Web Context Root                             | WEB_CONTEXT_ROOT        |                        |
| WebSphere Server Name                        | WEB_SVRNAME             |                        |
| WebSphere Node Name                          | WEB_NODENAME            |                        |
| WebSphere Cluster Name                       | WEB_CLUSTNAME           |                        |
| Web Server Application Name                  | WEB_APP                 |                        |
| WebSphere JNDI System User ID                | WEB_WASUSER             |                        |
| WebSphere JNDI System Password               | WEB_WASPASS             |                        |
| Deploy Using Archive Files                   | WEB_DEPLOY_EAR          |                        |
| Deploy Application Viewer Module             | WEB_DEPLOY_APPVIEWER    |                        |
| Enable The Unsecured Health Check<br>Service | WEB_ENABLE_HEALTHCHECK  |                        |
| MDB RunAs User ID                            | WEB_IWS_MDB_RUNAS_USER  |                        |
| Super User IDs                               | WEB_IWS_SUPER_USERS     |                        |

### 4.5.4.7 WebSphere Basic Web Application Server Configuration

The following table lists and describes the WebSphere Basic Web Application Server configuration menu options:

| Menu Option                                  | Corresponding Parameter | Customer Install Value |
|----------------------------------------------|-------------------------|------------------------|
| Web Server Host                              | WEB_WLHOST              |                        |
| Web Server SSL Port Number                   | WEB_WLPORT              |                        |
| Web Context Root                             | WEB_CONTEXT_ROOT        |                        |
| WebSphere Server Name                        | WEB_SVRNAME             |                        |
| WebSphere Node Name                          | WEB_NODENAME            |                        |
| Web Server Application Name                  | WEB_APP                 |                        |
| WebSphere JNDI System User ID                | WEB_WASUSER             |                        |
| WebSphere JNDI System Password               | WEB_WASPASS             |                        |
| Deploy Using Archive Files                   | WEB_DEPLOY_EAR          |                        |
| Deploy Application Viewer Module             | WEB_DEPLOY_APPVIEWER    |                        |
| Enable The Unsecured Health Check<br>Service | WEB_ENABLE_HEALTHCHECK  |                        |
| MDB RunAs User ID                            | WEB_IWS_MDB_RUNAS_USER  |                        |
| Super User IDs                               | WEB_IWS_SUPER_USERS     |                        |

For more information about the parameter, refer to the *Oracle Revenue Management and Billing Server Administration Guide*.

### 4.5.4.8 Database Configuration

The following table lists and describes the database configuration menu options:

| Menu Option                             | Corresponding Parameter | Customer Install Value |
|-----------------------------------------|-------------------------|------------------------|
| Application Server Database User ID     | DBUSER                  |                        |
| Application Server Database<br>Password | DBPASS                  |                        |
| XAI Database User ID                    | XAI_DBUSER              |                        |
| XAI Database Password                   | XAI_DBPASS              |                        |
| Batch Database User ID                  | BATCH_DBUSER            |                        |
| Batch Database Password                 | BATCH_DBPASS            |                        |
| Web JDBC DataSource Name                | JDBC_NAME               |                        |

| Menu Option                          | Corresponding Parameter | Customer Install Value |
|--------------------------------------|-------------------------|------------------------|
| Database Name                        | DBNAME                  |                        |
| Database Server                      | DBSERVER                |                        |
| Database Port                        | DBPORT                  |                        |
| ONS Server Configuration             | ONSCONFIG               |                        |
| Database Override Connection String  | DB_OVERRIDE_CONNECTION  |                        |
| Character Based Database             | CHAR_BASED_DB           |                        |
| Oracle Client Character Set NLS_LANG | NLS_LANG                |                        |

#### **Points to Note:**

If any of the database menu option value is changed (thus, potentially connecting to a different schema), the system displays the following warning corresponding to the menu option:

"This database option has been changed. Since the keystore and encrypted data in the database must be compatible, you have two options:

- >> load the compatible keystore into the environment;
- >> keep the current keystore, re-enter any encrypted information online through the application, and regenerate the database hashes."

Refer to the Oracle Revenue Management and Billing Security Guide for more information.

### 4.5.4.9 General Configuration Options

The following table lists and describes the general configuration menu options:

| Menu Option                         | Corresponding Parameter          | Customer Install Value |
|-------------------------------------|----------------------------------|------------------------|
| Batch RMI Port                      | BATCH_RMI_PORT                   |                        |
| RMI Port number for JMX<br>Business | BSN_JMX_RMI_PORT_PERFORMAN<br>CE |                        |
| RMI Port number for JMX Web         | WEB_JMX_RMI_PORT_PERFORMAN<br>CE |                        |
| JMX Enablement System User ID       | BSN_JMX_SYSUSER                  |                        |
| JMX Enablement System<br>Password   | BSN_JMX_SYSPASS                  |                        |
| Coherence Cluster Name              | COHERENCE_CLUSTER_NAME           |                        |
| Coherence Cluster Address           | COHERENCE_CLUSTER_ADDRESS        |                        |
| Coherence Cluster Port              | COHERENCE_CLUSTER_PORT           |                        |

| Menu Option            | Corresponding Parameter | Customer Install Value |
|------------------------|-------------------------|------------------------|
| Coherence Cluster Mode | COHERENCE_CLUSTER_MODE  |                        |

### 4.5.4.10 OUAF TrustStore Options

The OUAF TrustStore configuration is required for Inbound Web Services (IWS). The following table lists and describes the OUAF TrustStore menu options:

| Menu Option                 | Corresponding Parameter   | Customer Value Install |
|-----------------------------|---------------------------|------------------------|
| Import TrustStore Directory | TS_IMPORT_KEYSTORE_FOLDER |                        |

For more information about the parameter, refer to the *Oracle Revenue Management and Billing Server Administration Guide*.

### 4.5.5 Advanced Menu Options

The advanced menu options are not available during installation. These options can be accessed after installation using the following commands:

#### **AIX, Linux:**

\$SPLEBASE/bin/configureEnv.sh -a

#### Windows:

%SPLEBASE%\bin\configureEnv.cmd -a

The advanced menu options are categorized into the following menus:

- 50. Advanced Environment Miscellaneous Configuration
- 51. Advanced Environment Memory Configuration
- 52. Advanced Web Application Configuration
- 54. WebLogic Diagnostics
- 55. URI, File and URL Related Options
- 56. Mobile Security Configuration

#### 4.5.5.1 Advanced Environment Miscellaneous Configuration

The following table lists and describes the advanced environment miscellaneous configuration menu options:

| Menu Option                       | Corresponding Parameter    | Customer Value Install |
|-----------------------------------|----------------------------|------------------------|
| OUAF DBMS Scheduler User          | OUAF_DBMS_SCHEDULER_USER   |                        |
| WebLogic ThreadPoolWorker Enabled | WLS_THEADPOOLWORKERENABLED |                        |
| Online JVM Batch Server Enabled   | BATCHENABLED               |                        |

| Menu Option                                        | Corresponding Parameter    | Customer Value Install |
|----------------------------------------------------|----------------------------|------------------------|
| Online JVM Batch Number of Threads                 | BATCHTHREADS               |                        |
| Online JVM Batch Scheduler<br>Daemon Enabled       | BATCHDAEMON                |                        |
| Enable Batch Edit Functionality                    | BATCHEDIT_ENABLED          |                        |
| Batch Online Log Directory                         | BATCH_ONLINE_LOG_DIR       |                        |
| JDBC Read Timeout                                  | JDBC_TIMEOUT               |                        |
| Enable JMS Global Flush for Batch                  | ENABLE_JMS_GLOBAL_FLUSH    |                        |
| Add UsernameToken.xml                              | ADD_USERNAMETOKEN_XML      |                        |
| IWS Deployment Target                              | WLS_CLUSTER_NAME           |                        |
| Web Admin Server Host                              | WEB_ADMIN_SERVER           |                        |
| Split File Size in MB                              | TEMPSTORAGE_SPLITFILESIZE  |                        |
| GIS Service Running on the same<br>Web Server      | GIS                        |                        |
| GIS Service URL                                    | GIS_URL                    |                        |
| GIS WebLogic System User ID                        | GIS_WLSYSUSER              |                        |
| GIS WebLogic System Password                       | GIS_WLSYSPASS              |                        |
| Online Display Software Home                       | ONLINE_DISPLAY_HOME        |                        |
| Max Queries To Hold In Cache<br>Across All Threads | XQUERIES_TO_CACHE          |                        |
| Seconds Timeout Flush Cache<br>Completely          | XQUERY_CACHE_FLUSH_TIMEOUT |                        |

#### 4.5.5.2 Advanced Environment Memory Configuration

The following table lists and describes the advanced environment memory configuration menu options:

| Menu Option                           | Corresponding Parameter | Customer Install Value |
|---------------------------------------|-------------------------|------------------------|
| Global JVM Arguments                  | GLOBAL_JVMARGS          |                        |
| Ant Min Heap Size                     | ANT_OPT_MIN             |                        |
| Ant Max Heap Size                     | ANT_OPT_MAX             |                        |
| Ant Additional Options                | ANT_ADDITIONAL_OPT      |                        |
| Thread Pool Worker Java Min Heap Size | BATCH_MEMORY_OPT_MIN    |                        |

| Menu Option                              | Corresponding Parameter         | Customer Install Value |
|------------------------------------------|---------------------------------|------------------------|
| Thread Pool Worker Java Max Heap<br>Size | BATCH_MEMORY_OPT_MAX            |                        |
| Thread Pool Worker Additional Options    | BATCH_MEMORY_ADDITIONAL<br>_OPT |                        |

#### 4.5.5.3 Advanced Web Application Configuration

The following table lists and describes the advanced web application configuration menu options:

| Menu Option                                 | Corresponding Parameter                 | Customer Install Value |
|---------------------------------------------|-----------------------------------------|------------------------|
| Deploy XAI Application Module               | WEB_DEPLOY_XAIAPP                       |                        |
| Web Application Cache Settings              | WEB_L2_CACHE_MODE                       |                        |
| Web Server Port Number                      | WEB_WLPORT                              |                        |
| CSRF Protection For REST Services           | CSRF_PROTECTION                         |                        |
| OWSM Protection For REST<br>Services        | OWSM_PROTECTION_FOR_REST_<br>SERVICES   |                        |
| Domain Home Location                        | WLS_DOMAIN_HOME                         |                        |
| Batch Cluster URL                           | WEB_BATCH_CLUSTER_URL                   |                        |
| Strip HTML Comments                         | STRIP_HTML_COMMENTS                     |                        |
| Authentication Login Page Type              | WEB_WLAUTHMETHOD                        |                        |
| Web Form Login Page                         | WEB_FORM_LOGIN_PAGE                     |                        |
| Web Form Login Error Page                   | WEB_FORM_LOGIN_ERROR_PAGE               |                        |
| Application Viewer Form Login<br>Page       | WEB_APPVIEWER_FORM_LOGIN_<br>PAGE       |                        |
| Application Viewer Form Login<br>Error Page | WEB_APPVIEWER_FORM_LOGIN_<br>ERROR_PAGE |                        |
| Help Form Login Page                        | WEB_HELP_FORM_LOGIN_PAGE                |                        |
| Help Form Login Error Page                  | WEB_HELP_FORM_LOGIN_ERROR<br>_PAGE      |                        |
| Web Security Role                           | WEB_SECURITY_NAME                       |                        |
| Web Principal Name                          | WEB_PRINCIPAL_NAME                      |                        |
| Application Viewer Security Role            | WEB_APPVIEWER_ROLE_NAME                 |                        |
| Application Viewer Principal Name           | WEB_APPVIEWER_PRINCIPAL_N<br>AME        |                        |

| Menu Option                                  | Corresponding Parameter   | Customer Install Value                                                                                                    |
|----------------------------------------------|---------------------------|----------------------------------------------------------------------------------------------------|
| This is a development environment            | WEB_ISDEVELOPMENT         |                                                                                                    |
| Preload All Pages on Startup                 | WEB_PRELOADALL            |                                                                                                    |
| Maximum Age of a Cache Entry for Text        | WEB_MAXAGE                |                                                                                                    |
| Maximum Age of a Cache Entry for Images      | WEB_MAXAGEI               |                                                                                                    |
| JSP Recompile Interval(s)                    | WEB_WLPAGECHECKSECONDS    |                                                                                                    |
| Enable Strict Transport Security             | STRICT_TRANSPORT_SECURITY |                                                                                                    |
| Strict Transport Security Max Age            | HSTS_MAX_AGE              |                                                                                                    |
| Strict Transport Security Include Subdomains | HSTS_SUBDOMAINS           |                                                                                                    |
| Strict Transport Security Preload            | HSTS_PRELOAD              |                                                                                                    |
| User Interface Style                         | USER_INTERFACE_STYLE      | OPE                                                                                                    |
|                                              |                           | Note: We recommend that you set the value of this menu option to OPE to use the old-style user experience and not the redwood style user experience. |
| Oracle Guided Learning Id                    | ORACLE_GUIDED_LEARNING_ID |                                                                                                    |

#### 4.5.5.4 WebLogic Diagnostics

The following table lists and describes the WebLogic diagnostics menu options:

| Menu Option                | Corresponding Parameter        | Customer Install Value |
|----------------------------|--------------------------------|------------------------|
| Diagnostic Context Enabled | WLS_DIAGNOSTIC_CONTEXT_ENABLED |                        |

For more information about the parameter, refer to the *Oracle Revenue Management and Billing Server Administration Guide*.

#### 4.5.5.5 URI, File and URL Related Options

The following table lists and describes the URI, File and URL related menu options:

| Menu Option                 | Corresponding Parameter | Customer Install Value |
|-----------------------------|-------------------------|------------------------|
| Enable CORS For Embedded UI | ENABLE_CORS             |                        |

| Menu Option                              | Corresponding Parameter                                                                    | Customer Install Value |
|------------------------------------------|--------------------------------------------------------------------------------------------|------------------------|
| Allowed Frame Ancestors Max<br>Number    | <b>Note:</b> At present, this menu option is application. It will be used in the future OF |                        |
| URI For Variable CSP_FRAME_ANS_HOST1     | <b>Note:</b> At present, this menu option is application. It will be used in the future OF |                        |
| URI For Variable CSP_FRAME_ANS_HOST2     | <b>Note:</b> At present, this menu option is application. It will be used in the future OF |                        |
| URI For Variable FA_DOMAIN               | <b>Note:</b> At present, this menu option is application. It will be used in the future OF |                        |
| URI For Variable ALM_DOMAIN              | <b>Note:</b> At present, this menu option is application. It will be used in the future OF |                        |
| Restriction URIs Enable                  | CLOUD_RESTRICTION_URLS_ENAB LE                                                             |                        |
| Custom SQL Security                      | CUSTOM_SQL_SECURITY                                                                        |                        |
| White List Full Path                     | CLOUD_WHITE_LIST_PATH                                                                      |                        |
| Custom White List Full Path              | CLOUD_CUSTOM_WHITE_LIST_PAT H                                                              |                        |
| Substitution Variable List File Location | CLOUD_SUBSTITUTION_VARIABLE _LIST_FILE_LOCATION                                            |                        |
| Directory For Variable F1_CMA_FILES      | CLOUD_LOCATION_F1_MIGR_ASSI<br>STANT_FILES                                                 |                        |
| URI For Variable F1_OAUTH2_URI           | CLOUD_LOCATION_F1_OAUTH2_UR                                                                |                        |
| URI For Variable F1_BASE_REST_URL        | CLOUD_LOCATION_F1_BASE_REST<br>_URL                                                        |                        |
| URI for Variable F1_OPEN_API_BASE_URL    | CLOUD_LOCATION_F1_OPEN_API_<br>BASE_URL                                                    |                        |
| URI For Variable F1_BASE_WEB_URI         | CLOUD_LOCATION_F1_BASE_WEB_<br>URI                                                         |                        |
| URI For Variable F1_BASE_IWS_URI         | CLOUD_LOCATION_F1_BASE_IWS_<br>URI                                                         |                        |
| Consolidated Logfile Full Path           | CONSOLIDATED_LOG_FILE_PATH                                                                 |                        |
| Temporary File Location                  | TMP_FILE_LOCATION                                                                          |                        |

#### 4.5.5.6 Mobile Security Configuration

The following table lists and describes the mobile security configuration menu options:

| Menu Option                        | Corresponding Parameter              | Customer Install Value |
|------------------------------------|--------------------------------------|------------------------|
| Enable Mobile Application          | MOBILE_ENABLED                       |                        |
| Deploy Only Mobile Web Application | MOBILE_APP_ONLY                      |                        |
| Mobile Application Directory       | MOBILE_APPDIR                        |                        |
| Allow Self Signed SSL Certificates | ALLOW_SELFSIGNED_SSL                 |                        |
| Force Http Connection              | FORCE_HTTP                           |                        |
| Web Mobile Form Login Page         | WEB_MOBILE_FORM_LOGIN_PA<br>GE       |                        |
| Web Mobile Form Login Error Page   | WEB_MOBILE_FORM_LOGIN_ER<br>ROR_PAGE |                        |

For more information about the parameter, refer to the *Oracle Revenue Management and Billing Server Administration Guide*.

# 5. Installing Application Server Prerequisite Software

This section describes the software that needs to be installed for each of the supported operating system and application server combinations. This section includes:

- AIX 7.2 Application Server
- Oracle Linux 8.x and Red Hat Enterprise Linux 8.x Application Server
- Microsoft Windows 2016+ Application Server
- Additional Prerequisite Software Information

#### 5.1 AIX 7.2 Application Server

This section describes the software requirements for operating the application using the AIX application server.

#### 5.1.1 Supported Application Servers

| Operating System                                                                                                    | Chipsets | Application Server |
|----------------------------------------------------------------------------------------------------|----------|--------------------|
| AIX 7.2 TL3+ (64-bit)                                                                                                    | POWER    | Oracle WebLogic    |
| <b>Note:</b> Version numbers suffixed with "+" are the MINIMUM version supported. That version and all future 4 <sup>th</sup> digit updates will be supported. |          | 12.2.1.4 (64-bit)  |

#### 5.1.2 Web/Application Server Tier

### AIX 7.2 TL3+ Operating System Running on Power5 and Power6 Architecture UNIX Administrator User ID

The following user groups and accounts must be created to install and administer the application:

| Description                | Default Value | Customer Defined Value |
|----------------------------|---------------|------------------------|
| ORMB Administrator User ID | cissys        | -                      |
| ORMB User Group            | cisusr        | -                      |

**Note:** It is recommended that you change the default values for security reasons.

Throughout this document the administrator user ID is often referred to as the "cissys" user ID. You should substitute that with the customer defined user ID when not using the default value. After the initial install, the software should always be managed using that user ID.

By default, cissys is the only user ID that can be used to access the installed files.

- 1. Create the cisusr user group.
- 2. Create the cissys user. The primary group is cisusr.
- 3. Set the primary shell for the cissys user to Korn Shell.

The shell scripts use ">" to overwrite shell functionality. By default, your operating system may be configured to not allow this functionality in the Users shell.

To avoid file access permission problems while executing scripts, consider placing the following command into cissys profile script:

set +o noclobber

#### **Security Configuration**

Various options exist to secure a system. In this application, all files will be created with the minimum permissions required to ensure that group-readable, group-writable and group-executable files will have the correct user groups and to restrict the permissions available to legitimate users. In this way, a low privileged end user cannot directly edit configuration files and thereby bypass application security controls.

The following users and group categories must be defined to implement this security. For demonstration purposes the following users and groups will be used. These users must be created according to industry standards (including password policies). All users should be created with a default umask of 077 to ensure files created during normal operation have the correct permissions.

Replace these users and groups for your installation defaults:

| User   | Group  | Description                                                                                                    |
|--------|--------|----------------------------------------------------------------------------------------------------|
| cissys | cisusr | This user will be used to install the application and to apply patches. This user will own all the application files. The same care should be taken with this user ID as if it is 'root'. This user will be able to add, delete and modify the files within the application. |
| cisadm | cisusr | Administrative and Operation functions will be available to this user. This user will be able to stop and start the application and batch processes, but will not have access to modify any file other than the generated log files.                                         |

**Note:** The Oracle Database Client and Oracle WebLogic should be installed as the user who will stop and start the application. For example, if you plan to run the application as the install user these components must belong to cissys.

You must use the same user for starting and stopping a process. For example, if cissys is used to start the application server, then use cissys to stop it as well.

#### Oracle Database Client 19c - Runtime Option

Oracle Database 19c Enterprise Edition can be downloaded from Oracle Software Delivery Cloud. Install Oracle Database Client as described in the Oracle Database Client Installation documentation. Use the cissys account to install Oracle Database Client. If another user installs Oracle Database Client, make sure the cissys user ID has the proper execute permissions.

For the cissys user ID, ensure that the <code>ORACLE\_CLIENT\_HOME</code> environment variable is set up, and that <code>ORACLE\_CLIENT\_HOME/perl/bin</code> is the first Perl listed in the cissys account's <code>PATH</code> variable.

**Note:** For instructions on how to install the database client, see <u>Database Client Installation Guide for IBM</u> <u>AIX on POWER Systems</u>.

#### IBM Java Software Development Kit Version 8.0 (64-bit)

Installation of Java as a prerequisite is only needed if you are using Oracle WebLogic as a Web application server. At the time of release, AIX Java packages could be obtained from:

https://www.ibm.com/support/pages/java-sdk-aix

The web server requires the 64-bit Java platform to function. The main prerequisite for the web server is the version of Java mentioned above.

For the Administrator user ID (cissys), ensure that the JAVA\_HOME environment variable is set up, and that Java can be found in cissys' PATH variable.

Note: For instructions on how to install the JDK, see Installing the SDK.

#### Hibernate 4.1.0

You must install Hibernate 4.1.0 before installing Oracle Revenue Management and Billing. To install Hibernate External JAR files to the Hibernate Third-Party JARs Depot:

1. Create a Hibernate Third-Party JARs Depot:

```
export HIBERNATE JAR DIR=<Hibernate Third-Party JARs Depot>
```

- 2. Download the hibernate-release-4.1.0.Final.zip file from the following location: http://sourceforge.net/projects/hibernate/files/hibernate4/
- 3. Click the "4.1.0.Final" link to download the zip file.
- 4. Extract the contents of the zip file:

```
unzip hibernate-release-4.1.0.Final.zip
```

**Note:** You must have Java JDK installed on the machine to use the jar command. Make sure you install the JDK supported for your platform.

5. Copy the JAR files to the Hibernate JAR Directory (\$HIBERNATE\_JAR\_DIR) using the following commands:

```
cp hibernate-release-4.1.0.Final/lib/optional/ehcache/hibernate-ehcache-4.1.0.Final.jar $HIBERNATE_JAR_DIR

cp hibernate-release-4.1.0.Final/lib/required/hibernate-commons-annotations-4.0.1.Final.jar $HIBERNATE_JAR_DIR

cp hibernate-release-4.1.0.Final/lib/required/hibernate-core-4.1.0.Final.jar $HIBERNATE_JAR_DIR

cp hibernate-release-4.1.0.Final/lib/required/hibernate-jpa-2.0-api-1.0.1.Final.jar $HIBERNATE_JAR_DIR

cp hibernate-release-4.1.0.Final/lib/required/javassist-3.15.0-GA.jar $HIBERNATE_JAR_DIR

cp hibernate-release-4.1.0.Final/lib/required/jboss-transaction-api 1.1 spec-1.0.0.Final.jar $HIBERNATE_JAR_DIR
```

6. Another package needs to be downloaded to get the jboss-logging-3.3.0.Final.jar file. Download the hibernate-release-5.2.3.Final.zip file from the following location:

https://sourceforge.net/projects/hibernate/files/hibernate-orm/

- 7. Click the "5.2.3.Final" link to download the zip file.
- 8. Extract the contents of the zip file:

```
unzip hibernate-release-5.2.3.Final.zip
```

9. Copy the jboss-logging-3.3.0.Final.jar file to the Hibernate JAR Directory (\$HIBERNATE JAR DIR) using the following command:

```
cp hibernate-release-5.2.3.Final/lib/required/jboss-logging-
3.3.0.Final.jar to $HIBERNATE JAR DIR
```

#### Oracle WebLogic Server 12.2.1.4 (64-bit)

Oracle WebLogic software can be downloaded from <u>Oracle Software Delivery Cloud</u>. This application server will run as a 64-bit application.

- Download and install 64-bit Java (as documented above) before installing Oracle WebLogic.
- Download and install Oracle WebLogic Server using Fusion Middleware Infrastructure Installer 12.2.1.4.

#### **Points to Note:**

For instructions on how to install the WebLogic Server, see <u>Installing and Configuring the Oracle Fusion</u> Middleware Infrastructure.

With Oracle Utilities Application Framework V4.5.0.0.0, an Oracle WebLogic native installation is required. Refer to the <u>Oracle WebLogic 12.2.1.x Configuration Guide for Oracle Utilities Framework</u> (Document ID: 2413918.1) article on My Oracle Support.

While creating a domain, select the **Oracle Restricted JRF [oracle\_common]** option from the **Create Domain Using Product Templates** page in the **Fusion Middleware Configuration Wizard**. The **WebLogic Coherence Cluster Extension [wlserver]** option is selected automatically.

Once the domain is created in WebLogic, you need to do the following:

1. Add startScriptEnabled=true in the following file:

```
<WebLogic Home>/nodemanager/nodemanager.properties
```

2. Add the below two lines in the DOMAIN PATH/bin/setDomainEnv.sh file:

```
SPLEBASE=<ORMB_INSTALLATION_PATH>
export SPLEBASE
```

## 5.2 Oracle Linux 8.x and Red Hat Enterprise Linux 8.x Application Server

This section describes the software requirements for operating the application using the Oracle Linux or Red Hat Enterprise Linux application server.

#### 5.2.1 Supported Application Servers

| Operating System                                                                                                    | Chipsets | Application Server                                               |
|----------------------------------------------------------------------------------------------------|----------|------------------------------------------------------------------|
| Oracle Linux 8.x (64-bit)                                                                                                    | x86_64   | Oracle WebLogic 12.2.1.4 (64-bit) IBM WebSphere 9.0.5.6 (64-bit) |
| Red Hat Enterprise Linux 8.x (64-bit)  Note: Oracle Revenue Management and Billing is tested and certified on Oracle Linux 8.x. Oracle Linux is 100% user space-compatible with Red Hat Enterprise Linux, and therefore Oracle Revenue Management and Billing is supported on Red Hat Enterprise Linux. | x86_64   | Oracle WebLogic 12.2.1.4 (64-bit) IBM WebSphere 9.0.5.6 (64-bit) |

#### 5.2.2 Web/Application Server Tier

### Oracle Linux 8.x or Red Hat Enterprise Linux 8.x Operating System Running on x86\_64 (64-bit) Architecture

#### **Linux Administrator User ID**

The following user groups and accounts must be created to install and administer the application:

| Description                | Default Value | Customer Defined Value |
|----------------------------|---------------|------------------------|
| ORMB Administrator User ID | cissys        | -                      |
| ORMB User Group            | cisusr        | -                      |

**Note:** It is recommended that you change the default values for security reasons.

Throughout this document the administrator user ID is often referred to as the "cissys" user ID. You should substitute that with the customer defined user ID when not using the default value. After the initial install, the software should always be managed using that user ID.

By default, cissys is the only user ID that can be used to access the installed files.

- 1. Create the cisusr user group.
- 2. Create the cissys user. The primary group is cisusr.
- 3. Set the primary shell for the cissys user to Korn Shell.

The shell scripts use ">" to overwrite shell functionality. By default, your operating system may be configured to not allow this functionality in the Users shell.

To avoid file access permission problems while executing scripts, consider placing the following command into cissys profile script:

set +o noclobber

#### **Security Configuration**

Various options exist to secure a system. In this application, all files will be created with the minimum permissions required to ensure that group-readable, group-writable, and group-executable files will have the correct user groups and to restrict the permissions available to legitimate users. In this way, a low privileged end user cannot directly edit configuration files and thereby bypass application security controls.

The following users and group categories must be defined to implement this security. For demonstration purposes the following users and groups will be used. These users must be created according to industry standards (including password policies). All users should be created with a default umask of 077 to ensure files created during normal operation have the correct permissions.

Replace these users and groups for your installation defaults:

| User   | Group  | Description                                                                                                    |
|--------|--------|----------------------------------------------------------------------------------------------------|
| cissys | cisusr | This user will be used to install the application and to apply patches. This user will own all the application files. The same care should be taken with this user ID as if it is 'root'. This user will be able to add, delete and modify the files within the application. |
| cisadm | cisusr | Administrative and Operation functions will be available to this user. This user will be able to stop and start the application and batch processes, but will not have access to modify any file other than the generated log files.                                         |

**Note:** The Oracle Database Client and Oracle WebLogic should be installed as the user who will stop and start the application. For example, if you plan to run the application as the install user these components must belong to cissys.

You must use the same user for starting and stopping a process. For example, if cissys is used to start the application server, then use cissys to stop it as well.

#### **Oracle Database Client 19c - Runtime Option**

Oracle Database 19c Enterprise Edition can be downloaded from <u>Oracle Software Delivery Cloud</u>. Install Oracle Database Client as described in the Oracle Database Client Installation documentation. Use the <code>cissys</code> account to install Oracle Database Client. If another user installs Oracle Database Client, make sure the <code>cissys</code> user ID has the proper execute permissions.

For the cissys user ID, ensure that the ORACLE\_CLIENT\_HOME environment variable is set up, and that ORACLE\_CLIENT\_HOME/perl/bin is the first Perl listed in the cissys account's PATH variable.

**Note:** For instructions on how to install the database client, see <u>Database Client Installation Guide for Linux</u>.

#### Oracle Java Development Kit Version 8.0 Update 351 or Later, 64-Bit

At the time of release, Oracle Java packages could be obtained from:

https://www.oracle.com/java/technologies/javase-jdk8-downloads.html

The Oracle WebLogic Server requires the 64-bit version. The main prerequisite for the web server is the version of Java mentioned above.

For the cissys user ID, ensure that the JAVA\_HOME environment variable is setup, and that java home/bin and java home/lib can be found in cissys' PATH variable.

Note: For instructions on how to install the JDK, see JDK Installation Guide.

#### Hibernate 4.1.0

You must install Hibernate 4.1.0 before installing Oracle Revenue Management and Billing. To install Hibernate External JAR files to the Hibernate Third-Party JARs Depot:

1. Create a Hibernate Third-Party JARs Depot:

```
export HIBERNATE JAR DIR=<Hibernate Third-Party JARs Depot>
```

- 2. Download the hibernate-release-4.1.0.Final.zip file from the following location: <a href="http://sourceforge.net/projects/hibernate/files/hibernate4/">http://sourceforge.net/projects/hibernate/files/hibernate4/</a>
- 3. Click the "4.1.0.Final" link to download the zip file.
- 4. Extract the contents of the zip file:

```
unzip hibernate-release-4.1.0.Final.zip
```

**Note:** You must have Java JDK installed on the machine to use the jar command. Make sure you install the JDK supported for your platform.

5. Copy the JAR files to the Hibernate JAR Directory (\$HIBERNATE\_JAR\_DIR) using the following commands:

```
cp hibernate-release-4.1.0.Final/lib/optional/ehcache/hibernate-ehcache-4.1.0.Final.jar $HIBERNATE_JAR_DIR

cp hibernate-release-4.1.0.Final/lib/required/hibernate-commons-annotations-4.0.1.Final.jar $HIBERNATE_JAR_DIR

cp hibernate-release-4.1.0.Final/lib/required/hibernate-core-
4.1.0.Final.jar $HIBERNATE_JAR_DIR

cp hibernate-release-4.1.0.Final/lib/required/hibernate-jpa-2.0-api-1.0.1.Final.jar $HIBERNATE_JAR_DIR

cp hibernate-release-4.1.0.Final/lib/required/javassist-3.15.0-
GA.jar $HIBERNATE_JAR_DIR

cp hibernate-release-4.1.0.Final/lib/required/jboss-transaction-api 1.1 spec-1.0.0.Final.jar $HIBERNATE JAR_DIR
```

6. Another package needs to be downloaded to get the jboss-logging-3.3.0.Final.jar file. Download the hibernate-release-5.2.3.Final.zip file from the following location:

https://sourceforge.net/projects/hibernate/files/hibernate-orm/

- 7. Click the "5.2.3.Final" link to download the zip file.
- 8. Extract the contents of the zip file:

```
unzip hibernate-release-5.2.3.Final.zip
```

9. Copy the jboss-logging-3.3.0.Final.jar file to the Hibernate JAR Directory (\$HIBERNATE JAR DIR) using the following command:

```
cp hibernate-release-5.2.3.Final/lib/required/jboss-logging-
3.3.0.Final.jar to $HIBERNATE JAR DIR
```

#### Oracle WebLogic Server 12.2.1.4 (64-bit)

Oracle WebLogic software can be downloaded from <u>Oracle Software Delivery Cloud</u>. This application server will run as a 64-bit application.

- Download and install 64-bit Java (as documented above) before installing Oracle WebLogic.
- Download and install Oracle WebLogic Server using Fusion Middleware Infrastructure Installer 12.2.1.4.

#### Points to Note:

For instructions on how to install the WebLogic Server, see <u>Installing and Configuring the Oracle Fusion</u> <u>Middleware Infrastructure</u>.

With Oracle Utilities Application Framework V4.5.0.0.0, an Oracle WebLogic native installation is required. Refer to the <u>Oracle WebLogic 12.2.1.x Configuration Guide for Oracle Utilities Framework</u> (Document ID: 2413918.1) article on My Oracle Support.

While creating a domain, select the **Oracle Restricted JRF [oracle\_common]** option from the **Create Domain Using Product Templates** page in the **Fusion Middleware Configuration Wizard**. The **WebLogic Coherence Cluster Extension [wlserver]** option is selected automatically.

Once the domain is created in WebLogic, you need to do the following:

Add startScriptEnabled=true in the following file:

```
<WebLogic Home>/nodemanager/nodemanager.properties
```

2. Add the below two lines in the DOMAIN PATH/bin/setDomainEnv.sh file:

```
SPLEBASE=<ORMB_INSTALLATION_PATH>
export SPLEBASE
```

#### IBM WebSphere Application Server 9.0.5.6 (64-bit)

WebSphere must be purchased and downloaded from IBM. It must be installed and configured prior to the Oracle Revenue Management and Billing installation. This Web application server will run as a 64-bit application.

A single WebSphere server represents a single Oracle Revenue Management and Billing environment. You can install multiple environments on a single WebSphere Installation by creating additional WebSphere servers. Refer to the Configuring WebSphere Application Server section for the configuration steps.

#### IBM WebSphere ND Application Server 9.0.5.6 (64-bit)

WebSphere must be purchased and downloaded from IBM. It must be installed and configured prior to the Oracle Revenue Management and Billing installation. This Web application server will run as a 64-bit application.

A single WebSphere server represents a single Oracle Revenue Management and Billing environment. You can install multiple environments on a single WebSphere Installation by creating additional WebSphere servers. Refer to the Configuring WebSphere Application Server section for the configuration steps.

#### 5.3 Microsoft Windows 2016+ Application Server

This section describes the software requirements for operating the application using the Microsoft Windows application server.

#### 5.3.1 Supported Application Servers

| Operating System                        | Chipsets | Application Server                |
|-----------------------------------------|----------|-----------------------------------|
| Microsoft Windows Server 2016+ (64-bit) | x86_64   | Oracle WebLogic 12.2.1.4 (64-bit) |

**Note:** Microsoft Windows Server is not supported for the Production environments. Wherever Microsoft Windows Server is referenced within this document, it is supported only for the Testing or Development environments.

#### 5.3.2 Web/Application Server Tier

#### **File and Directory Names Limitations**

File and directory names cannot contain spaces. Due to limitations in Microsoft Windows, fully qualified filenames cannot exceed 2047 characters.

#### Oracle Database Client 19c — Runtime Option

Oracle Database 19c Enterprise Edition can be downloaded from <u>Oracle Software Delivery Cloud</u>. Install Oracle Database Client as described in the Oracle Database Client Installation documentation. Use the <code>cissys</code> account to install Oracle Database Client. If another user installs Oracle Database Client, make sure the <code>cissys</code> user ID has the proper execute permissions.

For the cissys user ID, ensure that the ORACLE\_CLIENT\_HOME environment variable is set up, and that ORACLE\_CLIENT\_HOME\perl\bin is the first Perl listed in the cissys account's PATH variable.

**Note:** For instructions on how to install the database client, see <u>Database Client Installation Guide for Microsoft Windows</u>.

#### Oracle Java Development Kit Version 8.0 Update 351 or Later, 64-Bit

At the time of release, Oracle Java packages could be obtained from:

https://www.oracle.com/java/technologies/javase/javase-jdk8-downloads.html

The Oracle WebLogic Server requires the 64-bit version. The main prerequisite for the web server is the version of Java mentioned above.

For the cissys user ID, ensure that the JAVA\_HOME environment variable is setup, and that java home\bin and java home\lib can be found in cissys' PATH variable.

**Note:** For instructions on how to install the JDK, see JDK Installation Guide.

#### Hibernate 4.1.0

You must install Hibernate 4.1.0 before installing Oracle Revenue Management and Billing. To install Hibernate External JAR files to the Hibernate Third-Party JARs Depot:

1. Create a Hibernate Third-Party JARs Depot:

```
set HIBERNATE JAR DIR=<Hibernate Third-Party JARs Depot>
```

- 2. Download the hibernate-release-4.1.0.Final.zip file from the following location: http://sourceforge.net/projects/hibernate/files/hibernate4/
- 3. Click the "4.1.0.Final" link to download the zip file.
- 4. Extract the contents of the zip file:

```
unzip hibernate-release-4.1.0.Final.zip
```

**Note:** You must have Java JDK installed on the machine to use the jar command. Make sure you install the JDK supported for your platform.

5. Copy the JAR files to the Hibernate JAR Directory (\$HIBERNATE\_JAR\_DIR) using the following commands:

```
cp hibernate-release-4.1.0.Final/lib/optional/ehcache/hibernate-ehcache-4.1.0.Final.jar %HIBERNATE_JAR_DIR%

cp hibernate-release-4.1.0.Final/lib/required/hibernate-commons-annotations-4.0.1.Final.jar %HIBERNATE_JAR_DIR%

cp hibernate-release-4.1.0.Final/lib/required/hibernate-core-4.1.0.Final.jar %HIBERNATE_JAR_DIR%

cp hibernate-release-4.1.0.Final/lib/required/hibernate-jpa-2.0-api-1.0.1.Final.jar %HIBERNATE_JAR_DIR%

cp hibernate-release-4.1.0.Final/lib/required/javassist-3.15.0-GA.jar %HIBERNATE_JAR_DIR%

cp hibernate-release-4.1.0.Final/lib/required/jboss-transaction-api 1.1 spec-1.0.0.Final.jar %HIBERNATE JAR DIR%
```

6. Another package needs to be downloaded to get the jboss-logging-3.3.0. Final.jar file. Download the hibernate-release-5.2.3. Final.zip file from the following location:

https://sourceforge.net/projects/hibernate/files/hibernate-orm/

- 7. Click the "5.2.3.Final" link to download the zip file.
- 8. Extract the contents of the zip file:

```
unzip hibernate-release-5.2.3.Final.zip
```

9. Copy the jboss-logging-3.3.0.Final.jar file to the Hibernate JAR Directory (%HIBERNATE JAR DIR%) using the following command:

```
cp hibernate-release-5.2.3.Final/lib/required/jboss-logging-
3.3.0.Final.jar to %HIBERNATE JAR DIR%
```

#### Oracle WebLogic Server 12.2.1.4 (64-bit)

Oracle WebLogic software can be downloaded from <u>Oracle Software Delivery Cloud</u>. This application server will run as a 64-bit application.

- Download and install 64-bit Java (as documented above) before installing Oracle WebLogic.
- Download and install Oracle WebLogic Server using Fusion Middleware Infrastructure Installer 12.2.1.4.

#### **Points to Note:**

For instructions on how to install the WebLogic Server, see <u>Installing and Configuring the Oracle Fusion</u> <u>Middleware Infrastructure</u>.

With Oracle Utilities Application Framework V4.5.0.0.0, an Oracle WebLogic native installation is required. Refer to the <u>Oracle WebLogic 12.2.1.x Configuration Guide for Oracle Utilities Framework</u> (Document ID: 2413918.1) article on My Oracle Support.

While creating a domain, select the **Oracle Restricted JRF [oracle\_common]** option from the **Create Domain Using Product Templates** page in the **Fusion Middleware Configuration Wizard**. The **WebLogic Coherence Cluster Extension [wlserver]** option is selected automatically.

Once the domain is created in WebLogic, you need to do the following:

```
1. Add startScriptEnabled=true in the following file:
```

```
<WebLogic Home>/nodemanager/nodemanager.properties
```

2. Add the below two lines in the DOMAIN PATH/bin/setDomainEnv.cmd file:

```
__SPLEBASE=<ORMB_INSTALLATION_PATH>
Set SPLEBASE
```

#### 5.4 Additional Prerequisite Software Information

This section outlines additional information related to installing the prerequisite software, including:

• Setting Up and Using the Additional JAR Directory

#### 5.4.1 Setting Up and Using the Additional JAR Directory

The **Additional JAR Directory** menu option must be populated when the Web Application Server Home directory is not set. For example, when the environment is used only for batch generation and the server has no Oracle WebLogic installed. In this scenario, the additional JAR directory must be created prior to the installation and the following list of Oracle WebLogic JARs should be copied to that directory (full path from the actual Oracle WebLogic location which must be installed in the web server).

<Web Application Server Home Directory>/server/lib/wlthint3client.jar

```
<Web Application Server Home
Directory>/../oracle common/modules/org.codehaus.woodstox.stax2-
api.jar
<Web Application Server Home
Directory>/../oracle common/modules/org.glassfish.jersey.core.jersey-
client.jar
<Web Application Server Home
Directory>/../oracle common/modules/org.glassfish.jersey.core.jersey-
common.jar
<Web Application Server Home
Directory>/../oracle common/modules/org.glassfish.jersey.bundles.repac
kaged.jersey-guava.jar
<Web Application Server Home
Directory>/../oracle common/modules/org.glassfish.jersey.core.jersey-
server.jar
<Web Application Server Home
Directory>/../oracle common/modules/org.glassfish.jersey.media.jersey-
media-jaxb.jar
<Web Application Server Home
Directory>/../oracle common/modules/org.glassfish.jersey.media.jersey-
media-multipart.jar
<Web Application Server Home
Directory>/../oracle common/modules/com.fasterxml.woodstox.woodstox-
core.jar
```

If the **Additional JAR Directory** menu option is configured, the initialSetup process will pull the JARs from the specified directory. However, if the **Additional JAR Directory** menu option is not configured, the initialSetup process will pull the JARs from the Web Application Server Home directory.

# 6. Configuring WebSphere Application Server

This section describes tasks that you should complete before you install the Oracle Utilities Application Framework. It also describes configuration tasks you should complete after installing Oracle Revenue Management and Billing. It includes the following:

- Configuring WebSphere Basic
- Configuring WebSphere Network Deployment

#### 6.1 Configuring WebSphere Basic

#### 6.1.1 Pre-installation Tasks

This section describes tasks that you should complete to configure a WebSphere Basic application server before you install the Oracle Utilities Application Framework.

**Note:** When working within the WebSphere console make sure to apply and save your changes to the Master Configuration when appropriate.

#### 6.1.1.1 Setting of WebSphere Security

There are several security configurations options within WebSphere. In a production environment you must use the security implementation appropriate for your security requirements. During the release cycle, we used the User account repository of the Federated repository. The following procedures describe how to apply these security settings.

Note: Refer to the IBM WebSphere Application Server documentation for more details.

- 1. Start the WebSphere Administrative Console and log in.
- 2. Go to Security, Global security.
  - a. Check Enable administrative security.
  - b. Check Enable application security.
  - c. Select Federated repositories from the Available realm definitions
- 3. Click Apply.

#### 6.1.1.2 Setting WebSphere Application Groups

- 1. Start the WebSphere Administrative Console and log in.
- 2. Go to Users and Groups Manage Groups.
  - a. Create the group name of cisusers (default group).
- 3. Click Create.

#### 6.1.1.3 Setting WebSphere Application Users

- 1. Start the WebSphere Administrative Console and log in.
- 2. Go to Users and Groups Manage Users.
  - a. Create the user ID of SYSUSER (example user)
  - b. Add the Group Membership of cisusers (created in the previous step) to the user.
- 3. Click Create.

#### 6.1.1.4 Setting WebSphere JNDI Users

- 1. Start the WebSphere Administrative Console and log in.
- 2. Go to Users and Groups, Manage Users.
  - a. Create the user ID of JNDI (example user).
  - b. Add the Group Membership of cisusers (created in the previous step) to the JNDI user, created in this step.
- 3. Click Create.

#### 6.1.1.5 Creation of Additional Servers in WebSphere - Sample Script

You must also provide the name of servers during OUAF installation. You can use the following sample script to create additional servers using the wsadmin.sh tool.

**Note**: There are several other ways to accomplish this task.

1. Initialize the wsadmin.sh session:

```
<$WAS_HOME>/bin/wsadmin.sh -host localhost -port
<SoapConnectorPort> -conntype SOAP -username <WebSphereUserName>
-password <WebSphereUserPassword>
```

**Note**: Substitute \$WAS\_HOME, WebSphereUserName, SoapConnectorPort, WebSphereUserPassword, with values that are appropriate for your installation. For example:

/ouaf/IBM/WebSphere85/AppServer/bin/wsadmin.sh -host localhost -port 8889 -conntype SOAP

2. Create the server instance:

```
<wsadmin> $AdminTask createApplicationServer <nodeName> {-name
<ServerName>}
```

3. Save the configuration using the following command:

```
<wsadmin> $AdminConfig save
```

#### 6.1.1.6 Setting General Server Properties

- 1. Connect to the WebSphere administrative console.
- 2. Select Servers, Server Types, WebSphere application servers, and then select Application Servers.
- 3. Select your server's name.

- 4. Under the section General Properties.
  - a. Deselect Parallel start.
  - b. Deselect Run in development mode.
- 5. Click OK.
- 6. Click Save to commit the setting.

#### 6.1.1.7 Enabling SOAP Communication with WebSphere

The OUAF configuration scripts communicate with WebSphere as a SOAP client by using Jython commands to perform environment maintenance (for example, stop, start, deploy, undeploy).

To enable SOAP communication with WebSphere:

1. In a text editor, open the following file:

```
$WAS HOME/profiles/<PROFILE NAME>/properties/soap.client.props
```

2. Edit the property lines as follows:

```
a. com.ibm.SOAP.requestTimeout=0
b. com.ibm.SOAP.loginUserid=< WebSphere_User_Id >
c. com.ibm.SOAP.loginPassword=< WebSphere Password >
```

Note: Refer to the IBM WebSphere Application Server documentation for more details.

3. If you want to encode the password in the soap.client.props file, then run the PropFilePasswordEncoder command from the \$WAS HOME/profiles/<PROFILE NAME>/bin directory.

This command is specific to IBM WebSphere Application Server. It encodes passwords located in plain-text property files.

4. Save and close the file.

### 6.1.1.8 Enabling RMI Communication with WebSphere (Web Services Enable Environment)

The Inbound Web Services (IWS) Deployment configuration scripts communicate with WebSphere using RMI for IWS commands to perform actions for IWS (for example, deploy and undeploy of the WebService.war file). When the following items are not completed, the deployment run would appear to "hang", most importantly if submitted from the OUAF online Inbound Web Services Deployment page.

To allow the deployment tasks to know RMI communication with WebSphere:

1. In a text editor, open the following file:

```
$WAS HOME/profiles/<PROFILE NAME>/properties/sas.client.props
```

2. Edit the property lines as follows:

```
a. com.ibm.CORBA.loginSource=properties
b. com.ibm.CORBA.loginUserid=<WebSphere user ID>
c. com.ibm.CORBA.loginPassword=<WebSphere user password>
```

Note: Refer to the IBM WebSphere Application Server documentation for more details. If you want to encode the password in the sas.client.props file, then run the PropFilePasswordEncoder command from the \$WAS HOME/profiles/<PROFILE NAME>/bin directory.

This command is specific to IBM WebSphere Application Server. It encodes passwords located in plain-text property files.

3. Save and close the file.

#### 6.1.1.9 Obtaining the Bootstrap Port and WC\_defaulthost\_secure

You must also provide these port numbers during Oracle Utilities Application Framework installation. Obtain the bootstrap port number and the WC\_defaulthost\_secure by using the WebSphere administrative console.

**Note**: The WebSphere application server1 must be running to obtain the bootstrap port number and the WC\_defaulthost\_secure port number.

To view the bootstrap port number and the WC defaulthost secure:

- 1. Log on to the WebSphere administrative console.
- 2. Select Servers, Server Types, WebSphere application servers, <server\_name> and then select Ports under Communications.
- 3. The bootstrap port is displayed as BOOTSTRAP\_ADDRESS.
- 4. The WC\_defaulthost\_secure is displayed as WC\_defaulthost\_secure.
- 5. Note the values for WC\_defaulthost\_secure and BOOTSTRAP\_ADDRESS. The Oracle Utilities Application Framework will prompt you for this information during the installation.

#### 6.1.1.10 Set Up a Virtual Host for the Server

- 1. Select Environment, Virtual Host, default\_host, and then select Host Alias.
- 2. Click New.
- 3. Enter the following:
  - a. Host Name: \*
  - b. Port: WC defaulthost secure Port Number

#### 6.1.1.11 Obtaining the WebSphere Node Name

You must also provide the node name during the installation. Obtain the node name by using the WebSphere administrative console.

Note: The WebSphere application server must be running to obtain the bootstrap port number.

To obtain the node name:

- 1. Connect to the WebSphere administrative console.
- Select Servers, Server Types, WebSphere application servers, <server\_name>.

Note: Take note of the value for the Node Name.

### 6.1.1.12 Installing Oracle Utilities Application Framework as a Non-Root User with IBM WebSphere Installed as Root

Installing Oracle Utilities Application Framework as a non-root user on a WebSphere application server running on AIX requires certain permissions. Prior to the installation, verify that the operating system user account installing the framework must write and execute permissions on the directories in which WebSphere will be installed.

#### 6.1.2 Post Installation Tasks

This section describes tasks that you should complete after you have installed Oracle Revenue Management and Billing on a WebSphere application server.

#### **6.1.2.1 Setting Environment Entries**

- 1. Connect to the WebSphere administrative console.
- 2. Select Servers, Server Types, WebSphere application servers.
- 3. Select the server's name.
- 4. Go to Server Infrastructure, and then click Java and Process Management.
- 5. Select Process Definition.
- 6. Go to Environment Entries.
- 7. Click New and add the following Environment Entries:

a. Name: SPLEBASE

b. Value: <\$SPLEBASE>

**Note**: Substitute \$SPLEBASE with appropriate values for your installation.

c. Name: SPLWASd. Value: WAS

#### Points to Note:

This value needs to be set for WebServices (IWS).

You will need to restart the server name before you attempt to start the application on the server.

- 8. Click OK.
- 9. Click Save to commit the setting.

#### 6.1.2.2 Setting JVM Memory and Arguments

For Oracle Utilities Application Framework, JVM memory settings must be changed for production environments and/or when processing large volume in a nonproduction environment.

Perform the following steps to set the JVM memory size. The WebSphere application server must be running to set the memory size.

To set the JVM memory size:

1. Connect to the WebSphere administrative console.

- 2. Select Servers, Server Types, WebSphere application servers.
- 3. Select the server's name.
- 4. Go to Server Infrastructure, and then click Java and Process Management.
- 5. Select Process Definition.
- 6. Go to Additional Properties, and then click Java Virtual Machine.
- 7. Enter 2048 for Minimum Heap Size.
- 8. Enter 4096 for Maximum Heap Size.

**Note**: Modify the memory settings based on your production installation needs.

9. Enter
 Djava.security.auth.login.config=<\$SPLEBASE>/splapp/config/java.l
 ogin.config for Generic JVM arguments.

**Note**: Substitute \$SPLEBASE with appropriate values for your installation. You will need to restart the server\_name before you attempt to start the application on the server.

- 10. Click OK.
- 11. Click Save to commit the setting.

#### 6.1.2.3 Setting Server Custom Properties

The following custom properties have been needing in the past to enable WebSphere Classloader to load the correct xalan.jar file.

To set the Custom Properties:

- 1. Connect to the WebSphere administrative console.
- 2. Select Servers, Server Types, WebSphere application servers.
- 3. Select the server's name.
- 4. Go to Server Infrastructure, and then click Java and Process Management.
- 5. Select Process Definition.
- 6. Go to Additional Properties, and then click Java Virtual Machine.
- 7. Go to Additional Properties, and then click Custom Properties.
- 8. Click New.
- 9. Enter the following information:
  - a. Name: javax.xml.transform.TransformerFactory
  - b. Value: org.apache.xalan.processor.TransformerFactoryImpl
- 10. Click OK.
- 11. Click Save to commit the setting.

#### 6.1.2.4 Setting the Web Container Custom Properties

To set the Web Container Custom Properties:

- 1. Connect to the WebSphere administrative console.
- 2. Select Servers, Server Types, WebSphere application servers.

- 3. Select the server's name.
- 4. Go to Container Settings, and then click Web Container Settings.
- 5. Select Web container.
- 6. Go to Additional Properties, and then click Custom properties.
- 7. Click New.
- 8. Enter the following information:
  - a. Name: com.ibm.ws.webcontainer.invokefilterscompatibility
  - b. Value: true
- 9. Click OK.
- 10. Click Save to commit the setting.

#### 6.1.2.5 Starting and Stopping WebSphere Servers

To start WebSphere on AIX, use the following script:

```
$WAS HOME/profiles/<profile name>/bin/startServer.sh
```

For example, execute:

```
$WAS HOME/profiles/file name>/bin/startServer.sh <server name>
```

To stop WebSphere on AIX, use the following script:

```
$WAS HOME/profiles/<profile name>/bin/stopServer.sh
```

For example, execute:

```
$WAS HOME/profiles/<profile name>/bin/stopServer.sh <server name>
```

**Note**: The Oracle Utilities Application Framework script spl.sh does not stop or start the IBM WebSphere servers. It only stops and starts the Oracle Utilities Application Framework-based applications.

#### 6.1.2.6 Deployment via the Admin Console

The following sections describe how to deploy the application using the Admin Console.

#### **Deployment Overview**

The application needs to be deployed in the following order:

- 1. SPLService.ear
- 2. SPLWeb.ear

Note: The SPLService.ear must be successfully deployed before deploying SPLWeb.ear.

#### **Deploying SPLService.ear**

- 1. Select the ear file to deploy.
  - a. Select Applications, Install New Application.
  - b. Select Remote file system.
  - c. Browse to the SPLService.ear or enter the full path to the file.
  - d. The ear files can be found under \$SPLEBASE/splapp/applications.

- e. Click Next.
- 2. Select Option Fast Path Prompt only when additional information is required. Click Next.
- 3. On the Select Installation Options page ensure that Deploy enterprise beans is checked. Click Next.
- 4. Assign the module to the WebSphere server instance.
  - When deploying an application from the console, make sure you select the correct server and then click Apply.
- 5. Review the summary page. Review the installation options.
- 6. Click Finish. The application will then deploy. The deployment process takes about 5 minutes.
- 7. Click Save. The save process may take more than 20 minutes.

#### **Deploying SPLWeb.ear**

- 1. Select the ear file to deploy.
  - a. Select Applications, Install New Application.
  - b. Select Remote file system.
  - c. Browse to the SPLWeb.ear or enter the full path to the file.
  - d. The ear files can be found under \$SPLEBASE/splapp/applications.
  - e. Click Next.
- 2. Select Option Fast Path Prompt only when additional information is required. Click Next.
- 3. Assign the module to the WebSphere server instance.

**Note:** When deploying an application from the console, make sure you select the correct server and then click Apply.

- 4. Review the summary page. Review the installation options.
- 5. Click Finish. The application will then deploy. The deployment process takes about 5 minutes.
- 6. Click Save. The save process may take about more than 20 minutes.

#### **Configuring the Applications**

You need to apply these steps to both the SPLWeb and SPLService applications unless specified.

- 1. Set the startup order of the applications (this applies only to SPLWeb):
  - a. Select the SPLWeb application from Applications, Enterprise Applications.
  - b. Select Startup behavior.
  - c. Change the startup order to 2.
  - d. Click OK.
  - e. Click OK and Save directly to master configuration.
- 2. Set the class loading order (for both SPLService.ear and SPLWeb.ear): Select Class loading and update detection.
  - a. Set Polling interval to 0.

- b. Under Class loader order select Classes loaded with application class loader first. Click OK and Save to master configuration.
- 3. Set the module starting weight:
  - a. SPLService only: Set the Starting weight to 1.
  - b. SPLWeb only: For each module (.war) set the Starting weight to 10000 and change the Class loader order to Classes loaded with application class loader first.
- 4. Set EJB JNDI names (this applies only to SPLService). Select Enterprise Java Bean Properties and enter the following values:
  - a. EJB module: SPLServiceBean
  - b. JNDI name for all interfaces
  - c. Target Resource JNDI Name: ouaf/servicebean
  - d. EJB module: TUGBULiteServiceBean
  - e. JNDI name for all interfaces
  - f. Target Resource JNDI Name: ouaf/liteservicebean
- 5. Click Ok.

#### **Configuring the Application Security**

After using the supplied script to deploy the application to WebSphere you will need to configure each application's security before starting the application.

Using the WebSphere administration console select Applications, Application Types, WebSphere enterprise applications, <Business Server Application Name>, <server name> (for example, SPLService-server2), Security role to user/group mapping.

For role cisusers:

- Check Select and the click Map Users:
- Search for SYSUSER, JNDI User, and Admin Console User and add them to the Selected users list.
- Click OK.

**Note**: Repeat the process for <Web Server Application Name>-<server name> (for example, SPLWeb-server2).

#### **Restarting the WebSphere Server**

It is recommended to stop and then restart the WebSphere server. If the application is deployed in server1 you can use the admin console to stop and start the server. If the application is deployed in another server you will need to use the scripts that are supplied with WebSphere (stopServer.sh, startServer.sh).

**Note**: WebSphere admin console runs under server1.

#### **Application URL**

The Web link to the WebSphere application will be:

https://<hostname>:<WC\_defaulthost\_secure>/<context\_root>/loginPage.js
p

For example, https://oracle:9081/ouaf/loginPage.jsp

#### 6.2 Configuring WebSphere Network Deployment

#### 6.2.1 Preinstallation Tasks

This section describes tasks that you should complete to configure a WebSphere ND application server before you install the Oracle Utilities Application Framework.

When working within the WebSphere Network Deployment (WebSphere ND) console make sure to apply and save your changes to the Master Configuration when appropriate.

#### 6.2.1.1 Setting of WebSphere ND Security

There are several security configurations options within WebSphere ND. In a production environment you must use the security implementation appropriate for your security requirements. During the release cycle, we used the User account repository of the Federated repository. The following procedures describe how to apply these security settings.

Note: Refer to the IBM WebSphere ND Application Server documentation for more details.

- 1. Start the WebSphere ND DPMGR Administrative Console and log in.
- 2. Go to Security, Global security.
  - a. Check Enable administrative security.
  - b. Check Enable application security.
  - c. Select Federated repositories from the Available realm definitions.
- 3. Click Apply.

#### 6.2.1.2 Setting WebSphere ND Application Groups

- 1. Start the WebSphere ND Administrative Console and log in.
- 2. Go to Users and Groups Manage Groups.
  - a. Create the group name of cisusers (default group).
- 3. Click Create.

#### 6.2.1.3 Setting WebSphere ND Application Users

- 1. Start the WebSphere ND Administrative Console and log in.
- 2. Go to Users and Groups Manage Users.
  - a. Create the user ID of SYSUSER (example user).
  - b. Add the Group Membership of cisusers (created in the previous step) to the user.
- 3. Click Create.

#### 6.2.1.4 Setting WebSphere ND JNDI Users

- 1. Start the WebSphere Administrative Console and log in.
- 2. Go to Users and Groups Manage Users.
  - a. Create the user ID of JNDI (example user).
  - b. Add the Group Membership of cisusers to the user ID of JNDI (created above)
- 3. Click Create.

#### **6.2.1.5** Setting General Server Properties

- 1. Connect to the WebSphere ND DPMGR administrative console
- 2. Select Servers, Server Types, WebSphere application servers.
- 3. Select the server's name.
- 4. Under the section General Properties.
  - a. Deselect Parallel start.
  - b. Deselect Run in development mode.
- 5. Click OK.
- Click Save to commit the setting.

#### 6.2.1.6 Enabling SOAP Communication with WebSphere ND

The OUAF configuration scripts communicates with WebSphere ND Deployment Manager as a SOAP client by using Jython commands to perform environment maintenance (e.g., stop, start, deploy, undeploy).

To enable SOAP communication with WebSphere ND:

1. In a text editor, open the following file:

```
$WAS HOME/profiles/<PROFILE NAME>/properties/soap.client.props
```

- 2. Edit the property lines as follows:
  - a. com.ibm.SOAP.requestTimeout=0
  - b. com.ibm.SOAP.loginUserid=<WebSphere User Id>
  - c. com.ibm.SOAP.loginPassword=<WebSphere Password>

#### Note: Refer to the IBM WebSphere Application Server documentation for more details.

3. If you want to encode the password in the soap.client.props file, then run the PropFilePasswordEncoder command from the \$WAS HOME/profiles/<PROFILE NAME>/bin directory.

This command is specific to IBM WebSphere ND Application Server, and it encodes passwords located in plain-text property files.

4. Save and close the file.

### 6.2.1.7 Enabling RMI Communication with WebSphere (Web Services Enable Environment)

The Inbound Web Services (IWS) Deployment configuration scripts communicate with WebSphere using RMI for IWS commands to perform actions for IWS (for example, deploy and undeploy of the WebService.war file). When the following items are not completed, the deployment run would appear to "hang", most importantly if submitted from the OUAF online Inbound Web Services Deployment page.

To allow the deployment tasks to know RMI communication with WebSphere:

1. In a text editor, open the following file:

```
$WAS HOME/profiles/<PROFILE NAME>/properties/sas.client.props
```

- 2. Edit the property lines as follows:
  - a. com.ibm.CORBA.loginSource=properties
  - b. com.ibm.CORBA.loginUserid=<WebSphere user ID>
  - c. com.ibm.CORBA.loginPassword=<WebSphere user password>

Note: Refer to the IBM WebSphere Application Server documentation for more details. If you want to encode the password in the sas.client.props file, then run the PropFilePasswordEncoder command from the \$WAS HOME/profiles/<PROFILE NAME>/bin directory.

This command is specific to IBM WebSphere Application Server. It encodes passwords located in plain-text property files.

3. Save and close the file.

#### 6.2.1.8 Creation of Additional Servers in WebSphere ND

You must also provide the server names during the installation.

**Note**: There are several other ways to accomplish this task.

1. Select Servers, New Servers.

This will lead you through a list of steps for creating a new server.

- 2. Select server type from the drop-down list: WebSphere application server. Click Next.
- 3. Select node from the drop-down list that has been created for to host the WebSphere server.
- 4. Enter the Server name.

**Note:** Both the Node Name and Server Name will be needed for during the OUAF installation process.

- 5. Select a server template of default. Click Next
- 6. Check the box to Generate Unique Ports. Click Next
- 7. Confirm new server. Click Finished.

#### 6.2.1.9 Obtaining the Bootstrap Port and WC\_defaulthost\_secure

You must also provide these port numbers during Oracle Utilities Application Framework installation. Obtain the bootstrap port number and the WC\_defaulthost\_secure by using the WebSphere ND administrative console.

**Note**: The WebSphere ND Deployment Manager server must be running to obtain the bootstrap port number and the WC\_defaulthost\_secure port number.

To view the bootstrap port number and the WC defaulthost secure:

- 1. Log on to the WebSphere ND administrative console.
- 2. Select Servers, Application Servers, <server\_name>, and then select Ports under Communication.
  - The bootstrap port is displayed as BOOTSTRAP\_ADDRESS. The WC\_defaulthost\_secure is displayed as WC\_defaulthost\_secure.
- 3. Note the values for WC\_defaulthost\_secure and BOOTSTRAP\_ADDRESS. The Oracle Utilities Application Framework will prompt you for this information during the installation.

#### 6.2.1.10 Set up a New Virtual Host for your Server

- 1. Select Environment, Virtual Host, default\_host, and then select Host Alias.
- 2. Click New.
- 3. Enter the following:
  - a. Host Name:
  - b. Port: WC\_defaulthost\_secure Port Number

#### 6.2.1.11 Obtaining the WebSphere ND Node Name

You must also provide the node name during OUAF installation. Obtain the node name by using the WebSphere ND administrative console.

**Note**: The IBM WebSphere ND application server must be running to obtain the bootstrap port number.

To obtain the node name

- 1. Connect to the WebSphere ND administrative console
- 2. In the left pane, click Servers.
- 3. Click Application Servers under Servers.
- 4. Click the server instance (server\_name, default) on the right section.
- 5. Click the Runtime tab.
- 6. Enter the value for the Node Name.

**Note**: If the value of State is not started, then restart the server instance.

### 6.2.1.12 Installing Oracle Utilities Application Framework as a Non-Root User with IBM WebSphere Installed as Root

Prior to attempting to install Oracle Utilities Application Framework as a non-root user on the IBM WebSphere ND application server running on AIX, verify that the operating system user account installing Oracle Utilities Application Framework has write and execute permissions on the directories in which IBM WebSphere ND will be installed.

#### 6.2.2 Post-Installation Tasks

This section describes tasks that you should complete after you have installed the Oracle Utilities Application Framework and Oracle Revenue Management and Billing on a WebSphere application server.

#### **6.2.2.1 Setting Environment Entries**

- 1. Connect to the IBM WebSphere ND administrative console.
- 2. Select Servers and then select Application Servers.
- 3. Select the server's name.
- 4. Go to Server Infrastructure, and then click Java and Process Management.
- 5. Select Process Definition.
- 6. Go to Environment Entries.
- 7. Click New and add the following Environment Entries:

a. Name: SPLEBASE

b. Value: <\$SPLEBASE>

**Note**: Substitute \$SPLEBASE with appropriate values for your installation.

a. Name: SPLWAS

b. Value: WAS

**Note:** This value needs to be set for WebServices (IWS).

You will need to restart the server name before you attempt to start the application on the server.

- 8. Click OK.
- 9. Click Save to commit the setting.

#### **6.2.2.2 Setting JVM Memory and Arguments**

For Oracle Utilities Application Framework, JVM memory settings must be changed for production environments and/or when processing large volume in a nonproduction environment.

Perform the following steps to set the JVM memory size. The IBM WebSphere ND application server must be running to set the memory size.

To set the JVM memory size:

- 1. Connect to the IBM WebSphere ND administrative console.
- 2. Select Servers, and then select Application Servers.

- 3. Select the server's name.
- 4. Go to Server Infrastructure, and then click Java and Process Management.
- 5. Select Process Definition.
- 6. Go to Additional Properties, and then click Java Virtual Machine.
- 7. Enter 2048 for Minimum Heap Size.
- 8. Enter 4096 for Maximum Heap Size.

**Note**: Modify the memory settings based on your production installation needs.

9. Enter
Djava.security.auth.login.config=<\$SPLEBASE>/splapp/config/java.login.config for Generic JVM arguments.

**Note**: Substitute \$SPLEBASE with appropriate values for your installation.

- 10. You will need to restart the server name before you attempt to start the application on the server.
- 11. Click OK.
- 12. Click Save to commit the setting.

#### 6.2.2.3 Setting Server Custom Properties

The following custom properties have been needing in the past to enable WebSphere ND Classloader to load the correct xalan.jar file.

To set the Custom Properties:

- 1. Connect to the WebSphere ND administrative console.
- 2. Select Servers, and then select Application Servers.
- 3. Select the server's name.
- 4. Go to Server Infrastructure, and then click Java and Process Management.
- 5. Select Process Definition.
- 6. Go to Additional Properties, and then click Java Virtual Machine.
- 7. Go to Additional Properties, and then click Custom Properties.
- 8. Click New.
- 9. Enter the following information:
  - a. Name: javax.xml.transform.TransformerFactory
  - b. Value: org.apache.xalan.processor.TransformerFactoryImpl
- 10. Click OK.
- 11. Click Save to commit the setting.

#### 6.2.2.4 Setting Up the Web Container Custom Properties

To set the Web Container Custom Properties:

- 1. Connect to the WebSphere ND administrative console.
- 2. Select Servers, and then select Application Servers.
- 3. Select the server's name.

- 4. Go to Container Settings, and then click Web Container Settings.
- 5. Select Web container
- 6. Go to Additional Properties, and then click Custom properties.
- 7. Click New.
- 8. Enter the following information:
  - a. Name: com.ibm.ws.webcontainer.invokefilterscompatibility
  - b. Value: true
- 9. Click OK.
- 10. Click Save to commit the setting.

#### 6.2.2.5 Starting and Stopping WebSphere ND servers

You can use the WebSphere ND console to stop and start the servers. You can also use the command line scripts supplied with WebSphere ND.

**Note**: The Oracle Utilities Application Framework utility named spl.sh does not stop or start the IBM WebSphere ND servers. It only stops and starts the Oracle Revenue Management and Billing application.

#### 6.2.2.6 Deployment via the Admin Console

The following sections describe how to deploy the application using the Admin Console.

#### **Deployment Overview**

The application needs to be deployed in the following order:

- 1. SPLService.ear
- 2. SPLWeb.ear

Note: The SPLService.ear must be successfully deployed before deploying SPLWeb.ear.

#### **Deploying SPLService.ear**

- 1. Select the ear file to deploy.
  - a. Select Applications, Install New Application.
  - b. Select Remote file system.
  - c. Browse to the SPLService.ear or enter the full path to the file.
  - d. The ear files can be found under \$SPLEBASE/splapp/applications.
- 2. Click Next.
- 3. Select Option Fast Path Prompt only when additional information is required.

Click Next.

- 4. On the Select Installation Options page, ensure that the Deploy enterprise beans option is selected. Click Next.
- 5. Assign the module to the IBM WebSphere ND server instance.
- 6. When deploying an application from the console, make sure you select the correct server and then click Apply.

- 7. Review the summary page. Review the installation options.
- 8. Click Finish. The application will then deploy. The deployment process takes about 5 minutes.
- 9. Click Save. The save process can take about more than 20 minutes.

#### **Deploying SPLWeb.ear**

- 1. Select the ear file to deploy.
  - a. Select Applications, Install New Application.
  - b. Select Remote file system.
  - c. Browse to the SPLWeb.ear or enter the full path to the file.
  - d. The ear files can be found under \$SPLEBASE/splapp/applications.
- 2. Click Next.
- 3. Select Option Fast Path Prompt only when additional information is required. Click Next.
- 4. Assign the module to the IBM WebSphere ND server instance.
- 5. When deploying an application from the console, make sure you select the correct server and then click Apply.
- 6. Review the summary page. Review the installation options
- 7. Click Finish. The application will then deploy. The deployment process takes about 5 minutes.
- 8. Click Save. The save process can take about more than 20 minutes.

#### **Configuring the Applications**

You need to apply these steps to both the SPLWeb and SPLService applications unless specified.

- 1. Set the startup order of the applications (this applies only to SPLWeb):
  - a. Select the SPLWeb application from Applications, Enterprise Applications.
  - b. Select Startup behavior.
  - c. Change the startup order to 2.
  - d. Click OK.
- 2. Click OK and Save directly to master configuration.
- 3. Set the class loading order (for both SPLService.ear and SPLWeb.ear): Select Class loading and update detection.
  - a. Set Polling interval to 0.
  - b. Under Class loader order select Classes loaded with application class loader first. Click OK and Save to master configuration.
- 4. Set the module starting weight:
  - a. SPLService only set the Starting weight to 1.
  - b. SPLWeb only for each module (.war) set the Starting weight to 10000 and change the Class loader order to Classes loaded with application class loader first

- 5. Set EJB JNDI names (this applies only to SPLService). Select Enterprise Java Bean Properties and enter the following values:
  - a. EJB module: SPLServiceBean
  - b. JNDI name for all interfaces
  - c. Target Resource JNDI Name: ouaf/servicebean
  - d. EJB module: TUGBULiteServiceBean
  - e. JNDI name for all interfaces
  - f. Target Resource JNDI Name: ouaf/liteservicebean
- 6. Click Ok.

#### **Configuring the Application Security**

After using the supplied script to deploy the application to IBM WebSphere ND you will need to configure each application's security before starting the application.

Using the IBM WebSphere ND administration console select Applications, Enterprise Applications, Business-<server name> (for example, SPLService-server2), Security role to user/group mapping.

#### For role cisusers:

- Check All Authenticated.
- Check Select and click Look up users:
- Search for SYSUSER, JNDI User, and Admin Console User and add them to the Selected users list.
- Click OK.

**Note**: Repeat the process for <Web Server Application Name>-<server name> (for example, SPLWebserver2).

#### **Restarting the IBM WebSphere ND Server**

It is recommended to stop and then restart the WebSphere ND server.

#### **Application URL**

The Web link to the IBM WebSphere ND application will be:

```
https://<hostname>:<WC_defaulthost_secure>/<context_root>/loginPage.js
p
```

For example, https://oracle:9085/ouaf/loginPage.jsp

# 7. Installing the Application Server Component of Oracle Utilities Application Framework

Installing the Oracle Utilities Application Framework ("the framework") is the prerequisite and foundation to install a framework-based application such as Oracle Revenue Management and Billing. This section describes the process to install Oracle Utilities Application Framework. It contains the following topics:

- Installation Overview
- Pre-Installation Tasks
- Installing Oracle Utilities Application Framework Version 4.5.0.0.0
- Configuring the OUAF Keystore
- Post Installation Tasks

#### 7.1 Installation Overview

Download the installation packages for your Oracle Utilities Application Framework-based application from <u>Oracle Software Delivery Cloud</u>. You need to do a fresh installation of the application server and you cannot upgrade an existing application server.

Before you proceed with the installation process:

- 1. Complete the database installation or upgrade process. For more information, refer to the *Oracle Revenue Management and Billing Database Administrator's Guide*.
- 2. Make sure that you have installed all required third-party software as described in the <u>Installing Application Server Prerequisite Software</u> section.

Once the Oracle Utilities Application Framework installation is successfully completed and the framework application environment is created, install Oracle Revenue Management and Billing on top of the framework environment.

After installing a working Oracle Utilities Application Framework server, configure it manually to support production performance levels.

Application server installation packages delivered for this version are multi-platform and are ready to install on any supported platform. Refer to the Supported Platforms section for more details.

#### 7.2 Pre-Installation Tasks

This section describes the following tasks that you need to perform before installing OUAF:

- Hardware and Software Version Prerequisites
- Database Installation
- Installation Prerequisites
- Downloading the OUAF Application Package
- Decompressing the OUAF Application Package
- Downloading the OUAF Rollup Package

- Decompressing the OUAF Rollup Package
- Setting Permissions for the CISTAB File in UNIX

## 7.2.1 Hardware and Software Version Prerequisites

Refer to the <u>Supported Platforms</u> section for all prerequisites that are required to install the product.

#### 7.2.2 Database Installation

Verify that the database has been installed and is operational. Refer to the *Oracle Revenue Management* and *Billing Database Administrator's Guide* for more information.

# 7.2.3 Installation Prerequisites

Refer to the <u>Installing Application Server Prerequisite Software</u> section for details about the preparations to be done on the server prior to installing the application server. Please carefully read the server setup requirements and make sure that all prerequisite software is installed and that all required environment variables are set. Accurate server setup and proper environment variable settings are an essential prerequisite for successful environment installation.

# 7.2.4 Downloading the OUAF Application Package

Oracle Utilities Application Framework 4.5.0.0.0 media pack can be installed on the following supported platforms:

- AIX (64-bit)
- Microsoft Windows (64-bit)
- Linux (64-bit)

The media pack includes the following packages - Oracle Utilities Application Framework 4.5.0.0.0 - Database Installation Media and Oracle Utilities Application Framework 4.5.0.0.0 - Application Installation Media.

To download the OUAF application package:

- 1. Login to Oracle Software Delivery Cloud.
- 2. Select the **Release** option from the **All Categories** list.
- 3. Type Oracle Utilities Application Framework in the corresponding text box.
- 4. Click **Search**. A list of media packs appears in the search results.
- 5. Click the **Select** ( ) icon corresponding to the **Oracle Utilities Application Framework 4.5.0.0.0** media pack.
- 6. If required, you can verify the media pack which is selected by clicking the View Items link.
- 7. Click the **Continue** link. A page appears.
- 8. Select the required platform from the Platforms/Languages list.
- 9. Click **Continue**. A page appears with the license agreement.
- 10. Scroll and read the entire license agreement and then click the I reviewed and accept the Oracle License Agreement option.
- 11. Click **Continue**. The **File Download** page appears.

- 12. Select the Oracle Utilities Application Framework 4.5.0.0.0 Application Installation Media package from the media pack and then click Download. An executable file is downloaded on your local machine.
- 13. Run the executable file. The Oracle Download Manager window appears.
- 14. Browse to the location where you want to download the package and then click **Next**. A zip file is downloaded on your local machine.

# 7.2.5 Decompressing the OUAF Application Package

To decompress the OUAF application package:

- 1. Login to the application server host with the Oracle Utilities Application Framework Administrator user ID (default cissys).
- 2. Create a temporary directory such as c:\ouaf\temp or /ouaf/temp. (Referred to below as <TEMPDIR>.)

**Note**: This directory must be located outside any current or other working Oracle Utilities application environment. All files that are placed in this directory as a part of the installation can be deleted after successful installation.

- 3. Copy the **Oracle Utilities Application Framework 4.5.0.0.0 Application Installation Media** package (i.e. downloaded zip file) to the <TEMPDIR> directory. If you are using FTP to transfer the file, remember to use the BINARY option for the FTP transfer.
- 4. Unzip the downloaded file in the <TEMPDIR> directory. The contents of the zip file include a directory named FW-V4.5.0.0.0. The contents of the installation package are identical for all supported platforms. The FW-V4.5.0.0.0 folder contains the OUAF installation software.

# 7.2.6 Downloading the OUAF Rollup Package

The rollup pack for Oracle Utilities Application Framework Version 4.5.0.0.0 is shipped in the Oracle Financial Services Revenue Management and Billing 5.1.0.0.0 and Oracle Insurance Revenue Management and Billing 5.1.0.0.0 media packs.

To download the OUAF Rollup package:

- 1. Login to Oracle Software Delivery Cloud.
- 2. Select the **Release** option from the **All Categories** list.
- 3. Type Oracle Financial Services Revenue Management and Billing or Oracle Insurance Revenue Management and Billing in the corresponding text box.
- 4. Click **Search**. A list of media packs appears in the search results.
- 5. Click the Select ( ) icon corresponding to the Oracle Financial Services Revenue Management and Billing 5.1.0.0.0 or Oracle Insurance Revenue Management and Billing 5.1.0.0.0 media pack.
- 6. If required, you can verify the media pack which is selected by clicking the View Items link.
- 7. Click the **Continue** link. A page appears.
- 8. Select the required platform from the Platforms/Languages list.
- 9. Click **Continue**. A page appears with the license agreement.
- 10. Scroll and read the entire license agreement and then click the I reviewed and accept the Oracle License Agreement option.

- 11. Click Continue. The File Download page appears.
- 12. Select the **Oracle Financial Services Revenue Management and Billing 5.1.0.0.0 Oracle Utilities Application Framework (4.5.0.0.0) Single Fix Prerequisite Rollup** package, respectively, from the media pack and then click **Download**. An executable file is downloaded on your local machine.
- 13. Run the executable file. The **Oracle Download Manager** window appears.
- 14. Browse to the location where you want to download the package and then click **Next**. The package is downloaded on your local machine.

# 7.2.7 Decompressing the OUAF Rollup Package

To decompress the OUAF Rollup package:

- 1. Copy the Oracle Utilities Application Framework (4.5.0.0.0) Single Fix Prerequisite Rollup package (i.e. downloaded zip file) to the TEMPDIR folder. If you are using FTP to transfer the file, remember to use the BINARY option for the FTP transfer.
- 2. Unzip the downloaded file in the TEMPDIR folder. The contents include the ORMB-V51000-FW-PREREQ-MultiPlatform.jar file.

# 7.2.8 Setting Permissions for the CISTAB File in UNIX

Every Oracle Utilities Application Framework environment installed on a server must be registered in the /etc/cistab file located on that server. On UNIX servers, generally only the root user ID has write permissions to the /etc directory. Since the installation process is run by the Oracle administrator user ID (cissys), this user ID may not be able to write to /etc/cistab table.

The install utility checks permissions and if it identifies a lack of the necessary permissions, it generates a script in the <TEMPDIR>/FW-V4.5.0.0.0 directory named cistab\_<SPLENVIRON>.sh. Run the generated script using the root account before continuing with the installation process. The script initializes the cistab file in /etc directory (if it is the first Oracle Utilities Application Framework application environment on the server) and registers a new environment.

The generated script also changes the owner of /etc/cistab file to the Oracle Utilities Application Framework Administrator user ID, so that the next time a new environment is created by the same Oracle Utilities Framework Administrator user ID, you do not need to run the generated script with the root user ID. Instead, the install utility itself proceeds with the registration.

# 7.3 Installing Oracle Utilities Application Framework Version 4.5.0.0.0

To install Oracle Utilities Application Framework (OUAF) Version 4.5.0.0.0:

1. Login to the application server using the administrator's credentials.

**Note:** On UNIX machine, login using the cissys credentials. And, on Microsoft Windows machine, login using the administrator's credentials.

2. Install and configure the required third-party software for the application server.

**Note:** You must install the prerequisite third-party software depending on the platform on which you want to install Oracle Utilities Application Framework. For more details, refer to the <u>Installing Application</u> Server Prerequisite Software section.

3. Set the Java Home path using the following command:

```
export PATH=/<Java Home>/bin:$PATH
```

#### **Points to Note:**

The <Java Home> is the location where you have installed Java 1.8.

The above command is applicable only for UNIX platform.

4. Change to the <TEMPDIR>/FW-V4.5.0.0.0 directory.

**Note:** The <TEMPDIR> directory is the location where you have extracted the contents of the **Oracle Utilities Application Framework 4.5.0.0.0 - Application Installation Media** package.

5. Execute the application installation utility using the following command:

#### AIX, Linux:

ksh ./install.sh

#### Windows:

install.cmd

The following message appears in the command line:

```
Enter Oracle Client Home Directory (<Enter> quit):
```

- 6. Type <ORACLE\_CLIENT\_HOME>, and then press **Enter**. The following environment installation menus appear in the command line:
  - 1. Environment ID, Roles, Third Party Software Configuration
  - 2. Keystore Options
  - 50. Environment Installation Options

#### Points to Note:

The <ORACLE\_CLIENT\_HOME> is the location where Oracle Database Client is installed. This is required to execute the Perl installation utilities.

If the <code>ORACLE\_CLIENT\_HOME</code> environment variable is set, the installation utility will not request you to provide this information.

- 7. Type **1** to define values for the third-party software configuration, and then press **Enter**. The utility prompts you to enter values for a list of menu options.
- 8. Specify the required value for menu options, and then press **Enter**. The specified values are stored in the \$SPLEBASE/etc/ENVIRON.INI file.

**Note**: For more details about these menu options, refer to the <u>Environment ID</u>, <u>Roles</u>, <u>Third Party Software Configuration</u> section.

- 9. Type **2** to define values for the keystore options, and then press **Enter**. The utility prompts you to enter values for a list of menu options.
- 10. Specify the required value for menu options, and then press **Enter**. The specified values are stored in the \$SPLEBASE/etc/ENVIRON.INI file.

Note: For more details about these menu options, refer to the Keystore Options section.

- 11. Type **50** to define values for the environment installation options, and then press **Enter**. The utility prompts you to enter values for a list of menu options.
- 12. Specify the required value for menu options, and then press **Enter**. The specified values are stored in the \$SPLEBASE/etc/ENVIRON.INI file.

#### **Points to Note:**

\$\$PLEBASE or \$\$PLEBASE\$ is the path where the application environment is installed.

Before you specify the environment installation options, ensure that you have created an output directory named Log File Mount Point. If this output directory does not exist, the installation will not be successfully executed.

For more details about these menu options, refer to the Environment Installation Options section.

- 13. Type **P** to proceed with the installation. The following environment configuration menus appear in the command line:
  - 1. Environment Description
  - 2. Business Application Server Configuration
  - 3. Web Application Server Configuration
  - 4. Database Configuration
  - 5. General Configuration Options
  - 6. OUAF TrustStore Options

**Note:** During this step, the specification of a new environment and permissions on mount points and directories are validated against the /etc/cistab file.

- 14. Type 1, and then press Enter. The utility prompts you to enter the environment description.
- 15. Specify the environment description, and then press **Enter**. The specified values are stored in the \$SPLEBASE/etc/ENVIRON.INI file.

**Note**: For more details, refer to the **Environment Description** section.

- 16. Type **2** to define values for the business application server configuration, and then press **Enter**. The utility prompts you to enter values for a list of menu options.
- 17. Specify the required value for menu options, and then press **Enter**. The specified values are stored in the \$SPLEBASE/etc/ENVIRON.INI file.

**Note**: For more details about these menu options, refer to the <u>Business Application Server Configuration</u> section.

18. Type **3** to define values for the web application server configuration, and then press **Enter**. The utility prompts you to enter values for a list of menu options.

19. Specify the required value for menu options, and then press **Enter**. The specified values are stored in the \$SPLEBASE/etc/ENVIRON.INI file.

**Note**: For more details about these menu options, refer to the <u>Web Application Server Configuration</u> section.

- 20. Type **4** to define values for the database configuration, and then press **Enter**. The utility prompts you to enter values for a list of menu options.
- 21. Specify the required value for menu options, and then press **Enter**. The specified values are stored in the \$SPLEBASE/etc/ENVIRON.INI file.

**Note**: For more details about these menu options, refer to the <u>Database Configuration</u> section.

- 22. Type **5** to define values for the general configuration options, and then press **Enter**. The utility prompts you to enter values for a list of menu options.
- 23. Specify the required value for menu options, and then press **Enter**. The specified values are stored in the \$SPLEBASE/etc/ENVIRON.INI file.

**Note**: For more details about these menu options, refer to the <u>General Configuration Options</u> section.

- 24. Type **6** to define values for the OUAF TrustStore Options, and then press **Enter**. The utility prompts you to enter values for a list of menu options.
- 25. Specify the required value for menu options, and then press **Enter**. The specified values are stored in the \$SPLEBASE/etc/ENVIRON.INI file.

**Note:** For more details about these menu options, refer to the OUAF TrustStore Options section.

26. Type **P** to proceed with the installation. The Oracle Utilities Application Framework Version 4.5.0.0.0 is installed on the application server.

#### Points to Note:

The utility contains default values for some of the menu options. If required, you can change their values. While executing the install utility, you must set the value for the required menu options. Otherwise, the installation process will not be completed successfully.

You will be warned if you did not edit a section. You may proceed if you want to keep the default settings.

Once the installation process is completed, the following utilities are automatically executed in the specified order:

- 1. initialSetup-The initialSetup utility updates the template configuration files in the system. On the Linux machine, this utility is available in the \$SPLEBASE/bin directory. And, on the Microsoft Windows machine, this utility is available in the \$SPLEBASE \bin directory.
- 2. splenviron Once the ENVIRON.INI file is created and contains the correct environment parameters, the splenviron utility sets up all the necessary environment variables and shell settings for the application server to function correctly. On the Linux machine, this utility is available in the \$SPLEBASE/bin directory. And, on the Microsoft Windows machine, this utility is available in the \$SPLEBASE%\bin directory. The following are some of the key environment variables that are set using the splenviron utility:
  - → SPATH
  - → \$SPLEBASE (%SPLEBASE%) Indicates the <SPLDIR>/<SPLENVIRON> directory
  - → \$SPLOUTPUT (%SPLOUTPUT%) Indicates the <SPLDIROUT>/<SPLENVIRON> directory
  - → \$SPLENVIRON (%SPLENVIRON%) Indicates the environment name

For future operations or any post installation steps, you need to first execute the following command to setup your session to the new environment:

#### AIX, Linux:

\$SPLEBASE/bin/splenviron.sh -e \$SPLENVIRON

#### Windows:

%SPLEBASE%\bin\splenviron.cmd -e %SPLENVIRON%

You need to execute this script each time you want to be connected to the specific environment before performing manual operations such as shutdown, start up or performing an additional application product installation.

When you have finished the install process, your current online session will be connected to the new environment.

For more information, refer to the Planning the Installation section for settings and configuration.

# 7.4 Configuring the OUAF Keystore

Refer to the *Oracle Revenue Management and Billing Security Guide* for a detailed description of the Keystore.

# 7.5 Post Installation Tasks

Once you install Oracle Utilities Application Framework V4.5.0.0.0, you need to do the following:

1. Install Rollup Pack for Oracle Utilities Application Framework Version 4.5.0.0.0

The OUAF patches must be installed prior to installing Oracle Revenue Management and Billing. These patches are available as a convenience rollup in the ORMB-V51000-FW-PREREQ-MultiPlatform.jar file, which is included in the downloaded media pack. For a list of patches included in the OUAF rollup, refer to Appendix A: Application Framework Prerequisite Patches.

# 7.5.1 Installing Rollup Pack for OUAF Version 4.5.0.0.0

To install the rollup pack for Oracle Utilities Application Framework Version 4.5.0.0.0:

- 1. Change to the TEMPDIR folder which contains the ORMB-V51000-FW-PREREQ-MultiPlatform.jar file.
- 2. Decompress the JAR file using the following command:

```
jar -xvf ORMB-V51000-FW-PREREQ-MultiPlatform.jar
```

A directory named FW-V4.5.0.0.0-Rollup is extracted. It contains the following two subdirectories:

- Application
- Database
- 3. Initialize the application environment where you want to install the rollup pack using the following command:

#### AIX, Linux:

```
$SPLEBASE/bin/splenviron.sh -e $SPLENVIRON
```

#### Windows:

```
$SPLEBASE\bin\splenviron.cmd -e %SPLENVIRON%
```

4. Change to the Application directory using the following command:

```
cd <TEMPDIR>/FW-V4.5.0.0.0-Rollup/Application
```

5. Execute the installSFgroup utility using the following command:

#### AIX, Linux:

```
chmod a+x installSFgroup.sh
chmod a+x FW*/*.sh
./installSFgroup.sh
```

#### Windows:

installSFgroup.cmd

# 8. Installing the Application Server Component of Oracle Revenue Management and Billing

This section describes the procedure to install Oracle Revenue Management and Billing on top of the previously created Oracle Utilities Application Framework environment. This section includes:

- Pre-installation Tasks
- Installing the Application
- Post Installation Tasks
- Integrating Customer Modifications into This Release
- User Documentation
- Operating the Application
- Installing Service Packs and Patches

You can download the installation package from Oracle Software Delivery Cloud.

To proceed with the Oracle Revenue Management and Billing installation, you need to be connected to the target framework application environment. Refer to the detailed installation instructions in the following section.

You must initialize the Framework environment along with the required patch set prior to proceeding with the Oracle Revenue Management and Billing installation.

# 8.1 Pre-installation Tasks

This section describes the following tasks that you need to perform before installing Oracle Revenue Management and Billing:

- Downloading the ORMB Application Package
- Decompressing the ORMB Application Package

# 8.1.1 Downloading the ORMB Application Package

Oracle Financial Services Revenue Management and Billing 5.1.0.0.0 and Oracle Insurance Revenue Management and Billing 5.1.0.0.0 media packs can be installed on the following supported platforms:

- AIX (64-bit)
- Microsoft Windows (64-bit)
- Linux (64-bit)

The media pack includes multiple packages. For more information, refer to the **Media Pack Contents** section in the *Oracle Revenue Management and Billing Version 5.1.0.0.0 Quick Installation Guide*.

To download the ORMB application package:

- 1. Login to Oracle Software Delivery Cloud.
- 2. Select the **Release** option from the **All Categories** list.
- 3. Type Oracle Financial Services Revenue Management and Billing or Oracle Insurance Revenue Management and Billing in the corresponding text box.
- 4. Click **Search**. A list of media packs appears in the search results.
- 5. Click the Select ( ) icon corresponding to the Oracle Financial Services Revenue Management and Billing 5.1.0.0.0 or Oracle Insurance Revenue Management and Billing 5.1.0.0.0 media pack.
- 6. If required, you can verify the media pack which is selected by clicking the View Items link.
- 7. Click the **Continue** link. A page appears.
- 8. Select the required platform from the **Platforms/Languages** list.
- 9. Click **Continue**. A page appears with the license agreement.
- 10. Scroll and read the entire license agreement and then click the I reviewed and accept the Oracle License Agreement option.
- 11. Click Continue. The File Download page appears.
- 12. Select the **Oracle Financial Services Revenue Management and Billing 5.1.0.0.0 Multiplatform** package, respectively, from the media pack and then click **Download**. An executable file is downloaded on your local machine.
- 13. Run the executable file. The Oracle Download Manager window appears.
- 14. Browse to the location where you want to download the package and then click **Next**. The package is downloaded on your local machine.

# 8.1.2 Decompressing the ORMB Application Package

To decompress the ORMB application package:

- 1. Login to the host server using the Oracle Revenue Management and Billing administrator user ID (default cissys). This is the same user ID that was used to install Oracle Utilities Application Framework.
- 2. Copy the **Oracle Revenue Management and Billing 5.1.0.0.0 Multiplatform** package (i.e. downloaded zip file) to the <TEMPDIR> directory. If you are using FTP to transfer the file, remember to use the BINARY option for the FTP transfer.
- 3. Unzip the downloaded file in the <TEMPDIR> directory. The contents of the zip file include a directory named ORMB.V5.1.0.0.0. The contents of the installation package are identical for all supported platforms. The ORMB.V5.1.0.0.0 folder contains the ORMB installation software.

# 8.2 Installing the Application

To install Oracle Revenue Management and Billing (ORMB) Version 5.1.0.0.0:

- 1. Login to the application server using the administrator's credentials. Note that you should use the same administrator's credentials which are used while installing OUAF.
- 2. Initialize the application environment (on which you want to install the application) using the following command:

#### AIX, Linux:

\$SPLEBASE/bin/splenviron.sh -e \$SPLENVIRON

#### Windows:

```
%SPLEBASE%\bin\splenviron.cmd -e %SPLENVIRON%
```

Where, \$SPLEBASE or %SPLEBASE% is the path where the application environment is installed, and \$SPLENVIRON or %SPLENVIRON% is the name of the application environment for which you want to set the environment variables.

- 3. Stop the managed server where the application is hosted using the Oracle WebLogic Console.
- 4. Change to the ORMB. V5.1.0.0.0 directory using the following command:

#### AIX, Linux:

```
cd <TEMPDIR>/ORMB.V5.1.0.0.0
```

#### Windows:

```
cd <TEMPDIR>\ORMB.V5.1.0.0.0
```

5. Execute the install utility using the following command:

#### **AIX, Linux:**

```
./install.sh
```

**Note:** On the AIX and Linux platforms, ensure that you have the execute permission for the install.sh utility.

#### **Windows:**

```
install.cmd
```

The following message appears in the command line:

```
Do you wish to proceed with the installation? (Y, N):
```

6. Type **Y** and then press **Enter**. A message appears informing you to type P if you want to proceed with the installation.

7. Type **P**, and then press **Enter**. If an error does not occur during installation or if you do not interrupt the installation, ORMB is installed successfully on the application environment. Note that some of the installation steps may take some time to complete.

#### **Points to Note:**

If you want to set the advanced menu options, execute the configureEnv utility using the following command:

#### AIX, Linux:

\$SPLEBASE/bin/configureEnv.sh -a

#### Windows:

%SPLEBASE%\bin\configureEnv.cmd -a

You cannot set the advanced menu options during the installation process. These options can be set only after the application is installed. For more information, refer to the <u>Advanced Menu Options</u> section.

Before you execute the configureEnv utility, you need to initialize the application environment. Once you execute the configureEnv utility, you need to execute the initialSetup utility to reflect the changes (if any) in the application environment.

## 8.3 Post Installation Tasks

Once you install Oracle Revenue Management and Billing (ORMB) Version 5.1.0.0.0, you need to apply the release-specific patches on the application environment. To view the list of patches that you need to apply on the application environment, refer to the <u>ORMB V5.1.0.0.0 Patch Guide</u> (Document ID: 2941754.1) on My Oracle Support.

Alternatively, instead of individually applying the patches, you can download and install the rollup packs, if available, to apply a set of patches at once. For more information about the rollup packs, refer to Appendix B: ORMB V5.1.0.0.0 Rollup Packs.

# 8.3.1 Applying the ORMB Patches

To apply a patch:

- 1. Download the patch from My Oracle Support. A zip file is downloaded.
- 2. Unzip the downloaded file in your local directory. The contents include three files README.txt, MultiPlatform.zip, and Bug\_<PATCH\_NUMBER>\_Product\_Fix\_Design.pdf.
- 3. Unzip the MultiPlatform.zip file in your local directory. The contents include the V5.1.0.0.0-<PATCH NUMBER> MultiPlatform directory.
- 4. Change to the V5.1.0.0.0-<PATCH\_NUMBER>\_MultiPlatform directory using the following command:

#### AIX, Linux:

cd <DESTINATION FOLDER 1>/V5.1.0.0.0-<PATCH NUMBER> MultiPlatform

#### Windows:

cd <DESTINATION FOLDER 1>\V5.1.0.0.0-<PATCH NUMBER> MultiPlatform

**Note:** The CDESTINATION\_FOLDER\_1> directory is the location where you have extracted the contents of the MultiPlatform.zip file.

The contents include a file named CCB.V5.1.0.0.0-<PATCH\_NUMBER>.jar and a directory named database.

5. Decompress the CCB.V5.1.0.0.0-<PATCH\_NUMBER>.jar file using the following command:

```
jar -xvf CCB.V5.1.0.0.0-<PATCH NUMBER>.jar
```

The contents include two directories - META-INF and CCB.V5.1.0.0.0
<PATCH NUMBER>.

6. Initialize the application environment (on which you want to install the patch) using the following command:

#### **AIX, Linux:**

\$SPLEBASE/bin/splenviron.sh -e \$SPLENVIRON

#### Windows:

%SPLEBASE%\bin\splenviron.cmd -e %SPLENVIRON%

#### Where,

\$SPLEBASE or \$SPLEBASE% is the path where the application environment is installed and \$SPLENVIRON or \$SPLENVIRON% is the name of the application environment.

7. Change to the CCB.V5.1.0.0.0-<PATCH NUMBER> directory using the following command:

#### AIX, Linux:

```
cd <DESTINATION_FOLDER_1>/V5.1.0.0.0-
<PATCH NUMBER> MultiPlatform/CCB.V5.1.0.0.0-<PATCH NUMBER>
```

#### Windows:

```
cd <DESTINATION_FOLDER_1>/V5.1.0.0.0-
<PATCH NUMBER> MultiPlatform\CCB.V5.1.0.0.0-<PATCH NUMBER>
```

8. Install the patch using the following command:

#### AIX, Linux:

```
./installSF.sh
```

#### Windows:

installSF.cmd

9. Start the managed server using the Oracle WebLogic Console.

#### **Points to Note:**

For more information about server start and stop procedures and how to deploy the application in WebLogic, see the <u>Oracle WebLogic 12.2.1.x Configuration Guide for Oracle Utilities Framework</u> (Document ID: 2413918.1) article on My Oracle Support.

Ensure that you start the Node Manager and WebLogic Server before starting the Managed Server using the Node Manager.

### 8.3.2 Creating the billView Directory

Once you apply all required patches and single fixes, you need to create a directory named billView in the \$SPLAPP directory.

# 8.3.3 Setting the C1-CFS Feature Configuration

The C1-CFS feature configuration enables you to indicate whether the application environment should use the file object storage service of Oracle Cloud Infrastructure (OCI). If the file object storage service of OCI is used, you need to specify the buckets or containers within the Object Storage namespace from where you need to read files for the On Demand Billing and Payment Upload features. Before specifying the buckets to read files from the external location for the On Demand Billing and Payment Upload features, you need to define a file storage extendable lookup value using the File Storage Configuration (F1-FileStorage) extendable lookup where the file adapter is set to Oracle Cloud Object Storage. For more information on how to define a file storage extendable lookup value, refer to the Oracle Utilities Application Framework Administrative Processes → Configuration Tools → Miscellaneous Topics → Referencing URIs → External File Storage in Oracle Revenue Management and Billing Online Help.

To set the **C1-CFS** feature configuration:

- 1. Login to Oracle Revenue Management and Billing Version 5.1.0.0.0.
- 2. Click the **Admin** link in the **Application** toolbar. A list appears.
- 3. From the Admin menu, select F and then click Feature Configuration. A sub-menu appears.
- 4. Click the **Search** option from the **Feature Configuration** sub-menu. The **Feature Configuration Query** screen appears.
- 5. In the Feature Configuration Search zone, enter C1-CFS in the Feature Name field.
- 6. Click **Search**. A list of feature configurations that meet the search criteria appears in the search results.
- 7. In the Search Results section, click the link in the Description column corresponding to the feature configuration whose details you want to edit. The Feature Configuration screen appears. It contains the following option types:

| Option Type               | Description                                                                                                    | Mandatory (Yes or No) |
|---------------------------|----------------------------------------------------------------------------------------------------|-----------------------|
| File Object Storage Usage | Used to indicate whether the application environment should use the file object storage service of Oracle Cloud Infrastructure (OCI). The valid values are:  • Y | Yes                   |
|                           | • N                                                                                                    |                       |
|                           | Points to Note:                                                                                                    |                       |
|                           | By default, the value is set to <b>N</b> .                                                                                                    |                       |
|                           | You must ensure that the value of this option type is set to <b>N</b> in the On Premise and Cloud Service environments.                                          |                       |

| Option Type                                  | Description                                                                                                    | Mandatory (Yes or No) |
|----------------------------------------------|----------------------------------------------------------------------------------------------------|-----------------------|
|                                              | If the value of this option type is set to Y, you need to accordingly specify the directory paths while executing the DWLDBILC, C1-PUPSG, C1-APACK, and C1-RECUP batches. For more information, refer to the Oracle Revenue Management and Billing Batch Guide.                                                                                                    |                       |
| ODB Extendable Lookup and Bucket             | Used to specify the following information in the <file extendable="" lookup="" storage="" value="">/<object bucket="" storage=""> format:  • The file storage extendable lookup value from where the cloud storage compartment and connection details are retrieved while uploading the files through the On Demand Billing feature.  • The bucket or container from where you want to upload the file using the On Demand Billing feature.  Note: This option type is required only when the File Object Storage Usage option type is set to Y and you want to use the On Demand Billing feature.</object></file> | Yes (Conditional)     |
| Payment Upld Extendable<br>Lookup and Bucket | Used to specify the following information in the <file extendable="" lookup="" storage="" value="">/<object bucket="" storage=""> format:  • The file storage extendable lookup value from where the cloud storage compartment and connection details are retrieved while uploading the files through the Payment Upload feature.  • The bucket or container from where you want to upload the file using the Payment Upload feature.  Note: This option type is required only when the File Object Storage Usage option type is set to Y and you want to use the Payment Upload feature.</object></file>          | Yes (Conditional)     |

- 8. Set the **File Object Storage Usage** option type to **N**.
- 9. Click the **Save** button in the **Page Title** area. The changes made to the feature configuration are saved.

## 8.3.4 Setting the C1-REPORTVW Feature Configuration

You need to set the **C1-REPORTVW** feature configuration only when you are using the Apache FOP Reporting framework in ORMB. It enables you to define the following properties which were earlier derived from the spl.properties file:

- ouaf.runtime.billView.directoryPath
- ouaf.runtime.reportView.directoryPath
- ouaf.application.reportingDir

#### To set the **C1-REPORTVW** feature configuration:

- 1. Login to Oracle Revenue Management and Billing Version 5.1.0.0.0.
- 2. Click the **Admin** link in the **Application** toolbar. A list appears.
- 3. From the Admin menu, select F and then click Feature Configuration. A sub-menu appears.
- 4. Click the **Search** option from the **Feature Configuration** sub-menu. The **Feature Configuration Query** screen appears.
- 5. In the Feature Configuration Search zone, enter C1-REPORTVW in the Feature Name field.
- 6. Click **Search**. A list of feature configurations that meet the search criteria appears in the search results.
- 7. In the **Search Results** section, click the link in the **Description** column corresponding to the feature configuration whose details you want to edit. The **Feature Configuration** screen appears. It contains the following option types:

| Option Type                          | Description                                                                                                    | Mandatory (Yes or No) |
|--------------------------------------|----------------------------------------------------------------------------------------------------|-----------------------|
| Report Download HTTP<br>URL          | Used to specify the HTTP servlet using which you want to download and view the FOP reports that are generated in the online mode. You must specify the URL in the following format:  https://ipaddress:port/ouaf/reportView  Note: You must override the default value as | Yes                   |
|                                      | per the requirement.                                                                                                    |                       |
| Report Generation<br>(FOP) File Path | Used to specify the directory or bucket where you want to store the FOP reports which are generated either from the user interface or through a batch process.                                                                                                    | Yes                   |
|                                      | If the application environment is an On Premise or Cloud Service environment, you can specify the directory name along with the following relative path:                                                                                                    |                       |
|                                      | <ul> <li>@SHARED_DIR – Used when you want<br/>to store the FOP reports in the shared<br/>directory on the server.</li> </ul>                                                                                                    |                       |

| Option Type                                 | Description                                                                                                    | Mandatory (Yes or No) |
|---------------------------------------------|----------------------------------------------------------------------------------------------------|-----------------------|
|                                             | For example, you can set the value to @SHARED_DIR/output.  However, if the application environment is a Cloud Service Premium Edition environment, you must specify the following information in the file-storage:// <file extendable="" lookup="" storage="" value="">/<object bucket="" storage=""> format:  • The file storage extendable lookup value from where the cloud storage compartment and connection details are retrieved while storing the FOP reports on OCI</object></file> |                       |
|                                             | <ul> <li>The bucket or container where you<br/>want the system to store the FOP<br/>reports which are generated in the<br/>different formats.</li> </ul>                                                                                                    |                       |
|                                             | Points to Note:                                                                                                    |                       |
|                                             | By default, the value is set to @SHARED_DIR/splapp/reporting/output. You must change the value as per the requirement. The shared directory variable (i.e.                                                                                                    |                       |
|                                             | SHARED_DIR) is case-sensitive.                                                                                                    |                       |
| Report Generation XSL<br>Template File Path | Used to specify the directory or bucket from where the respective XSL file should be fetched while generating the FOP report.  If the application environment is an On Premise or Cloud Service environment, you can specify the directory name along with the following relative path:                                                                                                    | Yes                   |
|                                             | <ul> <li>@SHARED_DIR – Used when you want<br/>to fetch the XSL file from the shared<br/>directory on the server.</li> </ul>                                                                                                    |                       |
|                                             | For example, you can set the value to @SHARED DIR/xsl.                                                                                                    |                       |
|                                             | However, if the application environment is a Cloud Service Premium Edition environment, you must specify the following information in the file-storage:// <file extendable="" lookup="" storage="" value="">/<object bucket="" storage=""> format:</object></file>                                                                                                    |                       |

| Option Type                             | Description                                                                                                    | Mandatory (Yes or No) |
|-----------------------------------------|----------------------------------------------------------------------------------------------------|-----------------------|
|                                         | <ul> <li>The file storage extendable lookup value from where the cloud storage compartment and connection details are retrieved while fetching the XSL file for an FOP report.</li> <li>The bucket or container from where you want the system to fetch the XSL file while generating the FOP report.</li> </ul> |                       |
|                                         | Points to Note:                                                                                                    |                       |
|                                         | By default, the value is set to @SHARED_DIR/splapp/reporting/xsl. You must change the value as per the requirement.                                                                                                    |                       |
|                                         | The shared directory variable (i.e. SHARED_DIR) is case-sensitive.                                                                                                    |                       |
|                                         | Before generating an FOP report, you need to ensure that the XSL files are copied from the <code>@INSTALL_DIR/splapp/reporting/xsl</code> directory to the specified shared directory.                                                                                                    |                       |
| Report Generation<br>XML Data File Path | Used to specify the directory or bucket where you want to extract the data from the system in the XML format for an FOP report.                                                                                                    | Yes                   |
|                                         | If the application environment is an On Premise or Cloud Service environment, you can specify the directory name along with the following relative path:                                                                                                    |                       |
|                                         | <ul> <li>@SHARED_DIR – Used when you want<br/>to store the XML file in the shared<br/>directory on the server.</li> </ul>                                                                                                    |                       |
|                                         | For example, you can set the value to @SHARED_DIR/extractxml.                                                                                                    |                       |
|                                         | However, if the application environment is a Cloud Service Premium Edition environment, you must specify the following information in the file-storage:// <file extendable="" lookup="" storage="" value="">/<object bucket="" storage=""> format:</object></file>                                               |                       |
|                                         | <ul> <li>The file storage extendable lookup<br/>value from where the cloud storage<br/>compartment and connection details<br/>are retrieved while storing the XML file<br/>on OCI.</li> </ul>                                                                                                    |                       |

| Option Type | Description                                                                                                    | Mandatory (Yes or No) |
|-------------|----------------------------------------------------------------------------------------------------|-----------------------|
|             | <ul> <li>The bucket or container where you<br/>want the system to store the XML file<br/>for an FOP report.</li> </ul>                       |                       |
|             | Points to Note:  By default, the value is set to @SHARED_DIR/splapp/reporting/extractxml.  You must change the value as per the requirement. |                       |
|             | The shared directory variable (i.e. SHARED_DIR) is case-sensitive.                                                                           |                       |

- 8. Enter the values for the required option types in the **Feature Configuration** screen.
- 9. Click the **Save** button in the **Page Title** area. The changes made to the feature configuration are saved.

# 8.3.5 Setting the C1-FLUPLD Feature Configuration

You need to set the **C1-FLUPLD** feature configuration only when you want to decrypt the encrypted files on the SFTP server while uploading and transforming the files through the **C1-FTRAN** batch. The **C1-FRDALG** algorithm is used to decrypt the file using the keystore. Earlier, the following properties were derived from the FW\_spl.properties.keystore.truststore.include file to encrypt or decrypt the files using the keystore:

- com.oracle.ouaf.system.keystore.file
- com.oracle.ouaf.system.keystore.passwordFileName
- com.oracle.ouaf.system.keystore.type
- com.oracle.ouaf.system.keystore.padding
- com.oracle.ouaf.system.keystore.mode
- com.oracle.ouaf.system.keystore.alias
- ouaf.system.fileupload.pgp.pvt.key.filepath

Now, the **C1-FLUPLD** feature configuration enables you to specify the required details to encrypt or decrypt the files using the keystore.

To set the **C1-FLUPLD** feature configuration:

- 1. Login to Oracle Revenue Management and Billing Version 5.1.0.0.0.
- 2. Click the **Admin** link in the **Application** toolbar. A list appears.
- 3. From the Admin menu, select F and then click Feature Configuration. A sub-menu appears.
- 4. Click the **Search** option from the **Feature Configuration** sub-menu. The **Feature Configuration Query** screen appears.
- 5. In the Feature Configuration Search zone, enter C1-FLUPLD in the Feature Name field.
- 6. Click **Search**. A list of feature configurations that meet the search criteria appears in the search results.

7. In the **Search Results** section, click the link in the **Description** column corresponding to the feature configuration whose details you want to edit. The **Feature Configuration** screen appears. It contains the following option types:

| Option Type               | Description                                                                                                    | Mandatory (Yes or No) |
|---------------------------|----------------------------------------------------------------------------------------------------|-----------------------|
| File Decryption Key Alias | Used to specify the alias (i.e. key defined in the keystore) using which you want to encrypt or decrypt the files.                                                                                                    | Yes                   |
|                           | <b>Note:</b> By default, the value is set to <b>ouaf.system</b> . You can change the value as per the requirement.                                                                                                    |                       |
| Key Store File Path       | Used to specify the directory or bucket from where you want to fetch the keystore file.  If the application environment is an On Premise or Cloud Service environment, you can specify the directory name along with the following relative path:  • @SHARED_DIR — Used when you want to fetch the keystore file from the shared directory on the server.  For example, you can set the value to @SHARED_DIR/.ouaf_keystore.  However, if the application environment is a Cloud Service Premium Edition environment, you must specify the following information in the file-storage:// <file extendable="" lookup="" storage="" value="">/<object bucket="" storage=""> format:  • The file storage extendable lookup value from where the cloud storage compartment and connection details are retrieved while fetching the keystore file on OCI.  • The bucket or container from where you want the system to fetch the keystore file.  Points to Note:  By default, the value is set to @SHARED_DIR/ks/.ouaf_keystore. You must</object></file> | Yes                   |
|                           | change the value as per the requirement.  The shared directory variable (i.e. SHARED_DIR) is case-sensitive.                                                                                                    |                       |

| Option Type                     | Description                                                                                                    | Mandatory (Yes or No) |
|---------------------------------|----------------------------------------------------------------------------------------------------|-----------------------|
| Key Store Mode                  | Used to specify the mode using which you want to encrypt or decrypt the files.                                                                                                    | Yes                   |
|                                 | <b>Note:</b> By default, the value is set to <b>CBC</b> (i.e. Cipher-block Chaining).                                                                                                    |                       |
| Key Store Padding               | Used to specify the padding using which you want to encrypt or decrypt the files.                                                                                                    | Yes                   |
|                                 | Note: By default, the value is set to PKCS5Padding.                                                                                                    |                       |
| Key Store Password File<br>Path | Used to specify the directory or bucket from where you want to fetch the keystore password file.                                                                                                    | Yes                   |
|                                 | If the application environment is an On Premise or Cloud Service environment, you can specify the directory name along with the following relative path:                                                                                                    |                       |
|                                 | <ul> <li>@SHARED_DIR – Used when you want<br/>to fetch the keystore password file from<br/>the shared directory on the server.</li> </ul>                                                                                                    |                       |
|                                 | For example, you can set the value to @SHARED_DIR/.ouaf_storepass.                                                                                                    |                       |
|                                 | However, if the application environment is a Cloud Service Premium Edition environment, you must specify the following information in the file-storage:// <file extendable="" lookup="" storage="" value="">/<object bucket="" storage=""> format:</object></file> |                       |
|                                 | <ul> <li>The file storage extendable lookup value<br/>from where the cloud storage<br/>compartment and connection details are<br/>retrieved while fetching the keystore<br/>password file on OCI.</li> </ul>                                                       |                       |
|                                 | <ul> <li>The bucket or container from where you<br/>want the system to fetch the keystore<br/>password file.</li> </ul>                                                                                                    |                       |
|                                 | Points to Note:                                                                                                    |                       |
|                                 | By default, the value is set to @SHARED_DIR/ks/.ouaf_storepass. You must change the value as per the requirement.                                                                                                    |                       |
|                                 | The shared directory variable (i.e. <b>SHARED_DIR</b> ) is case-sensitive.                                                                                                    |                       |

| Option Type           | Description                                                                                                    | Mandatory (Yes or No) |
|-----------------------|----------------------------------------------------------------------------------------------------|-----------------------|
| Key Store Type        | Used to indicate the type of keystore file.                                                                                                    | Yes                   |
|                       | <b>Note:</b> By default, the value is set to <b>JCEKS</b> .                                                                                                    |                       |
| Private Key File Path | Used to specify the directory or bucket from where you want to fetch the private key file.  If the application environment is an On Premise or Cloud Service environment, you can specify the directory name along with the following relative path:  • @SHARED_DIR – Used when you want to fetch the private key file from the shared directory on the server.  For example, you can set the value to @SHARED_DIR/.ouaf_storepass.  However, if the application environment is a Cloud Service Premium Edition environment, you must specify the following information in the file-storage:// <file extendable="" lookup="" storage="" value="">/<object bucket="" storage=""> format:  • The file storage extendable lookup value from where the cloud storage compartment and connection details are retrieved while fetching the private key file on OCI.</object></file> | Yes                   |
|                       | <ul> <li>The bucket or container from where you<br/>want the system to fetch the private key<br/>file.</li> </ul>                                                                                                    |                       |
|                       | Points to Note:                                                                                                    |                       |
|                       | By default, the value is set to @SHARED_DIR/ks/.ouaf_storepass. You must change the value as per the requirement.                                                                                                    |                       |
|                       | The shared directory variable (i.e. <b>SHARED_DIR</b> ) is case-sensitive.                                                                                                    |                       |

- 8. Enter the values for the required option types in the **Feature Configuration** screen.
- 9. Click the **Save** button in the **Page Title** area. The changes made to the feature configuration are saved.

# 8.4 Integrating Customer Modifications into This Release

To integrate customer modifications from previous release into this version of the Oracle Revenue Management and Billing, the customer modifications must be re-applied to a new environment using the source code and database utilities provided with the software development kit.

Refer to the *Oracle Utilities Application Framework Software Development Kit* documentation for detailed information.

# 8.5 User Documentation

User manuals and other technical documents are available in the Portable Document Format (PDF) format. You can download the release-specific documentation from either of the following locations:

• Oracle Technology Network (OTN) – You can access the ORMB release-specific documentation libraries from OTN using the following URL:

http://www.oracle.com/technetwork/indexes/documentation/fsgbu-1364781.html

It contains the **Documentation Library for Oracle Revenue Management and Billing On-Premise Solution** section. You can view and download a release-specific documentation library by clicking the **View Library** and **Download** links, respectively, corresponding to the respective ORMB version.

Oracle Help Center (OHC) – You can access the ORMB release-specific documentation from OHC using the following URL:

https://docs.oracle.com/en/industries/financial-services/revenue-management-billing/index.html

The ORMB OHC page contains a drop-down list which allows you to select the ORMB version for which you want to access the documentation.

#### **Points to Note:**

You can access the documentation of a release prior to 5.0.0.0.0 from OHC by selecting the **Previous Releases** option from the list.

Always ensure that you download latest revision of the document from OTN or OHC.

The online help is provided in the HTML format. It is located inside the Oracle Revenue Management and Billing application server installation package. It is automatically installed and can be launched from the user interface. The online help files are available under the applications directory. In case of Oracle WebLogic application server, the online help is packaged in the file named ohelp.ear. The online help is provided in English (ENG).

# 8.6 Operating the Application

At this point your installation and custom integration process is complete. Refer to the *Oracle Revenue Management and Billing Server Administration Guide* for more information on further configuring and operating the Oracle Revenue Management and Billing system.

# 8.7 Installing Service Packs and Patches

Periodically, Oracle Revenue Management and Billing releases a service pack of single fixes for its products. A service pack is an update to an existing release that includes solutions to known problems and other product enhancements. A service pack is not a replacement for an installation, but a pack consisting of a collection of changes and additions for it. The service pack may include changes to be applied to the application server, the database, or both. The service pack includes all files necessary for installing the collection of changes, including installation instructions.

Between services packs, Oracle Revenue Management and Billing releases patches to fix individual bugs. For information on installing patches, refer to the <u>How To Install Patches On Oracle Utilities Application</u> <u>Framework Based Products</u> (Document ID: 974985.1) article on My Oracle Support. Service packs and patches can be downloaded from My Oracle Support.

# 9. Additional Tasks

This section describes the tasks that should be completed after installing Oracle Revenue Management and Billing, including:

- Importing Self-Signed Certificates
- Customizing Configuration Files
- Centralized Properties Customization
- Integrating Existing Customer Modifications
- Generating the Application Viewer
- Building Javadocs Indexes
- Configuring the Environment for Batch Processing
- Customizing the Logo
- Deploying Inbound Web Services (IWS)
- Domain Templates
- Database Patching Process
- Invoking Custom Batch Notifier

# 9.1 Importing Self-Signed Certificates

If you are using self-signed certificates and the Inbound Web Services (IWS) feature, then it is necessary to import these certificates into the OUAF truststore file. To import the self-signed certificates:

- 1. Start Oracle WebLogic.
- 2. Initialize a command shell and setup the environment by running the following:

#### AIX, Linux:

```
$SPLEBASE/bin/splenviron.sh -e $SPLENVIRON
```

#### For example:

```
/ouaf/TEST ENVIRON1/bin/splenviron.sh -e TEST ENVIRON1
```

#### Windows:

%SPLEBASE%\bin\splenviron.cmd -e %SPLENVIRON%

#### For example:

```
D:\ouaf\TEST ENVIRON1\bin\splenviron.cmd -e TEST ENVIRON1
```

3. Execute the following script to generate all the information.

#### AIX, Linux:

```
$$PLEBASE/bin/initialSetup.sh -i [<server>:<port>]
```

#### Windows:

```
%SPLEBASE%\bin\initialSetup.cmd -i [<server>:<port>]
```

#### Points to Note:

If the server name and port number are not specified, these details are retrieved from the ENVIRON.INI file.

This step is required before deploying the IWS application.

# 9.2 Customizing Configuration Files

You may wish to modify various configuration files. If you wish to make custom modifications in configuration files, create a 'CM copy' of the template file or user exit. This preserves your changes whenever initialSetup is executed; otherwise, your changes to the delivered template files will be lost if it is patched in the future.

For example, to customize hibernate properties of the SPLWeb web application, perform the following:

- Locate the hibernate.properties.template file in the \$SPLEBASE/templates directory.
- 2. Copy the file and rename it to cm.hibernate.properties.template.
- 3. Make the required changes in the cm.hibernate.properties.template file.
- 4. Update the application war file with the latest changes by executing the following command:

#### AIX, Linux:

\$SPLEBASE/bin/initialSetup.sh

#### Windows:

%SPLEBASE%\bin\initialSetup.cmd

Refer to the *Oracle Utilities Application Framework Software Development Kit* documentation for more details.

# 9.3 Centralized Properties Customization

This feature gives the ability to add, modify, and remove properties in one file. The properties are propagated to the specified property files. The template process, which is part of the initialSetup step, will look at the etc/cm\_properties.ini file (this can be created as a Customer Customization). If the file exists, the content will be processed for the relevant properties.

Note: Product teams might use the etc/<PROD>\_properties.ini file format (where <PROD> could be one of the lists of installed products included in the etc/PRODUCT.txt file). If it exits, it will be processed as well.

#### cm\_properties.ini examples

Type of entries that could be included into the cm\_properties.ini file and relevant type of action:

<PROPERTIES FILE>:<PROPERTY NAME>=<VALUE>

- Override <PROPERTY\_NAME> in <PROPERTIES\_FILE> with <VALUE> if exists.
- Insert <PROPERTY NAME> in <PROPERTIES FILE> with <VALUE> if it doesn't exist.

<PROPERTY NAME>=<VALUE>

Override <PROPERTY\_NAME> in all property files with <VALUE>, if <PROPERTY\_NAME> exists

• Remove <PROPERTY\_NAME> from <PROPERTIES\_FILE> if it exists.

```
<PROPERTY NAME>=[DELETE]
```

Remove <PROPERTY\_NAME> from all property files, if <PROPERTY\_NAME> exists.

#### Template example -> hibernate.service.properties.template:

```
hibernate.user = @DBUSER@
hibernate.pass = @DBPASS@
hibernate.ucp.validate connection = true
```

#### **ENVIRON.INI** example:

DBUSER=cisadm

#### cm\_properties.ini example:

```
hibernate.service.properties.template:hibernate.user=clouduser
hibernate.password=cloudpwd
hibernate.iws.properties.template:hibernate.user=clouduser
hibernate.service.properties.template:hibernate.ucp.validate_connectio
n=[DELETE]
hibernate.service.properties.template:new.property=test
```

#### hibernate.service.properties generated properties file result:

```
The
            following
                        line
                                      overridden
                                                    because
                                                            of
                                                                    the
<PROD> properties.ini file setting:
hibernate.user=clouduser
     The following
                        line
                                      overridden
                                                    because
                                                              of
                                                                    the
<PROD> properties.ini file setting:
hibernate.password=cloudpwd
### The following line was deleted because of the <PROD> properties.ini
file setting:
# hibernate.ucp.validate connection = true
### The following line was appended because of the <PROD> properties.ini
file setting:
new.property = test
```

#### hibernate.iws.properties generated properties file result:

```
following
                        line
                                     overridden
                                                 because
                                                             of
                                                                  the
      The
                               was
<PROD> properties.ini file setting:
hibernate.user=clouduser
     The
           following
                       line
                                     overridden because of
                                                                  the
                               was
<PROD> properties.ini file setting:
hibernate.password=cloudpwd
```

# 9.4 Integrating Existing Customer Modifications

Existing Customer Modifications (CM) applied to an application server on an earlier release cannot be applied directly to a later release. CM code needs to be applied from an SDK version compatible with this release.

Refer to the *Oracle Utilities Application Framework Software Development Kit* documentation for more information about migrating CM code.

# 9.5 Generating the Application Viewer

You may extend the application viewer capabilities within an environment by generating additional items. These items that can be generated include information about algorithm types, algorithms, maintenance objects, and data dictionary information. The Javadoc indexes are also rebuilt.

To generate the additional items in the application viewer:

- 1. Shut down the environment.
- 2. Initialize a command shell and setup the environment:

#### AIX, Linux:

```
$SPLEBASE/bin/splenviron.sh -e $SPLENVIRON
```

#### For example:

```
/ouaf/TEST ENVIRON1/bin/splenviron.sh -e TEST ENVIRON1
```

#### Windows:

%SPLEBASE%\bin\splenviron.cmd -e %SPLENVIRON%

#### For example:

```
D:\ouaf\TEST ENVIRON1\bin\splenviron.cmd -e TEST ENVIRON1
```

3. Execute the following script to generate all information:

#### AIX, Linux:

```
ksh $SPLEBASE/bin/genappvieweritems.sh
```

#### Windows:

%SPLEBASE%\bin\genappvieweritems.cmd

4. Restart your application.

# 9.6 Building Javadocs Indexes

Rebuilding Javadoc indexes is already part of generating application viewer above. However, there are times when you need to run it separately. For example, this is required after customer modifications (CM) have been applied to an environment when it includes Java code.

To rebuild the Javadoc indexes, you need to execute the following command:

#### Windows:

%SPLEBASE%\bin\buildJavadocsIndex.cmd

#### **AIX, Linux:**

ksh \$SPLEBASE/bin/buildJavadocsIndex.sh

# 9.7 Configuring the Environment for Batch Processing

Refer to the *Oracle Revenue Management and Billing Server Administration Guide* for information about configuring the environment for batch processing.

# 9.8 Customizing the Logo

To replace the Oracle Utilities logo on the main menu with another image, put the new image <customer\_logo\_file>.png file into the directory \$SPLEBASE/etc/conf/root/cm and create a new "External" Navigation Key called CM\_logoImage. To do that, run the Oracle Utilities application from the browser with the parameters:

http://<hostname>:<port>/cis.jsp?utilities=true&tools=true

From the Admin menu, select Navigation Key. Add the above Navigation Key with its corresponding URL Override path. The syntax for the URL path is:

#### Windows:

http://<hostname>:<port>/<Web Context>/cm/<customer logo file>.png

#### AIX, Linux:

http://<hostname>:<port>/<Web Context>/cm/<customer logo file>.png

The root directory may be deployed in war file format for runtime environment (SPLApp.war). Use provided utilities to incorporate your cm directory into SPLApp.war file.

# 9.9 Deploying Inbound Web Services (IWS)

All existing XAI Inbound Services have been duplicated as inbound web services. The application no longer supports XAI. The duplicated services are designed to work seamlessly in this release, and customers providing custom services are encouraged to migrate to inbound web services to take full advantage of the new, more efficient Web service technology.

For more information on migrating from XAI to IWS, refer to the <u>Migrating from XAI to IWS Oracle Utilities</u> <u>Application Framework</u> (Document ID: 1644914.1) article on My Oracle Support. For detailed instructions on how to deploy inbound web services, refer to the <u>Oracle WebLogic 12.2.1.x Configuration Guide for Oracle Utilities Framework</u> (Document ID: 2413918.1) article on My Oracle Support.

**Note:** This is an optional step for customers using IWS instead of XAI services.

To deploy inbound web services:

1. Execute the following command:

#### AIX, Linux:

\$SPLEBASE/bin/configureEnv.sh -a

#### Windows:

%SPLEBASE%\bin\configureEnv.cmd -a

- 2. Type 50 and set the IWS Deployment Target and Web Admin Server Host menu options.
- 3. Type 52 and set the **This is a development environment** menu option.
- 4. Type **P** to proceed with the setup.
- 5. Execute the following command:

#### AIX, Linux:

\$SPLEBASE/bin/initialSetup.sh

#### Windows:

%SPLEBASE%\bin\initialSetup.cmd

6. Create an Oracle WebLogic user configuration file (i.e. <SPLEBASE>/etc/.wlsuserconfig) and an associated key file (i.e. <SPLEBASE>/etc/.wlsuserkey).

**Note:** Refer to the Oracle WebLogic documentation for more information about the storeUserConfig WLST command.

- 7. Ensure that the admin server and web service target managed server(s) are running.
- 8. Execute the following command to import the Oracle WebLogic server certificate into Oracle Utilities Application Framework trust key store.

#### **AIX, Linux:**

\$SPLEBASE/bin/initialSetup.sh -i

#### **Windows:**

%SPLEBASE%\bin\initialSetup.cmd -i

9. Execute the following utility in \$SPLEBASE/bin to deploy the web service EAR file. Note that the application server should be up before running the below command.

#### AIX, Linux:

ksh ./iwsdeploy.sh

#### Windows:

iwsdeploy.cmd

# 9.10 Domain Templates

Configure the Oracle WebLogic application server to deploy it. Refer to the <u>Oracle WebLogic 12.2.1.x</u> <u>Configuration Guide for Oracle Utilities Framework</u> (Document ID: 2413918.1) article on My Oracle Support.

# 9.11 Database Patching Process

The Database Patching is a Java-based process, and therefore you can create a standalone jar which helps to install database patches on a separate server that has Java 8 installed. To install database patches on a separate server, you will need to create a jar file which contains the utilities and supporting files that allow you to run the database patch installer on another server.

To generate the jar file which helps to install database patches on a separate sever:

1. Initialize a command shell:

The scripts that are provided with the system need to be run from a shell prompt on the machine where you have installed the application server. Before such scripts can be run, the shell must be "initialized" by running the splenviron script provided with the system.

#### AIX, Linux:

Login to the Linux machine as the Oracle Utilities Administrator (default cissys) and open a shell prompt.

In the following example, you should replace the following variables:

- \$SPLEBASE with the full directory name where you have installed the application
- \$SPLENVIRON with the name that you gave to the environment at the time of installation

To initialize the environment, use the following command:

```
$SPLEBASE/bin/splenviron.sh -e $SPLENVIRON
```

#### For example:

```
/ouaf/DEMO/bin/splenviron.sh -e DEMO
```

#### Windows:

You should open the command window on the Windows server where you have installed the application.

In the below example, you should replace the following variables:

- \$SPLEBASE% with the full directory name where you have installed the application
- %SPLENVIRON% with the name that you gave to the environment at the time of installation

To initialize the environment, use the following command:

```
%SPLEBASE%\bin\splenviron.cmd -e %SPLENVIRON%
```

#### For example:

D:\ouaf\DEMO\bin\splenviron.cmd -e DEMO

2. Execute the following script to generate the JAR file:

#### AIX, Linux:

ksh \$SPLEBASE/bin/createDBStandlone.sh

#### Windows:

%SPLEBASE%\bin\createDBStandlone.cmd

Note: By default, the db\_patch\_standalone.jar file is created in the SPLEBASE/tools/dbstandalone folder. You can use the -l option to change the default directory.

- 3. Copy the db\_patch\_standalone.jar file to the machine where you want to apply the database patches.
- 4. Extract the contents of the JAR file using the following command:

```
jar -xvf db patch standalone.jar
```

**Note:** You must have Java 8 JDK installed on the machine to use the jar command. Ensure that you install JDK that is supported on your platform.

# 9.11.1 Applying the Database Patches

On applying the database patches, the system checks whether the \$SPLEBASE environment variable is set. If the \$SPLEBASE environment variable is set, the utility uses the libraries under \$SPLEBASE to apply the patch. If the \$SPLEBASE environment variable is not set, the utility checks whether the TOOLSBIN environment variable is set. If the TOOLSBIN environment variable is set, the utility uses the libraries under the TOOLSBIN location to apply the patch. If both SPLEBASE and TOOLSBIN environment variables are not set, the utility prompts for the location of the TOOLSBIN directory. The TOOLSBIN is the location where the ouafDatabasePatch.sh and ouafDatabasePatch.cmd scripts are available.

#### **Linux Example:**

The TOOLSBIN environment variable should be set to /ouaf/dbpatch/bin using the following command:

export TOOLSBIN=/ouaf/dbpatch/bin

Database Patch Utility (ouafDatabasePatch.sh)

#### **Linux Sample Usage:**

ouafDatabasePatch.sh [-h] [-u] [-v] [-x] [-t tools dir] [-p ouafparms]

#### Where.

| <b>Command Line Option</b> | Description                                               |
|----------------------------|-----------------------------------------------------------|
| -h                         | Used to display help of the ouafDatabasePatch utility.    |
| -u                         | Used to display usage of the ouafDatabasePatch utility.   |
| -V                         | Used to display version of the ouafDatabasePatch utility. |

| <b>Command Line Option</b> | Description                                                                                                    |
|----------------------------|----------------------------------------------------------------------------------------------------|
| -X                         | Used to specify password for the ouafDatabasePatch utility.                                                               |
| -b                         | Used to specify the location of the TOOLSBIN directory.                                                                   |
| -р                         | Used to specify parameters for the <code>ouafDatabasePatch</code> utility. The parameters must be enclosed within quotes. |

**Note:** Ensure that you have the required permissions to execute the <code>ouafDatabasePatch.sh</code> utility while applying the database patches.

#### Sample Command with Password

```
./ouafDatabasePatch.sh -x <password> -p "-t O -d DBNAME, DBSERVER:DBPORT:DBSID"
```

#### Sample Command without Password

```
./ouafDatabasePatch.sh -p "-t O -d DBNAME, DBSERVER:DBPORT:DBSID"
```

#### Windows Example:

The TOOLSBIN environment variable should be set to c:\ouaf\dbpatch\bin using the following command:

SET TOOLSBIN=c:\ouaf\dbpatch\bin

#### Database Patch Utility (ouafDatabasePatch.cmd)

#### Windows Sample Usage:

Where,

```
ouafDatabasePatch.cmd[-h] [-u] [-v] [-x] [-b tools dir] [- p ouafparms]
```

| <b>Command Line Option</b> | Description                                                                                                    |
|----------------------------|----------------------------------------------------------------------------------------------------|
| -h                         | Used to display help of the ouafDatabasePatch utility.                                                                    |
| -u                         | Used to display usage of the ouafDatabasePatch utility.                                                                   |
| -v                         | Used to display version of the ouafDatabasePatch utility.                                                                 |
| -x                         | Used to specify password for the ouafDatabasePatch utility.                                                               |
| -b                         | Used to specify the location of the TOOLSBIN directory.                                                                   |
| -р                         | Used to specify parameters for the <code>ouafDatabasePatch</code> utility. The parameters must be enclosed within quotes. |

#### Sample Command with Password

```
ouafDatabasePatch.cmd -x <password> -p "-t O -d DBNAME, DBSERVER:DBPORT:DBSID"
```

#### Sample Command without Password

ouafDatabasePatch.cmd -p "-t O -d DBNAME, DBSERVER:DBPORT:DBSID"

#### Sample Command with the TOOLSBIN Location

# 9.12 Invoking Custom Batch Notifier

You need to do this additional task to ensure that the To Dos are generated once the following batches are executed:

- Upload and Validate Usage Data File (C1-ODFU)
- Billable Charge Creation (C1-ODBCH)
- Adhoc Billing (C1-FABL)
- Freeze and Complete Adhoc Bills (C1-FCADH)
- Any other standard or custom batch which is configured to generate notification once the batch is completed.

To generate custom notification once a batch is completed, you need to do the following:

1. Add the following line in the

```
../$SPLEBASE/templates/threadpoolworker.properties.template file: com.splwg.batch.custom.notifier=com.splwg.ccb.domain.batch.Custom BatchNotifier
```

2. Re-initialize the environment using the following command:

#### **AIX, Linux:**

```
$SPLEBASE/bin/initialSetup.sh
```

#### Windows:

```
%SPLEBASE%\bin\initialSetup.cmd
```

3. Restart your application.

# Appendix A: Application Framework Prerequisite Patches

Oracle Utilities Application Framework patches must be installed prior to installing Oracle Revenue Management and Billing. These patches are available in the rollup pack named **Oracle Financial Services Revenue Management and Billing 5.1.0.0.0 - Oracle Utilities Application Framework (4.5.0.0.0) Single Fix Prerequisite Rollup**. The BUGLIST.txt file in the FW-V4.5.0.0-Rollup\Application directory lists the bugs for which patches are available in the rollup pack.

# **Appendix B: ORMB V5.1.0.0.0 Rollup Packs**

Instead of individually applying the patches, you can download and apply the release-specific rollup packs. To view the list of rollup packs that you need to apply on the application environment, refer to the <u>ORMB V5.1.0.0.0 Patch Guide</u> (Document ID: 2941754.1) on <u>My Oracle Support</u>.

# B.1 Applying a Rollup Pack

Once you install Oracle Revenue Management and Billing Version 5.1.0.0.0, you need to apply the rollup packs listed in the <u>ORMB V5.1.0.0.0 Patch Guide</u> (Document ID: 2941754.1). To apply a rollup pack:

- 1. Download the rollup pack from My Oracle Support. A zip file is downloaded.
- 2. Unzip the downloaded file in your local directory. The contents include README.txt and three directories named RMB\_V5.1.0.0.0\_App\_Rollup, RMB\_V5.1.0.0.0\_DB\_Rollup, and RMB\_V5.1.0.0.0 PFDs.
- 3. Initialize the application environment (on which you want to install the rollup pack) using the following command:

#### AIX, Linux:

\$SPLEBASE/bin/splenviron.sh -e \$SPLENVIRON

#### Windows:

%SPLEBASE%\bin\splenviron.cmd -e %SPLENVIRON%

#### Where,

\$SPLEBASE or \$SPLEBASE is the path where the application environment is installed and \$SPLENVIRON or \$SPLENVIRON is the name of the application environment.

4. Change to the RMB\_V5.1.0.0.0 App\_Rollup directory using the following command:

#### AIX, Linux:

```
cd <DESTINATION FOLDER 1>/RMB V5.1.0.0.0 App Rollup
```

#### Windows:

```
cd <DESTINATION FOLDER 1>\RMB V5.1.0.0.0 App Rollup
```

**Note:** The <DESTINATION\_FOLDER\_1> directory is the location where you have extracted the contents of the rollup pack.

5. Install the patch using the following command:

#### AIX, Linux:

./installSFgroup.sh

#### **Windows:**

installSFgroup.cmd

# **Appendix C: ORMB V5.1.0.0.0 Bug Fixes**

To view a list of bugs fixed in the current release, refer to the *Oracle Revenue Management and Billing Version 5.1.0.0.0 Release Notes*.

## **Appendix D: License and Copyright Notices**

This section provides license and copyright information of the third-party products and components. It includes the following notices:

- Notice Concerning Usage of ANTLR and ANTLR4
- Notice Concerning Usage of Apache Software
- Notice Concerning Usage of ASM
- Notice Concerning Usage of Bouncy Castle Crypto API
- Notice Concerning Usage of CodeMirror
- Notice Concerning Usage of Concurrent
- Notice Concerning Usage of Cordova Plugin Pin Check
- Notice Concerning Usage of Cordova Plugin Fingerprint aio
- Notice Concerning Usage of Cordova Plugin Secure Keystore
- Notice Concerning Usage of Cordova Plugin Shared Preferences
- Notice Concerning Usage of DOM4J
- Notice Concerning Usage of FullCalendar
- Notice Concerning Usage of ICU and ICU4J
- Notice Concerning Usage of Jaxen
- Notice Concerning Usage of JfreeChart Library
- Notice Concerning Usage of JQuery (3.5.1)
- Notice Concerning Usage of JQueryMobile
- Notice Concerning Usage of JQuery UI
- Notice Concerning Usage of JSignature
- Notice Concerning Usage of JSON
- Notice Concerning Usage of Knockout
- Notice Concerning Usage of Moment.js
- Notice Concerning Usage of QR Code
- Notice Concerning Usage of SLF4J
- Notice Concerning Usage of Staxmate
- Notice Concerning Usage of Swagger-UI
- Notice Concerning Usage of XMLPULL
- Notice Concerning Usage of XStream
- Notice Concerning Usage of natCompare.js

## **D.1** Third-Party Products

The following sections provide notices and information about the third-party products indicated.

## **D.1.1** Notice Concerning Usage of ANTLR and ANTLR4

The following files are covered under this license:

- antlr-2.7.7.jar
- antlr4-runtime-4.9.2.jar

[The BSD License]

Copyright (c) 2012-2017 The ANTLR Project. All rights reserved.

Redistribution and use in source and binary forms, with or without modification, are permitted provided that the following conditions are met:

- Redistributions of source code must retain the above copyright notice, this list of conditions and the following disclaimer.
- Redistributions in binary form must reproduce the above copyright notice, this list of conditions
  and the following disclaimer in the documentation and/or other materials provided with the
  distribution.
- Neither the name of the author nor the names of its contributors may be used to endorse or promote products derived from this software without specific prior written permission.

THIS SOFTWARE IS PROVIDED BY THE COPYRIGHT HOLDERS AND CONTRIBUTORS "AS IS" AND ANY EXPRESS OR IMPLIED WARRANTIES, INCLUDING, BUT NOT LIMITED TO, THE IMPLIED WARRANTIES OF MERCHANTABILITY AND FITNESS FOR A PARTICULAR PURPOSE ARE DISCLAIMED. IN NO EVENT SHALL THE COPYRIGHT OWNER OR CONTRIBUTORS BE LIABLE FOR ANY DIRECT, INDIRECT, INCIDENTAL, SPECIAL, EXEMPLARY, OR CONSEQUENTIAL DAMAGES (INCLUDING, BUT NOT LIMITED TO, PROCUREMENT OF SUBSTITUTE GOODS OR SERVICES; LOSS OF USE, DATA, OR PROFITS; OR BUSINESS INTERRUPTION) HOWEVER CAUSED AND ON ANY THEORY OF LIABILITY, WHETHER IN CONTRACT, STRICT LIABILITY, OR TORT (INCLUDING NEGLIGENCE OR OTHERWISE) ARISING IN ANY WAY OUT OF THE USE OF THIS SOFTWARE, EVEN IF ADVISED OF THE POSSIBILITY OF SUCH DAMAGE.

## **D.1.2** Notice Concerning Usage of Apache Software

The following files are covered under the Apache 2.0 license:

- accessors-smart-2.4.7.jar
- ant-1.10.11.jar
- apache-xmlbeans-4.0.0.jar
- batik-all-1.16.jar
- cglib-3.3.0-975e481.jar
- commons-beanutils-1.9.4.jar
- commons-cli-1.4-c12260c.jar
- commons-codec-1.15.jar

- commons-collections-3.2.2.jar
- commons-collections4-4.4.jar
- commons-fileupload-1.4-ce5ce15.jar
- commons-io-2.11.0.jar
- commons-io-2.7.jar
- commons-lang3-3.12.0.jar
- commons-logging-1.2.jar
- commons-logging-1.2-9f99a00.jar
- commons-text-1.10.0.jar
- ehcache-core-2.5.2.jar
- fontbox-2.0.27.jar
- fop-2.8.jar
- groovy-3.0.7.jar
- groovy-xml-3.0.7.jar
- httpclient-4.5.13.jar
- httpcore-4.4.13.jar
- jackson-annotations-2.12.2.jar
- jackson-core-2.12.2.jar
- jackson-databind-2.12.2.jar
- jackson-annotations-2.14.0-rc2.jar
- jackson-core-2.14.0-rc2.jar
- jackson-databind-2.14.0-rc2.jar
- jboss-logging-3.4.1.Final.jar
- jcl-over-slf4j-1.7.30.jar
- jettison-1.4.1.jar
- json-smart-2.4.7.jar
- log4j-api-2.17.1.jar
- log4j-core-2.17.1.jar
- nimbus-jose-jwt-8.19.jar
- serializer-2.7.2.jar
- velocity-engine-core-2.3.jar
- xml-apis-1.4.01.jar
- xml-apis-ext-1.3.04.jar
- xmlgraphics-commons-2.8.jar
- xmlschema-core-2.2.5.jar
- xpp3-1.1.4c.jar

The following plugins are covered under the Apache 2.0 license:

- Apache Cordova
- Cordova App-Event plugin
- Cordova Barcode Scanner plugin
- Cordova BackgroundFetch plugin
- Cordova BackgroundMode plugin
- Cordova Camera plugin
- Cordova Device plugin
- Cordova File plugin
- Cordova File Transfer plugin
- Cordova Geolocation plugin
- Cordova InAppBrowser plugin
- Cordova Local Notification plugin
- Cordova Network Information plugin
- Cordova-plugin-ios-keychain
- Cordova Plugin Statusbar
- Cordova SQLite Storage Adapter
- Cordova Websocket plugin
- Cordova WebSQL plugin
- Cordova Whitelist plugin
- Cordova Zip plugin

#### **Apache License**

Version 2.0, January 2004

http://www.apache.org/licenses/

TERMS AND CONDITIONS FOR USE, REPRODUCTION, AND DISTRIBUTION

#### 1. Definitions

"License" shall mean the terms and conditions for use, reproduction, and distribution as defined by Sections 1 through 9 of this document.

"Licensor" shall mean the copyright owner or entity authorized by the copyright owner that is granting the License.

"Legal Entity" shall mean the union of the acting entity and all other entities that control, are controlled by, or are under common control with that entity. For the purposes of this definition, "control" means (i) the power, direct or indirect, to cause the direction or management of such entity, whether by contract or otherwise, or (ii) ownership of fifty percent (50%) or more of the outstanding shares, or (iii) beneficial ownership of such entity.

"You" (or "Your") shall mean an individual or Legal Entity exercising permissions granted by this License.

"Source" form shall mean the preferred form for making modifications, including but not limited to software source code, documentation source, and configuration files.

"Object" form shall mean any form resulting from mechanical transformation or translation of a Source form, including but not limited to compiled object code, generated documentation, and conversions to other media types.

"Work" shall mean the work of authorship, whether in Source or Object form, made available under the License, as indicated by a copyright notice that is included in or attached to the work (an example is provided in the Appendix below).

"Derivative Works" shall mean any work, whether in Source or Object form, that is based on (or derived from) the Work and for which the editorial revisions, annotations, elaborations, or other modifications represent, as a whole, an original work of authorship. For the purposes of this License, Derivative Works shall not include works that remain separable from, or merely link (or bind by name) to the interfaces of, the Work and Derivative Works thereof.

"Contribution" shall mean any work of authorship, including the original version of the Work and any modifications or additions to that Work or Derivative Works thereof, that is intentionally submitted to Licensor for inclusion in the Work by the copyright owner or by an individual or Legal Entity authorized to submit on behalf of the copyright owner. For the purposes of this definition, "submitted" means any form of electronic, verbal, or written communication sent to the Licensor or its representatives, including but not limited to communication on electronic mailing lists, source code control systems, and issue tracking systems that are managed by, or on behalf of, the Licensor for the purpose of discussing and improving the Work, but excluding communication that is conspicuously marked or otherwise designated in writing by the copyright owner as "Not a Contribution."

"Contributor" shall mean Licensor and any individual or Legal Entity on behalf of whom a Contribution has been received by Licensor and subsequently incorporated within the Work.

#### 2. Grant of Copyright License

Subject to the terms and conditions of this License, each Contributor hereby grants to You a perpetual, worldwide, non-exclusive, no-charge, royalty-free, irrevocable copyright license to reproduce, prepare Derivative Works of, publicly display, publicly perform, sublicense, and distribute the Work and such Derivative Works in Source or Object form.

#### 3. Grant of Patent License

Subject to the terms and conditions of this License, each Contributor hereby grants to You a perpetual, worldwide, non-exclusive, no-charge, royalty-free, irrevocable (except as stated in this section) patent license to make, have made, use, offer to sell, sell, import, and otherwise transfer the Work, where such license applies only to those patent claims licensable by such Contributor that are necessarily infringed by their Contribution(s) alone or by combination of their Contribution(s) with the Work to which such Contribution(s) was submitted. If You institute patent litigation against any entity (including a cross-claim or counterclaim in a lawsuit) alleging that the Work or a Contribution incorporated within the Work constitutes direct or contributory patent infringement, then any patent licenses granted to You under this License for that Work shall terminate as of the date such litigation is filed.

#### 4. Redistribution

You may reproduce and distribute copies of the Work or Derivative Works thereof in any medium, with or without modifications, and in Source or Object form, provided that you meet the following conditions:

- You must give any other recipients of the Work or Derivative Works a copy of this License;
   and
- You must cause any modified files to carry prominent notices stating that You changed the files: and
- You must retain, in the Source form of any Derivative Works that You distribute, all
  copyright, patent, trademark, and attribution notices from the Source form of the Work,
  excluding those notices that do not pertain to any part of the Derivative Works; and
- If the Work includes a "NOTICE" text file as part of its distribution, then any Derivative Works that You distribute must include a readable copy of the attribution notices contained within such NOTICE file, excluding those notices that do not pertain to any part of the Derivative Works, in at least one of the following places: within a NOTICE text file distributed as part of the Derivative Works; within the Source form or documentation, if provided along with the Derivative Works; or, within a display generated by the Derivative Works, if and wherever such third-party notices normally appear. The contents of the NOTICE file are for informational purposes only and do not modify the License. You may add your own attribution notices within Derivative Works that you distribute, alongside or as an addendum to the NOTICE text from the Work, provided that such additional attribution notices cannot be construed as modifying the License. You may add your own copyright statement to your modifications and may provide additional or different license terms and conditions for use, reproduction, or distribution of your modifications, or for any such Derivative Works as a whole, provided your use, reproduction, and distribution of the Work otherwise complies with the conditions stated in this License.

#### 5. Submission of Contributions

Unless you explicitly state otherwise, any Contribution intentionally submitted for inclusion in the Work by you to the Licensor shall be under the terms and conditions of this License, without any additional terms or conditions. Notwithstanding the above, nothing herein shall supersede or modify the terms of any separate license agreement you may have executed with Licensor regarding such Contributions.

#### 6. Trademarks

This License does not grant permission to use the trade names, trademarks, service marks, or product names of the Licensor, except as required for reasonable and customary use in describing the origin of the Work and reproducing the content of the NOTICE file.

#### 7. Disclaimer of Warranty

Unless required by applicable law or agreed to in writing, Licensor provides the Work (and each Contributor provides its Contributions) on an "AS IS" BASIS, WITHOUT WARRANTIES OR CONDITIONS OF ANY KIND, either express or implied, including, without limitation, any warranties or conditions of TITLE, NON-INFRINGEMENT, MERCHANTABILITY, or FITNESS FOR A PARTICULAR PURPOSE. You are solely responsible for determining the appropriateness of using or redistributing the Work and assume any risks associated with your exercise of permissions under this License.

#### 8. Limitation of Liability

In no event and under no legal theory, whether in tort (including negligence), contract, or otherwise, unless required by applicable law (such as deliberate and grossly negligent acts) or agreed to in writing, shall any Contributor be liable to You for damages, including any direct, indirect, special, incidental, or consequential damages of any character arising as a result of this License or out of the use or inability to use the Work (including but not limited to damages for loss of goodwill, work stoppage, computer failure or malfunction, or any and all other commercial damages or losses), even if such Contributor has been advised of the possibility of such damages.

#### 9. Accepting Warranty or Additional Liability

While redistributing the Work or Derivative Works thereof, you may choose to offer, and charge a fee for, acceptance of support, warranty, indemnity, or other liability obligations and/or rights consistent with this License. However, in accepting such obligations, you may act only on Your own behalf and on Your sole responsibility, not on behalf of any other Contributor, and only if You agree to indemnify, defend, and hold each Contributor harmless for any liability incurred by, or claims asserted against, such Contributor by reason of your accepting any such warranty or additional liability.

**END OF TERMS AND CONDITIONS** 

## **D.1.3** Notice Concerning Usage of ASM

The following file is covered under this license:

asm-8.0.jar

Copyright (c) 2000-2011, INRIA, France Telecom

All rights reserved.

Redistribution and use in source and binary forms, with or without modification, are permitted provided that the following conditions are met:

- Redistributions of source code must retain the above copyright notice, this list of conditions and the following disclaimer.
- Redistributions in binary form must reproduce the above copyright notice, this list of conditions
  and the following disclaimer in the documentation and/or other materials provided with the
  distribution.
- Neither the name of the copyright holders nor the names of its contributors may be used to endorse or promote products derived from this software without specific prior written permission.

THIS SOFTWARE IS PROVIDED BY THE COPYRIGHT HOLDERS AND CONTRIBUTORS "AS IS" AND ANY EXPRESS OR IMPLIED WARRANTIES, INCLUDING, BUT NOT LIMITED TO, THE IMPLIED WARRANTIES OF MERCHANTABILITY AND FITNESS FOR A PARTICULAR PURPOSE ARE DISCLAIMED. IN NO EVENT SHALL THE COPYRIGHT OWNER OR CONTRIBUTORS BE LIABLE FOR ANY DIRECT, INDIRECT, INCIDENTAL, SPECIAL, EXEMPLARY, OR CONSEQUENTIAL DAMAGES (INCLUDING, BUT NOT LIMITED TO, PROCUREMENT OF SUBSTITUTE GOODS OR SERVICES; LOSS OF USE, DATA, OR PROFITS; OR BUSINESS INTERRUPTION) HOWEVER CAUSED AND ON ANY THEORY OF LIABILITY, WHETHER IN CONTRACT, STRICT LIABILITY, OR TORT (INCLUDING NEGLIGENCE OR OTHERWISE) ARISING IN ANY WAY OUT OF THE USE OF THIS SOFTWARE, EVEN IF ADVISED OF THE POSSIBILITY OF SUCH DAMAGE.

## **D.1.4** Notice Concerning Usage of Bouncy Castle Crypto API

The following files are covered under this license:

- bcpkix-jdk15to18-1.70.jar
- bcprov-jdk15to18-1.70.jar
- bcpg-jdk15to18-1.70.jar

Except where otherwise stated, this software is distributed under a license based on the MIT X Consortium license. The OpenPGP library also includes a modified BZIP2 library which is licensed under the Apache Software License, Version 2.0.

#### **MIT X Consortium License:**

Copyright (c) 2000 - 2021 The Legion of the Bouncy Castle Inc. (https://www.bouncycastle.org)

Permission is hereby granted, free of charge, to any person obtaining a copy of this software and associated documentation files (the "Software"), to deal in the Software without restriction, including without limitation the rights to use, copy, modify, merge, publish, distribute, sublicense, and/or sell copies of the Software, and to permit persons to whom the Software is furnished to do so, subject to the following conditions:

The above copyright notice and this permission notice shall be included in all copies or substantial portions of the Software.

THE SOFTWARE IS PROVIDED "AS IS", WITHOUT WARRANTY OF ANY KIND, EXPRESS OR IMPLIED, INCLUDING BUT NOT LIMITED TO THE WARRANTIES OF MERCHANTABILITY, FITNESS FOR A PARTICULAR PURPOSE AND NONINFRINGEMENT. IN NO EVENT SHALL THE AUTHORS OR COPYRIGHT HOLDERS BE LIABLE FOR ANY CLAIM, DAMAGES OR OTHER LIABILITY, WHETHER IN AN ACTION OF CONTRACT, TORT OR OTHERWISE, ARISING FROM, OUT OF OR IN CONNECTION WITH THE SOFTWARE OR THE USE OR OTHER DEALINGS IN THE SOFTWARE.

## **D.1.5** Notice Concerning Usage of CodeMirror

Copyright (C) 2017 by Marijn Haverbeke <marijnh@gmail.com> and others.

Permission is hereby granted, free of charge, to any person obtaining a copy of this software and associated documentation files (the "Software"), to deal in the Software without restriction, including without limitation the rights to use, copy, modify, merge, publish, distribute, sublicense, and/or sell copies of the Software, and to permit persons to whom the Software is furnished to do so, subject to the following conditions:

The above copyright notice and this permission notice shall be included in all copies or substantial portions of the Software.

## **D.1.6** Notice Concerning Usage of Concurrent

All classes are released to the public domain and may be used for any purpose whatsoever without permission or acknowledgment.

http://gee.cs.oswego.edu/dl/classes/EDU/oswego/cs/dl/util/concurrent/intro.html

## **D.1.7** Notice Concerning Usage of Cordova Plugin Pin Check

Copyright (c) 2015 Crypho AS.

Permission is hereby granted, free of charge, to any person obtaining a copy of this software and associated documentation files (the "Software"), to deal in the Software without restriction, including without limitation the rights to use, copy, modify, merge, publish, distribute, sublicense, and/or sell copies of the Software, and to permit persons to whom the Software is furnished to do so, subject to the following conditions:

The above copyright notice and this permission notice shall be included in all copies or substantial portions of the Software.

THE SOFTWARE IS PROVIDED "AS IS", WITHOUT WARRANTY OF ANY KIND, EXPRESS OR IMPLIED, INCLUDING BUT NOT LIMITED TO THE WARRANTIES OF MERCHANTABILITY, FITNESS FOR A PARTICULAR PURPOSE AND NONINFRINGEMENT. IN NO EVENT SHALL THE AUTHORS OR COPYRIGHT HOLDERS BE LIABLE FOR ANY CLAIM, DAMAGES OR OTHER LIABILITY, WHETHER IN AN ACTION OF CONTRACT, TORT OR OTHERWISE, ARISING FROM, OUT OF OR IN CONNECTION WITH THE SOFTWARE OR THE USE OR OTHER DEALINGS IN THE SOFTWARE.

# D.1.8 Notice Concerning Usage of Cordova Plugin Fingerprint aio

Copyright (c) 2016-2018 Niklas Merz

Permission is hereby granted, free of charge, to any person obtaining a copy of this software and associated documentation files (the "Software"), to deal in the Software without restriction, including without limitation the rights to use, copy, modify, merge, publish, distribute, sublicense, and/or sell copies of the Software, and to permit persons to whom the Software is furnished to do so, subject to the following conditions:

The above copyright notice and this permission notice shall be included in all copies or substantial portions of the Software.

# **D.1.9** Notice Concerning Usage of Cordova Plugin Secure Keystore

Copyright (c) 2017 Pradeep Singh

Permission is hereby granted, free of charge, to any person obtaining a copy of this software and associated documentation files (the "Software"), to deal in the Software without restriction, including without limitation the rights to use, copy, modify, merge, publish, distribute, sublicense, and/or sell copies of the Software, and to permit persons to whom the Software is furnished to do so, subject to the following conditions:

The above copyright notice and this permission notice shall be included in all copies or substantial portions of the Software.

THE SOFTWARE IS PROVIDED "AS IS", WITHOUT WARRANTY OF ANY KIND, EXPRESS OR IMPLIED, INCLUDING BUT NOT LIMITED TO THE WARRANTIES OF MERCHANTABILITY, FITNESS FOR A PARTICULAR PURPOSE AND NONINFRINGEMENT. IN NO EVENT SHALL THE AUTHORS OR COPYRIGHT HOLDERS BE LIABLE FOR ANY CLAIM, DAMAGES OR OTHER LIABILITY, WHETHER IN AN ACTION OF CONTRACT, TORT OR OTHERWISE, ARISING FROM, OUT OF OR IN CONNECTION WITH THE SOFTWARE OR THE USE OR OTHER DEALINGS IN THE SOFTWARE.

# D.1.10 Notice Concerning Usage of Cordova Plugin Shared Preferences

Copyright (c) 2017 Adriano Di Giovanni

Permission is hereby granted, free of charge, to any person obtaining a copy of this software and associated documentation files (the "Software"), to deal in the Software without restriction, including without limitation the rights to use, copy, modify, merge, publish, distribute, sublicense, and/or sell copies of the Software, and to permit persons to whom the Software is furnished to do so, subject to the following conditions:

The above copyright notice and this permission notice shall be included in all copies or substantial portions of the Software.

## **D.1.11 Notice Concerning Usage of DOM4J**

The following file is covered under this license:

dom4j-2.1.3.jar

Copyright 2001-2016 (C) MetaStuff, Ltd. All Rights Reserved.

Redistribution and use of this software and associated documentation ("Software"), with or without modification, are permitted provided that the following conditions are met:

- Redistributions of source code must retain copyright statements and notices. Redistributions must also contain a copy of this document.
- Redistributions in binary form must reproduce the above copyright notice, this list of conditions and the following disclaimer in the documentation and/or other materials provided with the distribution.
- The name "DOM4J" must not be used to endorse or promote products derived from this Software without prior written permission of MetaStuff, Ltd. For written permission, please contact dom4jinfo@metastuff.com.
- Products derived from this Software may not be called "DOM4J" nor may "DOM4J" appear in their names without prior written permission of MetaStuff, Ltd. DOM4J is a registered trademark of MetaStuff, Ltd.
- Due credit should be given to the DOM4J Project <a href="http://dom4j.sourceforge.net">http://dom4j.sourceforge.net</a>.

THIS SOFTWARE IS PROVIDED BY METASTUFF, LTD. AND CONTRIBUTORS "AS IS" AND ANY EXPRESSED OR IMPLIED WARRANTIES, INCLUDING, BUT NOT LIMITED TO, THE IMPLIED WARRANTIES OF MERCHANTABILITY AND FITNESS FOR A PARTICULAR PURPOSE ARE DISCLAIMED. IN NO EVENT SHALL METASTUFF, LTD. OR ITS CONTRIBUTORS BE LIABLE FOR ANY DIRECT, INDIRECT, INCIDENTAL, SPECIAL, EXEMPLARY, OR CONSEQUENTIAL DAMAGES (INCLUDING, BUT NOT LIMITED TO, PROCUREMENT OF SUBSTITUTE GOODS OR SERVICES; LOSS OF USE, DATA, OR PROFITS; OR BUSINESS INTERRUPTION) HOWEVER CAUSED AND ON ANY THEORY OF LIABILITY, WHETHER IN CONTRACT, STRICT LIABILITY, OR TORT (INCLUDING NEGLIGENCE OR OTHERWISE) ARISING IN ANY WAY OUT OF THE USE OF THIS SOFTWARE, EVEN IF ADVISED OF THE POSSIBILITY OF SUCH DAMAGE.

## **D.1.12 Notice Concerning Usage of FullCalendar**

Copyright (c) 2015 Adam Shaw

Permission is hereby granted, free of charge, to any person obtaining a copy of this software and associated documentation files (the "Software"), to deal in the Software without restriction, including without limitation the rights to use, copy, modify, merge, publish, distribute, sublicense, and/or sell copies of the Software, and to permit persons to whom the Software is furnished to do so, subject to the following conditions:

The above copyright notice and this permission notice shall be included in all copies or substantial portions of the Software.

THE SOFTWARE IS PROVIDED "AS IS", WITHOUT WARRANTY OF ANY KIND, EXPRESS OR IMPLIED, INCLUDING BUT NOT LIMITED TO THE WARRANTIES OF MERCHANTABILITY, FITNESS FOR A PARTICULAR PURPOSE AND NONINFRINGEMENT. IN NO EVENT SHALL THE AUTHORS OR COPYRIGHT HOLDERS BE LIABLE FOR ANY CLAIM, DAMAGES OR OTHER LIABILITY, WHETHER IN AN ACTION OF CONTRACT, TORT OR OTHERWISE, ARISING FROM, OUT OF OR IN CONNECTION WITH THE SOFTWARE OR THE USE OR OTHER DEALINGS IN THE SOFTWARE.

## D.1.13 Notice Concerning Usage of ICU and ICU4J

The following file is covered under this license:

• icu4j-69.1.jar

COPYRIGHT AND PERMISSION NOTICE (ICU 58 and later)

Copyright © 1991-2019 Unicode, Inc. All rights reserved.

Distributed under the Terms of Use in http://www.unicode.org/copyright.html.

Permission is hereby granted, free of charge, to any person obtaining a copy of the Unicode data files and any associated documentation (the "Data Files") or Unicode software and any associated documentation (the "Software") to deal in the Data Files or Software without restriction, including without limitation the rights to use, copy, modify, merge, publish, distribute, and/or sell copies of the Data Files or Software, and to permit persons to whom the Data Files or Software are furnished to do so, provided that either:

- a. this copyright and permission notice appear with all copies of the Data Files or Software, or
- b. this copyright and permission notice appear in associated Documentation.

THE DATA FILES AND SOFTWARE ARE PROVIDED "AS IS", WITHOUT WARRANTY OF ANY KIND, EXPRESS OR IMPLIED, INCLUDING BUT NOT LIMITED TO THE WARRANTIES OF MERCHANTABILITY, FITNESS FOR A PARTICULAR PURPOSE AND NONINFRINGEMENT OF THIRD-PARTY RIGHTS.

IN NO EVENT SHALL THE COPYRIGHT HOLDER OR HOLDERS INCLUDED IN THIS NOTICE BE LIABLE FOR ANY CLAIM, OR ANY SPECIAL INDIRECT OR CONSEQUENTIAL DAMAGES, OR ANY DAMAGES WHATSOEVER RESULTING FROM LOSS OF USE, DATA OR PROFITS, WHETHER IN AN ACTION OF CONTRACT, NEGLIGENCE OR OTHER TORTIOUS ACTION, ARISING OUT OF OR IN CONNECTION WITH THE USE OR PERFORMANCE OF THE DATA FILES OR SOFTWARE.

Except as contained in this notice, the name of a copyright holder shall not be used in advertising or otherwise to promote the sale, use or other dealings in these Data Files or Software without prior written authorization of the copyright holder.

Third-Party Software Licenses

This section contains third-party software notices and/or additional terms for licensed third-party software components included within ICU libraries.

1. ICU License - ICU 1.8.1 to ICU 57.1

COPYRIGHT AND PERMISSION NOTICE

Copyright (c) 1995-2016 International Business Machines Corporation and others All rights reserved.

Permission is hereby granted, free of charge, to any person obtaining a copy of this software and associated documentation files (the "Software"), to deal in the Software without restriction, including without limitation the rights to use, copy, modify, merge, publish, distribute, and/or sell copies of the Software, and to permit persons to whom the Software is furnished to do so, provided that the above copyright notice(s) and this permission notice appear in all copies of the Software and that both the above copyright notice(s) and this permission notice appear in supporting documentation.

THE SOFTWARE IS PROVIDED "AS IS", WITHOUT WARRANTY OF ANY KIND, EXPRESS OR IMPLIED, INCLUDING BUT NOT LIMITED TO THE WARRANTIES OF MERCHANTABILITY, FITNESS FOR A PARTICULAR PURPOSE AND NONINFRINGEMENT OF THIRD-PARTY RIGHTS. IN NO EVENT SHALL THE COPYRIGHT HOLDER OR HOLDERS INCLUDED IN THIS NOTICE BE LIABLE FOR ANY CLAIM, OR ANY SPECIAL INDIRECT OR CONSEQUENTIAL DAMAGES, OR ANY DAMAGES WHATSOEVER RESULTING FROM LOSS OF USE, DATA OR PROFITS, WHETHER IN AN ACTION OF CONTRACT, NEGLIGENCE OR OTHER TORTIOUS ACTION, ARISING OUT OF OR IN CONNECTION WITH THE USE OR PERFORMANCE OF THIS SOFTWARE.

Except as contained in this notice, the name of a copyright holder shall not be used in advertising or otherwise to promote the sale, use or other dealings in this Software without prior written authorization of the copyright holder.

All trademarks and registered trademarks mentioned herein are the property of their respective owners.

2. Chinese/Japanese Word Break Dictionary Data (cjdict.txt)

The Google Chrome software developed by Google is licensed under the BSD license. Other software included in this distribution is provided under other licenses, as set forth below.

The BSD License

http://opensource.org/licenses/bsd-license.php

Copyright (C) 2006-2008, Google Inc. All rights reserved.

Redistribution and use in source and binary forms, with or without modification, are permitted provided that the following conditions are met:

- Redistributions of source code must retain the above copyright notice, this list of conditions and the following disclaimer.
- Redistributions in binary form must reproduce the above copyright notice, this list of
  conditions and the following disclaimer in the documentation and/or other materials
  provided with the distribution.
- Neither the name of Google Inc. nor the names of its contributors may be used to endorse or promote products derived from this software without specific prior written permission.

THIS SOFTWARE IS PROVIDED BY THE COPYRIGHT HOLDERS AND CONTRIBUTORS "AS IS" AND ANY EXPRESS OR IMPLIED WARRANTIES, INCLUDING, BUT NOT LIMITED TO, THE IMPLIED WARRANTIES OF MERCHANTABILITY AND FITNESS FOR A PARTICULAR PURPOSE ARE DISCLAIMED. IN NO EVENT SHALL THE COPYRIGHT OWNER OR CONTRIBUTORS BE LIABLE FOR ANY DIRECT, INDIRECT, INCIDENTAL, SPECIAL, EXEMPLARY, OR CONSEQUENTIAL DAMAGES (INCLUDING, BUT NOT LIMITED TO, PROCUREMENT OF SUBSTITUTE GOODS OR SERVICES; LOSS OF USE, DATA, OR PROFITS; OR BUSINESS INTERRUPTION) HOWEVER CAUSED AND ON ANY THEORY OF LIABILITY, WHETHER IN CONTRACT, STRICT LIABILITY, OR TORT (INCLUDING NEGLIGENCE OR OTHERWISE) ARISING IN ANY WAY OUT OF THE USE OF THIS SOFTWARE, EVEN IF ADVISED OF THE POSSIBILITY OF SUCH DAMAGE.

The word list in cjdict.txt are generated by combining three word lists listed below with further processing for compound word breaking. The frequency is generated with an iterative training against Google web corpora.

#### Libtabe (Chinese)

- https://sourceforge.net/project/?group id=1519
- Its license terms and conditions are shown below.
- \* IPADIC (Japanese)
- http://chasen.aist-nara.ac.jp/chasen/distribution.html
- Its license terms and conditions are shown below.

-----COPYING.libtabe ---- BEGIN-----

Copyright (c) 1999 TaBE Project.

Copyright (c) 1999 Pai-Hsiang Hsiao.

All rights reserved.

Redistribution and use in source and binary forms, with or without modification, are permitted provided that the following conditions are met:

- Redistributions of source code must retain the above copyright notice, this list of conditions and the following disclaimer.
- Redistributions in binary form must reproduce the above copyright notice, this list of conditions and the following disclaimer in the documentation and/or other materials provided with the distribution.
- Neither the name of the TaBE Project nor the names of its contributors may be used to endorse or promote products derived from this software without specific prior written permission.

THIS SOFTWARE IS PROVIDED BY THE COPYRIGHT HOLDERS AND CONTRIBUTORS "AS IS" AND ANY EXPRESS OR IMPLIED WARRANTIES, INCLUDING, BUT NOT LIMITED TO, THE IMPLIED WARRANTIES OF MERCHANTABILITY AND FITNESS FOR A PARTICULAR PURPOSE ARE DISCLAIMED. IN NO EVENT SHALL THE REGENTS OR CONTRIBUTORS BE LIABLE FOR ANY DIRECT, INDIRECT, INCIDENTAL, SPECIAL, EXEMPLARY, OR CONSEQUENTIAL DAMAGES (INCLUDING, BUT NOT LIMITED TO, PROCUREMENT OF SUBSTITUTE GOODS OR SERVICES; LOSS OF USE, DATA, OR PROFITS; OR BUSINESS INTERRUPTION) HOWEVER CAUSED AND ON ANY THEORY OF LIABILITY, WHETHER IN CONTRACT, STRICT LIABILITY, OR TORT (INCLUDING NEGLIGENCE OR OTHERWISE) ARISING IN ANY WAY OUT OF THE USE OF THIS SOFTWARE, EVEN IF ADVISED OF THE POSSIBILITY OF SUCH DAMAGE.

Copyright (c) 1999 Computer Systems and Communication Lab,

Institute of Information Science, Academia

Sinica. All rights reserved.

Redistribution and use in source and binary forms, with or without modification, are permitted provided that the following conditions are met:

- Redistributions of source code must retain the above copyright notice, this list of conditions and the following disclaimer.
- Redistributions in binary form must reproduce the above copyright notice, this list of conditions and the following disclaimer in the documentation and/or other materials provided with the distribution.
- Neither the name of the Computer Systems and Communication Lab nor the names of its contributors may be used to endorse or promote products derived from this software without specific prior written permission.

THIS SOFTWARE IS PROVIDED BY THE COPYRIGHT HOLDERS AND CONTRIBUTORS "AS IS" AND ANY EXPRESS OR IMPLIED WARRANTIES, INCLUDING, BUT NOT LIMITED TO, THE IMPLIED WARRANTIES OF MERCHANTABILITY AND FITNESS FOR A PARTICULAR PURPOSE ARE DISCLAIMED. IN NO EVENT SHALL THE REGENTS OR CONTRIBUTORS BE LIABLE FOR ANY DIRECT, INDIRECT, INCIDENTAL, SPECIAL, EXEMPLARY, OR CONSEQUENTIAL DAMAGES (INCLUDING, BUT NOT LIMITED TO, PROCUREMENT OF SUBSTITUTE GOODS OR SERVICES; LOSS OF USE, DATA, OR PROFITS; OR BUSINESS INTERRUPTION) HOWEVER CAUSED AND ON ANY THEORY OF LIABILITY, WHETHER IN CONTRACT, STRICT LIABILITY, OR TORT (INCLUDING NEGLIGENCE OR OTHERWISE) ARISING IN ANY WAY OUT OF THE USE OF THIS SOFTWARE, EVEN IF ADVISED OF THE POSSIBILITY OF SUCH DAMAGE.

Copyright 1996 Chih-Hao Tsai @ Beckman Institute,

University of Illinois

c-tsai4@uiuc.edu http://casper.beckman.uiuc.edu/~c-tsai4

------COPYING.libtabe----END-----
COPYING.ipadic----BEGIN----
Copyright 2000, 2001, 2002, 2003 Nara Institute of Science and Technology. All Rights Reserved.

Use, reproduction, and distribution of this software is permitted.

Any copy of this software, whether in its original form or modified, must include both the above copyright notice and the following paragraphs.

Nara Institute of Science and Technology (NAIST), the copyright holders, disclaims all warranties with regard to this software, including all implied warranties of merchantability and fitness, in no event shall NAIST be liable for any special, indirect or consequential damages or any damages whatsoever resulting from loss of use, data or profits, whether in an action of contract, negligence or other tortuous action, arising out of or in connection with the use or performance of this software.

A large portion of the dictionary entries originate from ICOT Free Software. The following conditions for ICOT

Free Software applies to the current dictionary as well.

Each User may also freely distribute the Program, whether in its original form or modified, to any third-party or parties, PROVIDED that the provisions of Section 3 ("NO WARRANTY") will ALWAYS appear on, or be attached to, the Program, which is distributed substantially in the same form as set out herein and that such intended distribution, if actually made, will neither violate or otherwise contravene any of the laws and regulations of the countries having jurisdiction over the User or the intended distribution itself.

#### NO WARRANTY

The program was produced on an experimental basis in the course of the research and development conducted during the project and is provided to users as so produced on an experimental basis. Accordingly, the program is provided without any warranty whatsoever, whether express, implied, statutory or otherwise. The term "warranty" used herein includes, but is not limited to, any warranty of the quality, performance, merchantability and fitness for a particular purpose of the program and the nonexistence of any infringement or violation of any right of any third-party.

Each user of the program will agree and understand, and be deemed to have agreed and understood, that there is no warranty whatsoever for the program and, accordingly, the entire risk arising from or otherwise connected with the program is assumed by the user.

Therefore, neither ICOT, the copyright holder, or any other organization that participated in or was otherwise related to the development of the program and their respective officials, directors, officers and other employees shall be held liable for any and all damages, including, without limitation, general, special, incidental and consequential damages, arising out of or otherwise in connection with the use or inability to use the program or any product, material or result produced or otherwise obtained by using the program, regardless of whether they have been advised of, or otherwise had knowledge of, the possibility of such damages at any time during the project or thereafter. Each user will be deemed to have agreed to the foregoing by his or her commencement of use of the program. The term "use" as used herein includes, but is not limited to, the use, modification, copying and distribution of the program and the production of secondary products from the program.

In the case where the program, whether in its original form or modified, was distributed or delivered to or received by a user from any person, organization or entity other than ICOT, unless it makes or grants independently of ICOT any specific warranty to the user in writing, such person, organization or entity, will also be exempted from and not be held liable to the user for any such damages as noted above as far as the program is concerned.

| COPYING.ipadicEND |
|-------------------|
|-------------------|

3. Lao Word Break Dictionary Data (laodict.txt)

Copyright (c) 2013 International Business Machines Corporation and others. All Rights Reserved.

Project: http://code.google.com/p/lao-dictionary/

Dictionary: http://lao-dictionary.googlecode.com/git/Lao-Dictionary.txt

License: http://lao-dictionary.googlecode.com/git/Lao-Dictionary-LICENSE.txt

(copied below)

This file is derived from the above dictionary, with slight modifications.

\_\_\_\_\_

Copyright (C) 2013 Brian Eugene Wilson, Robert Martin Campbell.

All rights reserved.

Redistribution and use in source and binary forms, with or without modification, are permitted provided that the following conditions are met:

- Redistributions of source code must retain the above copyright notice, this list of conditions and the following disclaimer.
- Redistributions in binary form must reproduce the above copyright notice, this list of conditions and the following disclaimer in the documentation and/or other materials provided with the distribution.

THIS SOFTWARE IS PROVIDED BY THE COPYRIGHT HOLDERS AND CONTRIBUTORS "AS IS" AND ANY EXPRESS OR IMPLIED WARRANTIES, INCLUDING, BUT NOT LIMITED TO, THE IMPLIED WARRANTIES OF MERCHANTABILITY AND FITNESS FOR A PARTICULAR PURPOSE ARE DISCLAIMED. IN NO EVENT SHALL THE COPYRIGHT HOLDER OR CONTRIBUTORS BE LIABLE FOR ANY DIRECT, INDIRECT, INCIDENTAL, SPECIAL, EXEMPLARY, OR CONSEQUENTIAL DAMAGES (INCLUDING, BUT NOT LIMITED TO, PROCUREMENT OF SUBSTITUTE GOODS OR SERVICES; LOSS OF USE, DATA, OR PROFITS; OR BUSINESS INTERRUPTION) HOWEVER CAUSED AND ON ANY THEORY OF LIABILITY, WHETHER IN CONTRACT, STRICT LIABILITY, OR TORT (INCLUDING NEGLIGENCE OR OTHERWISE) ARISING IN ANY WAY OUT OF THE USE OF THIS SOFTWARE, EVEN IF ADVISED OF THE POSSIBILITY OF SUCH DAMAGE.

-----

4. Burmese Word Break Dictionary Data (burmesedict.txt)

Copyright (c) 2014 International Business Machines Corporation and others. All Rights Reserved.

This list is part of a project hosted at:

github.com/kanyawtech/myanmar-karen-word-lists

-----

Copyright (c) 2013, LeRoy Benjamin Sharon

All rights reserved.

Redistribution and use in source and binary forms, with or without modification, are permitted provided that the following conditions are met:

- Redistributions of source code must retain the above copyright notice, this list of conditions and the following disclaimer.
- Redistributions in binary form must reproduce the above copyright notice, this list of conditions and the following disclaimer in the documentation and/or other materials provided with the distribution.
- Neither the name Myanmar Karen Word Lists, nor the names of its contributors may be used to endorse or promote products derived from this software without specific prior written permission.

THIS SOFTWARE IS PROVIDED BY THE COPYRIGHT HOLDERS AND CONTRIBUTORS "AS IS" AND ANY EXPRESS OR IMPLIED WARRANTIES, INCLUDING, BUT NOT LIMITED TO, THE IMPLIED WARRANTIES OF MERCHANTABILITY AND FITNESS FOR A PARTICULAR PURPOSE ARE DISCLAIMED. IN NO EVENT SHALL THE COPYRIGHT HOLDER OR CONTRIBUTORS BE LIABLE FOR ANY DIRECT, INDIRECT, INCIDENTAL, SPECIAL, EXEMPLARY, OR CONSEQUENTIAL DAMAGES (INCLUDING, BUT NOT LIMITED TO, PROCUREMENT OF SUBSTITUTE GOODS OR SERVICES; LOSS OF USE, DATA, OR PROFITS; OR BUSINESS INTERRUPTION) HOWEVER CAUSED AND ON ANY THEORY OF LIABILITY, WHETHER IN CONTRACT, STRICT LIABILITY, OR TORT (INCLUDING NEGLIGENCE OR OTHERWISE) ARISING IN ANY WAY OUT OF THE USE OF THIS SOFTWARE, EVEN IF ADVISED OF THE POSSIBILITY OF SUCH DAMAGE.

\_\_\_\_\_

#### 5. Time Zone Database

ICU uses the public domain data and code derived from Time Zone Database for its time zone support. The ownership of the TZ database is explained in BCP 175: Procedure for Maintaining the Time Zone Database section 7.

#### 7. Database Ownership

The TZ database itself is not an IETF Contribution or an IETF document. Rather it is a pre-existing and regularly updated work that is in the public domain, and is intended to remain in the public domain. Therefore, BCPs 78 [RFC5378] and 79 [RFC3979] do not apply to the TZ Database or contributions that individuals make to it. Should any claims be made and substantiated against the TZ Database, the organization that is providing the IANA Considerations defined in this RFC, under the memorandum of understanding with the IETF, currently ICANN, may act in accordance with all competent court orders. No ownership claims will be made by ICANN or the IETF Trust on the database or the code. Any person making a contribution to the database or code waives all rights to future claims in that contribution or in the TZ Database.

#### 6. Google double-conversion

Copyright 2006-2011, the V8 project authors. All rights reserved.

Redistribution and use in source and binary forms, with or without modification, are permitted provided that the following conditions are met:

- Redistributions of source code must retain the above copyright notice, this list of conditions and the following disclaimer.
- Redistributions in binary form must reproduce the above copyright notice, this list of conditions and the following disclaimer in the documentation and/or other materials provided with the distribution.

Neither the name of Google Inc. nor the names of its contributors may be used to endorse
or promote products derived from this software without specific prior written permission.

THIS SOFTWARE IS PROVIDED BY THE COPYRIGHT HOLDERS AND CONTRIBUTORS "AS IS" AND ANY EXPRESS OR IMPLIED WARRANTIES, INCLUDING, BUT NOT LIMITED TO, THE IMPLIED WARRANTIES OF MERCHANTABILITY AND FITNESS FOR A PARTICULAR PURPOSE ARE DISCLAIMED. IN NO EVENT SHALL THE COPYRIGHT OWNER OR CONTRIBUTORS BE LIABLE FOR ANY DIRECT, INDIRECT, INCIDENTAL, SPECIAL, EXEMPLARY, OR CONSEQUENTIAL DAMAGES (INCLUDING, BUT NOT LIMITED TO, PROCUREMENT OF SUBSTITUTE GOODS OR SERVICES; LOSS OF USE, DATA, OR PROFITS; OR BUSINESS INTERRUPTION) HOWEVER CAUSED AND ON ANY THEORY OF LIABILITY, WHETHER IN CONTRACT, STRICT LIABILITY, OR TORT (INCLUDING NEGLIGENCE OR OTHERWISE) ARISING IN ANY WAY OUT OF THE USE OF THIS SOFTWARE, EVEN IF ADVISED OF THE POSSIBILITY OF SUCH DAMAGE.

## **D.1.14 Notice Concerning Usage of Jaxen**

The following file is covered under this license:

jaxen-mod-1.2.0.jar

Copyright 2003-2006 The Werken Company. All Rights Reserved.

Redistribution and use in source and binary forms, with or without modification, are permitted provided that the following conditions are met:

- Redistributions of source code must retain the above copyright notice, this list of conditions and the following disclaimer.
- Redistributions in binary form must reproduce the above copyright notice, this list of conditions
  and the following disclaimer in the documentation and/or other materials provided with the
  distribution.
- Neither the name of the Jaxen Project nor the names of its contributors may be used to endorse
  or promote products derived from this software without specific prior written permission.

THIS SOFTWARE IS PROVIDED BY THE COPYRIGHT HOLDERS AND CONTRIBUTORS "AS IS" AND ANY EXPRESS OR IMPLIED WARRANTIES, INCLUDING, BUT NOT LIMITED TO, THE IMPLIED WARRANTIES OF MERCHANTABILITY AND FITNESS FOR A PARTICULAR PURPOSE ARE DISCLAIMED. IN NO EVENT SHALL THE COPYRIGHT OWNER OR CONTRIBUTORS BE LIABLE FOR ANY DIRECT, INDIRECT, INCIDENTAL, SPECIAL, EXEMPLARY, OR CONSEQUENTIAL DAMAGES (INCLUDING, BUT NOT LIMITED TO, PROCUREMENT OF SUBSTITUTE GOODS OR SERVICES; LOSS OF USE, DATA, OR PROFITS; OR BUSINESS INTERRUPTION) HOWEVER CAUSED AND ON ANY THEORY OF LIABILITY, WHETHER IN CONTRACT, STRICT LIABILITY, OR TORT (INCLUDING NEGLIGENCE OR OTHERWISE) ARISING IN ANY WAY OUT OF THE USE OF THIS SOFTWARE, EVEN IF ADVISED OF THE POSSIBILITY OF SUCH DAMAGE.

## **D.1.15 Notice Concerning Usage of JfreeChart Library**

The following file is covered under the JfreeChart library:

• jfreechart-1.5.3.jar

#### **GNU LESSER GENERAL PUBLIC LICENSE**

Version 2.1, February 1999

Copyright (C) 1991, 1999 Free Software Foundation, Inc. 59 Temple Place, Suite 330, Boston, MA 02111-1307 USA

Everyone is permitted to copy and distribute verbatim copies of this license document, but changing it is not allowed.

[This is the first released version of the Lesser GPL. It also counts as the successor of the GNU Library Public License, version 2, hence the version number 2.1.]

#### **Preamble**

The licenses for most software are designed to take away your freedom to share and change it. By contrast, the GNU General Public Licenses are intended to guarantee your freedom to share and change free software--to make sure the software is free for all its users.

This license, the Lesser General Public License, applies to some specially designated software packages-typically libraries--of the Free Software Foundation and other authors who decide to use it. You can use it too, but we suggest you first think carefully about whether this license or the ordinary General Public License is the better strategy to use in any case, based on the explanations below.

When we speak of free software, we are referring to freedom of use, not price. Our General Public Licenses are designed to make sure that you have the freedom to distribute copies of free software (and charge for this service if you wish); that you receive source code or can get it if you want it; that you can change the software and use pieces of it in new free programs; and that you are informed that you can do these things.

To protect your rights, we need to make restrictions that forbid distributors to deny you these rights or to ask you to surrender these rights. These restrictions translate to certain responsibilities for you if you distribute copies of the library or if you modify it.

For example, if you distribute copies of the library, whether gratis or for a fee, you must give the recipients all the rights that we gave you. You must make sure that they, too, receive or can get the source code. If you link other code with the library, you must provide complete object files to the recipients, so that they can relink them with the library after making changes to the library and recompiling it. And you must show them these terms, so they know their rights.

We protect your rights with a two-step method: (1) we copyright the library, and (2) we offer you this license, which gives you legal permission to copy, distribute and/or modify the library.

To protect each distributor, we want to make it very clear that there is no warranty for the free library. Also, if the library is modified by someone else and passed on, the recipients should know that what they have is not the original version, so that the original author's reputation will not be affected by problems that might be introduced by others.

Finally, software patents pose a constant threat to the existence of any free program. We wish to make sure that a company cannot effectively restrict the users of a free program by obtaining a restrictive license from a patent holder. Therefore, we insist that any patent license obtained for a version of the library must be consistent with the full freedom of use specified in this license.

Most GNU software, including some libraries, is covered by the ordinary GNU General Public License. This license, the GNU Lesser General Public License, applies to certain designated libraries, and is quite different from the ordinary General Public License. We use this license for certain libraries to permit linking those libraries into non-free programs.

When a program is linked with a library, whether statically or using a shared library, the combination of the two is legally speaking a combined work, a derivative of the original library. The ordinary General Public License therefore permits such linking only if the entire combination fits its criteria of freedom. The Lesser General Public License permits more lax criteria for linking other code with the library.

We call this license the "Lesser" General Public License because it does Less to protect the user's freedom than the ordinary General Public License. It also provides other free software developers Less of an advantage over competing non-free programs. These disadvantages are the reason we use the ordinary General Public License for many libraries. However, the Lesser license provides advantages in certain special circumstances.

For example, on rare occasions, there may be a special need to encourage the widest possible use of a certain library, so that it becomes a de-facto standard. To achieve this, non-free programs must be allowed to use the library. A more frequent case is that a free library does the same job as widely used non-free libraries. In this case, there is little to gain by limiting the free library to free software only, so we use the Lesser General Public License.

In other cases, permission to use a particular library in non-free programs enables a greater number of people to use a large body of free software. For example, permission to use the GNU C Library in non-free programs enables many more people to use the whole GNU operating system, as well as its variant, the GNU/Linux operating system.

Although the Lesser General Public License is Less protective of the users' freedom, it does ensure that the user of a program that is linked with the Library has the freedom and the wherewithal to run that program using a modified version of the Library.

The precise terms and conditions for copying, distribution and modification follow. Pay close attention to the difference between a "work based on the library" and a "work that uses the library". The former contains code derived from the library, whereas the latter must be combined with the library to run.

#### TERMS AND CONDITIONS FOR COPYING, DISTRIBUTION AND MODIFICATION

1. This License Agreement applies to any software library or other program which contains a notice placed by the copyright holder or other authorized party saying it may be distributed under the terms of this Lesser General Public License (also called "this License"). Each licensee is addressed as "you".

A "library" means a collection of software functions and/or data prepared to be conveniently linked with application programs (which use some of those functions and data) to form executables.

The "Library", below, refers to any such software library or work which has been distributed under these terms. A "work based on the Library" means either the Library or any derivative work under copyright law: that is to say, a work containing the Library or a portion of it, either verbatim or with modifications and/or translated straightforwardly into another language. (Hereinafter, translation is included without limitation in the term "modification".)

"Source code" for a work means the preferred form of the work for making modifications to it. For a library, complete source code means all the source code for all modules it contains, plus any associated interface definition files, plus the scripts used to control compilation and installation of the library.

Activities other than copying, distribution and modification are not covered by this License; they are outside its scope. The act of running a program using the Library is not restricted, and output from such a program is covered only if its contents constitute a work based on the Library (independent of the use of the Library in a tool for writing it). Whether that is true depends on what the Library does and what the program that uses the Library does.

- You may copy and distribute verbatim copies of the Library's complete source code as you receive
  it, in any medium, if you conspicuously and appropriately publish on each copy an appropriate
  copyright notice and disclaimer of warranty; keep intact all the notices that refer to this License
  and to the absence of any warranty; and distribute a copy of this License along with the Library.
  - You may charge a fee for the physical act of transferring a copy, and you may at your option offer warranty protection in exchange for a fee.
- 3. You may modify your copy or copies of the Library or any portion of it, thus forming a work based on the Library, and copy and distribute such modifications or work under the terms of Section 1 above, if you also meet all these conditions:
  - a. The modified work must itself be a software library.
  - b. You must cause the files modified to carry prominent notices stating that you changed the files and the date of any change.
  - c. You must cause the whole of the work to be licensed at no charge to all third-parties under the terms of this License.
  - d. If a facility in the modified Library refers to a function or a table of data to be supplied by an application program that uses the facility, other than as an argument passed when the facility is invoked, then you must make a good faith effort to ensure that, in the event an application does not supply such function or table, the facility still operates, and performs whatever part of its purpose remains meaningful.

(For example, a function in a library to compute square roots has a purpose that is entirely well-defined independent of the application. Therefore, Subsection 2d requires that any application-supplied function or table used by this function must be optional: if the application does not supply it, the square root function must still compute square roots.)

These requirements apply to the modified work as a whole. If identifiable sections of that work are not derived from the Library and can be reasonably considered independent and separate works in themselves, then this License, and its terms, do not apply to those sections when you distribute them as separate works. But when you distribute the same sections as part of a whole which is a work based on the Library, the distribution of the whole must be on the terms of this License, whose permissions for other licensees extend to the entire whole, and thus to each part regardless of who wrote it.

Thus, it is not the intent of this section to claim rights or contest your rights to work written entirely by you; rather, the intent is to exercise the right to control the distribution of derivative or collective works based on the Library.

In addition, mere aggregation of another work not based on the Library with the Library (or with a work based on the Library) on a volume of a storage or distribution medium does not bring the other work under the scope of this License.

- 4. You may opt to apply the terms of the ordinary GNU General Public License instead of this License to a given copy of the Library. To do this, you must alter all the notices that refer to this License, so that they refer to the ordinary GNU General Public License, version 2, instead of to this License. (If a newer version than version 2 of the ordinary GNU General Public License has appeared, then you can specify that version instead if you wish.) Do not make any other change in these notices.
  - Once this change is made in each copy, it is irreversible for that copy, so the ordinary GNU General Public License applies to all subsequent copies and derivative works made from that copy.
  - This option is useful when you wish to copy part of the code of the Library into a program that is not a library.
- 5. You may copy and distribute the Library (or a portion or derivative of it, under Section 2) in object code or executable form under the terms of Sections 1 and 2 above if you accompany it with the complete corresponding machine-readable source code, which must be distributed under the terms of Sections 1 and 2 above on a medium customarily used for software interchange.
  - If distribution of object code is made by offering access to copy from a designated place, then offering equivalent access to copy the source code from the same place satisfies the requirement to distribute the source code, even though third-parties are not compelled to copy the source along with the object code.
- 6. A program that contains no derivative of any portion of the Library but is designed to work with the Library by being compiled or linked with it, is called a "work that uses the Library". Such a work, in isolation, is not a derivative work of the Library, and therefore falls outside the scope of this License.
  - However, linking a "work that uses the Library" with the Library creates an executable that is a derivative of the Library (because it contains portions of the Library), rather than a "work that uses the library". The executable is therefore covered by this License. Section 6 states terms for distribution of such executables.

When a "work that uses the Library" uses material from a header file that is part of the Library, the object code for the work may be a derivative work of the Library even though the source code is not. Whether this is true is especially significant if the work can be linked without the Library, or if the work is itself a library. The threshold for this to be true is not precisely defined by law.

If such an object file uses only numerical parameters, data structure layouts and accessors, and small macros and small inline functions (ten lines or less in length), then the use of the object file is unrestricted, regardless of whether it is legally a derivative work. (Executables containing this object code plus portions of the Library will still fall under Section 6.)

Otherwise, if the work is a derivative of the Library, you may distribute the object code for the work under the terms of Section 6. Any executables containing that work also fall under Section 6, whether they are linked directly with the Library itself.

7. As an exception to the Sections above, you may also combine or link a "work that uses the Library" with the Library to produce a work containing portions of the Library, and distribute that work under terms of your choice, provided that the terms permit modification of the work for the customer's own use and reverse engineering for debugging such modifications.

You must give prominent notice with each copy of the work that the Library is used in it and that the Library and its use are covered by this License. You must supply a copy of this License. If the work during execution displays copyright notices, you must include the copyright notice for the Library among them, as well as a reference directing the user to the copy of this License. Also, you must do one of these things:

- a. Accompany the work with the complete corresponding machine-readable source code for the Library including whatever changes were used in the work (which must be distributed under Sections 1 and 2 above); and, if the work is an executable linked with the Library, with the complete machine-readable "work that uses the Library", as object code and/or source code, so that the user can modify the Library and then relink to produce a modified executable containing the modified Library. (It is understood that the user who changes the contents of definitions files in the Library will not necessarily be able to recompile the application to use the modified definitions.)
- b. Use a suitable shared library mechanism for linking with the Library. A suitable mechanism is one that (1) uses at run time a copy of the library already presents on the user's computer system, rather than copying library functions into the executable, and (2) will operate properly with a modified version of the library, if the user installs one, if the modified version is interface-compatible with the version that the work was made with.
- c. Accompany the work with a written offer, valid for at least three years, to give the same user the materials specified in Subsection 6a, above, for a charge no more than the cost of performing this distribution.
- d. If distribution of the work is made by offering access to copy from a designated place, offer equivalent access to copy the above specified materials from the same place.
- e. Verify that the user has already received a copy of these materials or that you have already sent this user a copy.

For an executable, the required form of the "work that uses the Library" must include any data and utility programs needed for reproducing the executable from it. However, as a special exception, the materials to be distributed need not include anything that is normally distributed (in either source or binary form) with the major components (compiler, kernel, and so on) of the operating system on which the executable runs, unless that component itself accompanies the executable.

It may happen that this requirement contradicts the license restrictions of other proprietary libraries that do not normally accompany the operating system. Such a contradiction means you cannot use both them and the Library together in an executable that you distribute.

- 8. You may place library facilities that are a work based on the Library side-by-side in a single library together with other library facilities not covered by this License, and distribute such a combined library, provided that the separate distribution of the work based on the Library and of the other library facilities is otherwise permitted, and if you do these two things:
  - a. Accompany the combined library with a copy of the same work based on the Library, uncombined with any other library facilities. This must be distributed under the terms of the Sections above.

- b. Give prominent notice with the combined library of the fact that part of it is a work based on the Library and explaining where to find the accompanying uncombined form of the same work.
- 9. You may not copy, modify, sublicense, link with, or distribute the Library except as expressly provided under this License. Any attempt otherwise to copy, modify, sublicense, link with, or distribute the Library is void, and will automatically terminate your rights under this License. However, parties who have received copies, or rights, from you under this License will not have their licenses terminated so long as such parties remain in full compliance.
- 10. You are not required to accept this License, since you have not signed it. However, nothing else grants you permission to modify or distribute the Library or its derivative works. These actions are prohibited by law if you do not accept this License. Therefore, by modifying or distributing the Library (or any work based on the Library), you indicate your acceptance of this License to do so, and all its terms and conditions for copying, distributing, or modifying the Library or works based on it.
- 11. Each time you redistribute the Library (or any work based on the Library), the recipient automatically receives a license from the original licensor to copy, distribute, link with, or modify the Library subject to these terms and conditions. You may not impose any further restrictions on the recipients' exercise of the rights granted herein. You are not responsible for enforcing compliance by third-parties with this License.
- 12. If, because of a court judgment or allegation of patent infringement or for any other reason (not limited to patent issues), conditions are imposed on you (whether by court order, agreement or otherwise) that contradict the conditions of this License, they do not excuse you from the conditions of this License. If you cannot distribute to satisfy simultaneously your obligations under this License and any other pertinent obligations, then therefore you may not distribute the Library at all. For example, if a patent license would not permit royalty-free redistribution of the Library by all those who receive copies directly or indirectly through you, then the only way you could satisfy both it and this License would be to refrain entirely from distribution of the Library.

If any portion of this section is held invalid or unenforceable under any circumstance, the balance of the section is intended to apply, and the section is intended to apply in other circumstances.

It is not the purpose of this section to induce you to infringe any patents or other property right claims or to contest validity of any such claims; this section has the sole purpose of protecting the integrity of the free software distribution system which is implemented by public license practices. Many people have made generous contributions to the wide range of software distributed through that system in reliance on consistent application of that system; it is up to the author/donor to decide if he or she is willing to distribute software through any other system and a licensee cannot impose that choice.

This section is intended to make thoroughly clear what is believed to be a consequence of the rest of this License.

13. If the distribution and/or use of the Library is restricted in certain countries either by patents or by copyrighted interfaces, the original copyright holder who places the Library under this License may add an explicit geographical distribution limitation excluding those countries, so that distribution is permitted only in or among countries not thus excluded. In such case, this License incorporates the limitation as if written in the body of this License.

- 14. The Free Software Foundation may publish revised and/or new versions of the Lesser General Public License from time to time. Such new versions will be similar in spirit to the present version but may differ in detail to address new problems or concerns.
  - Each version is given a distinguishing version number. If the Library specifies a version number of this License which applies to it and "any later version", you have the option of following the terms and conditions either of that version or of any later version published by the Free Software Foundation. If the Library does not specify a license version number, you may choose any version ever published by the Free Software Foundation.
- 15. If you wish to incorporate parts of the Library into other free programs whose distribution conditions are incompatible with these, write to the author to ask for permission. For software, which is copyrighted by the Free Software Foundation, write to the Free Software Foundation; we sometimes make exceptions for this. Our decision will be guided by the two goals of preserving the free status of all derivatives of our free software and of promoting the sharing and reuse of software generally.

#### **NO WARRANTY**

- 16. BECAUSE THE LIBRARY IS LICENSED FREE OF CHARGE, THERE IS NO WARRANTY FOR THE LIBRARY, TO THE EXTENT PERMITTED BY APPLICABLE LAW. EXCEPT WHEN OTHERWISE STATED IN WRITING THE COPYRIGHT HOLDERS AND/OR OTHER PARTIES PROVIDE THE LIBRARY "AS IS" WITHOUT WARRANTY OF ANY KIND, EITHER EXPRESSED OR IMPLIED, INCLUDING, BUT NOT LIMITED TO, THE IMPLIED WARRANTIES OF MERCHANTABILITY AND FITNESS FOR A PARTICULAR PURPOSE. THE ENTIRE RISK AS TO THE QUALITY AND PERFORMANCE OF THE LIBRARY IS WITH YOU. SHOULD THE LIBRARY PROVE DEFECTIVE, YOU ASSUME THE COST OF ALL NECESSARY SERVICING, REPAIR OR CORRECTION.
- 17. IN NO EVENT UNLESS REQUIRED BY APPLICABLE LAW OR AGREED TO IN WRITING WILL ANY COPYRIGHT HOLDER, OR ANY OTHER PARTY WHO MAY MODIFY AND/OR REDISTRIBUTE THE LIBRARY AS PERMITTED ABOVE, BE LIABLE TO YOU FOR DAMAGES, INCLUDING ANY GENERAL, SPECIAL, INCIDENTAL OR CONSEQUENTIAL DAMAGES ARISING OUT OF THE USE OR INABILITY TO USE THE LIBRARY (INCLUDING BUT NOT LIMITED TO LOSS OF DATA OR DATA BEING RENDERED INACCURATE OR LOSSES SUSTAINED BY YOU OR THIRD-PARTIES OR A FAILURE OF THE LIBRARY TO OPERATE WITH ANY OTHER SOFTWARE), EVEN IF SUCH HOLDER OR OTHER PARTY HAS BEEN ADVISED OF THE POSSIBILITY OF SUCH DAMAGES.

#### **END OF TERMS AND CONDITIONS**

#### **How to Apply These Terms to Your New Libraries**

If you develop a new library, and you want it to be of the greatest possible use to the public, we recommend making it free software that everyone can redistribute and change. You can do so by permitting redistribution under these terms (or, alternatively, under the terms of the ordinary General Public License).

To apply these terms, attach the following notices to the library. It is safest to attach them to the start of each source file to convey the exclusion of warranty most effectively; and each file should have at least the "copyright" line and a pointer to where the full notice is found.

#### Copyright (C)

This library is free software; you can redistribute it and/or modify it under the terms of the GNU Lesser General Public License as published by the Free Software Foundation; either version 2.1 of the License, or (at your option) any later version.

This library is distributed in the hope that it will be useful, but WITHOUT ANY WARRANTY, without even the implied warranty of MERCHANTABILITY or FITNESS FOR A PARTICULAR PURPOSE. See the GNU Lesser General Public License for more details.

You should have received a copy of the GNU Lesser General Public License along with this library; if not, write to the Free Software Foundation, Inc., 59 Temple Place, Suite 330, Boston, MA 02111-1307 USA.

Also add information on how to contact you by electronic and paper mail.

You should also get your employer (if you work as a programmer) or your school, if any, to sign a "copyright disclaimer" for the library, if necessary. Here is a sample; alter the names:

Yoyodyne, Inc., hereby disclaims all copyright interest in the library 'Frob' (a library for tweaking knobs) written by James Random Hacker.

1 April 1990

Ty Coon, President of Vice

That's all there is to it!

JFreeChart: a free chart library for the Java(tm) platform

\_\_\_\_\_\_

(C) Copyright 2000-2021, by Object Refinery Limited and Contributors.

Project Info: http://www.jfree.org/jfreechart/index.html

This library is free software; you can redistribute it and/or modify it under the terms of the GNU Lesser General Public License as published by the Free Software Foundation; either version 2.1 of the License, or (at your option) any later version.

This library is distributed in the hope that it will be useful, but WITHOUT ANY WARRANTY, without even the implied warranty of MERCHANTABILITY or FITNESS FOR A PARTICULAR PURPOSE. See the GNU Lesser General Public License for more details.

You should have received a copy of the GNU Lesser General Public License along with this library; if not, write to the Free Software Foundation, Inc., 51 Franklin Street, Fifth Floor, Boston, MA 02110-1301, USA.

[Oracle and Java are registered trademarks of Oracle and/or its affiliates. Other names may be trademarks of their respective owners.]

## **D.1.16 Notice Concerning Usage of JQuery (3.5.1)**

Copyright JS Foundation and other contributors, https://js.foundation/

Copyright © 2019 Kyle Simpson <getify@gmail.com>

Permission is hereby granted, free of charge, to any person obtaining a copy of this software and associated documentation files (the "Software"), to deal in the Software without restriction, including without limitation the rights to use, copy, modify, merge, publish, distribute, sublicense, and/or sell copies of the Software, and to permit persons to whom the Software is furnished to do so, subject to the following conditions:

The above copyright notice and this permission notice shall be included in all copies or substantial portions of the Software.

THE SOFTWARE IS PROVIDED "AS IS", WITHOUT WARRANTY OF ANY KIND, EXPRESS OR IMPLIED, INCLUDING BUT NOT LIMITED TO THE WARRANTIES OF MERCHANTABILITY, FITNESS FOR A PARTICULAR PURPOSE AND NONINFRINGEMENT. IN NO EVENT SHALL THE AUTHORS OR COPYRIGHT HOLDERS BE LIABLE FOR ANY CLAIM, DAMAGES OR OTHER LIABILITY, WHETHER IN AN ACTION OF CONTRACT, TORT OR OTHERWISE, ARISING FROM, OUT OF OR IN CONNECTION WITH THE SOFTWARE OR THE USE OR OTHER DEALINGS IN THE SOFTWARE.

## **D.1.17 Notice Concerning Usage of JQueryMobile**

jQuery Foundation projects are released under the terms of the license specified in the project's repo or if not specified, under the MIT license.

https://tldrlegal.com/license/mit-license

The MIT License is simple and easy to understand, and it places almost no restrictions on what you can do with a jQuery Foundation project.

You are free to use any jQuery Foundation project in any other project (even commercial projects) as long as the copyright header is left intact.

## **D.1.18 Notice Concerning Usage of JQuery UI**

Copyright jQuery Foundation and other contributors, <a href="https://jquery.org/">https://jquery.org/</a>

This software consists of voluntary contributions made by many individuals. For exact contribution history, see the revision history available at <a href="https://github.com/jquery/jquery-ui">https://github.com/jquery/jquery-ui</a>.

The following license applies to all parts of this software except as documented below: Permission is hereby granted, free of charge, to any person obtaining a copy of this software and associated documentation files (the "Software"), to deal in the Software without restriction, including without limitation the rights to use, copy, modify, merge, publish, distribute, sublicense, and/or sell copies of the Software, and to permit persons to whom the Software is furnished to do so, subject to the following conditions:

The above copyright notice and this permission notice shall be included in all copies or substantial portions of the Software.

THE SOFTWARE IS PROVIDED "AS IS", WITHOUT WARRANTY OF ANY KIND, EXPRESS OR IMPLIED, INCLUDING BUT NOT LIMITED TO THE WARRANTIES OF MERCHANTABILITY, FITNESS FOR A PARTICULAR PURPOSE AND NONINFRINGEMENT. IN NO EVENT SHALL THE AUTHORS OR COPYRIGHT HOLDERS BE LIABLE FOR ANY CLAIM, DAMAGES OR OTHER LIABILITY, WHETHER IN AN ACTION OF CONTRACT, TORT OR OTHERWISE, ARISING FROM, OUT OF OR IN CONNECTION WITH THE SOFTWARE OR THE USE OR OTHER DEALINGS IN THE SOFTWARE.

## **D.1.19 Notice Concerning Usage of JSignature**

Permission is hereby granted, free of charge, to any person obtaining a copy of this software and associated documentation files (the "Software"), to deal in the Software without restriction, including without limitation the rights to use, copy, modify, merge, publish, distribute, sublicense, and/or sell copies of the Software, and to permit persons to whom the Software is furnished to do so, subject to the following conditions:

The above copyright notice and this permission notice shall be included in all copies or substantial portions of the Software.

THE SOFTWARE IS PROVIDED "AS IS", WITHOUT WARRANTY OF ANY KIND, EXPRESS OR IMPLIED, INCLUDING BUT NOT LIMITED TO THE WARRANTIES OF MERCHANTABILITY, FITNESS FOR A PARTICULAR PURPOSE AND NONINFRINGEMENT. IN NO EVENT SHALL THE AUTHORS OR COPYRIGHT HOLDERS BE LIABLE FOR ANY CLAIM, DAMAGES OR OTHER LIABILITY, WHETHER IN AN ACTION OF CONTRACT, TORT OR OTHERWISE, ARISING FROM, OUT OF OR IN CONNECTION WITH THE SOFTWARE OR THE USE OR OTHER DEALINGS IN THE SOFTWARE.

## **D.1.20 Notice Concerning Usage of JSON**

Copyright (c) 2002 JSON.org

Permission is hereby granted, free of charge, to any person obtaining a copy of this software and associated documentation files (the "Software"), to deal in the Software without restriction, including without limitation the rights to use, copy, modify, merge, publish, distribute, sublicense, and/or sell copies of the Software, and to permit persons to whom the Software is furnished to do so, subject to the following conditions:

The above copyright notice and this permission notice shall be included in all copies or substantial portions of the Software.

The Software shall be used for Good, not Evil.

## **D.1.21 Notice Concerning Usage of Knockout**

Copyright (c) 2013 Steven Sanderson

Permission is hereby granted, free of charge, to any person obtaining a copy of this software and associated documentation files (the "Software"), to deal in the Software without restriction, including without limitation the rights to use, copy, modify, merge, publish, distribute, sublicense, and/or sell copies of the Software, and to permit persons to whom the Software is furnished to do so, subject to the following conditions:

The above copyright notice and this permission notice shall be included in all copies or substantial portions of the Software.

THE SOFTWARE IS PROVIDED "AS IS", WITHOUT WARRANTY OF ANY KIND, EXPRESS OR IMPLIED, INCLUDING BUT NOT LIMITED TO THE WARRANTIES OF MERCHANTABILITY, FITNESS FOR A PARTICULAR PURPOSE AND NONINFRINGEMENT. IN NO EVENT SHALL THE AUTHORS OR COPYRIGHT HOLDERS BE LIABLE FOR ANY CLAIM, DAMAGES OR OTHER LIABILITY, WHETHER IN AN ACTION OF CONTRACT, TORT OR OTHERWISE, ARISING FROM, OUT OF OR IN CONNECTION WITH THE SOFTWARE OR THE USE OR OTHER DEALINGS IN THE SOFTWARE.

## **D.1.22 Notice Concerning Usage of Moment.js**

Copyright (c) 2011-2013 Tim Wood, Iskren Chernev, Moment.js contributors

Permission is hereby granted, free of charge, to any person obtaining a copy of this software and associated documentation files (the "Software"), to deal in the Software without restriction, including without limitation the rights to use, copy, modify, merge, publish, distribute, sublicense, and/or sell copies of the Software, and to permit persons to whom the Software is furnished to do so, subject to the following conditions:

The above copyright notice and this permission notice shall be included in all copies or substantial portions of the Software.

## **D.1.23 Notice Concerning Usage of QR Code**

MIT License

Copyright (c) 2009 Kazuhiko Arase

Permission is hereby granted, free of charge, to any person obtaining a copy of this software and associated documentation files (the "Software"), to deal in the Software without restriction, including without limitation the rights to use, copy, modify, merge, publish, distribute, sublicense, and/or sell copies of the Software, and to permit persons to whom the Software is furnished to do so, subject to the following conditions:

The above copyright notice and this permission notice shall be included in all copies or substantial portions of the Software.

THE SOFTWARE IS PROVIDED "AS IS", WITHOUT WARRANTY OF ANY KIND, EXPRESS OR IMPLIED, INCLUDING BUT NOT LIMITED TO THE WARRANTIES OF MERCHANTABILITY, FITNESS FOR A PARTICULAR PURPOSE AND NONINFRINGEMENT. IN NO EVENT SHALL THE AUTHORS OR COPYRIGHT HOLDERS BE LIABLE FOR ANY CLAIM, DAMAGES OR OTHER LIABILITY, WHETHER IN AN ACTION OF CONTRACT, TORT OR OTHERWISE, ARISING FROM, OUT OF OR IN CONNECTION WITH THE SOFTWARE OR THE USE OR OTHER DEALINGS IN THE SOFTWARE.

## **D.1.24 Notice Concerning Usage of SLF4J**

The following file is covered under this license:

slf4j-api-1.7.30.jar

SLF4J source code and binaries are distributed under the MIT license.

Copyright (c) 2004-2017 QOS.ch. All rights reserved.

Permission is hereby granted, free of charge, to any person obtaining a copy of this software and associated documentation files (the "Software"), to deal in the Software without restriction, including without limitation the rights to use, copy, modify, merge, publish, distribute, sublicense, and/or sell copies of the Software, and to permit persons to whom the Software is furnished to do so, subject to the following conditions:

The above copyright notice and this permission notice shall be included in all copies or substantial portions of the Software.

## **D.1.25 Notice Concerning Usage of Staxmate**

The following file is covered under this license:

staxmate-2.4.0.jar

Copyright (c) 2007, Tatu Saloranta

All rights reserved.

Redistribution and use in source and binary forms, with or without modification, are permitted provided that the following conditions are met:

- Redistributions of source code must retain the above copyright notice, this list of conditions and the following disclaimer.
- Redistributions in binary form must reproduce the above copyright notice, this list of conditions
  and the following disclaimer in the documentation and/or other materials provided with the
  distribution.
- Neither the name of the <organization> nor the names of its contributors may be used to endorse
  or promote products derived from this software without specific prior written permission.

THIS SOFTWARE IS PROVIDED BY <copyright holder> ``AS IS" AND ANY EXPRESS OR IMPLIED WARRANTIES, INCLUDING, BUT NOT LIMITED TO, THE IMPLIED WARRANTIES OF MERCHANTABILITY AND FITNESS FOR A PARTICULAR PURPOSE ARE DISCLAIMED. IN NO EVENT SHALL <copyright holder> BE LIABLE FOR ANY DIRECT, INCIDENTAL, SPECIAL, EXEMPLARY, OR CONSEQUENTIAL DAMAGES (INCLUDING, BUT NOT LIMITED TO, PROCUREMENT OF SUBSTITUTE GOODS OR SERVICES; LOSS OF USE, DATA, OR PROFITS; OR BUSINESS INTERRUPTION) HOWEVER CAUSED AND ON ANY THEORY OF LIABILITY, WHETHER IN CONTRACT, STRICT LIABILITY, OR TORT (INCLUDING NEGLIGENCE OR OTHERWISE) ARISING IN ANY WAY OUT OF THE USE OF THIS SOFTWARE, EVEN IF ADVISED OF THE POSSIBILITY OF SUCH DAMAGE.

## **D.1.26 Notice Concerning Usage of Swagger-UI**

Copyright 2016 SmartBear Software

Copyright 2020 SmartBear Software Inc.

Licensed under the Apache License, Version 2.0 (the "License"); you may not use this file except in compliance with the License. You may obtain a copy of the License at <a href="http://apache.org/licenses/LICENSE-2.0">http://apache.org/licenses/LICENSE-2.0</a>.

Unless required by applicable law or agreed to in writing, software distributed under the License is distributed on an "AS IS" BASIS, WITHOUT WARRANTIES OR CONDITIONS OF ANY KIND, either express or implied. See the License for the specific language governing permissions and limitations under the License.

https://github.com/es-shims/es5-shim/blob/master/LICENSE

The MIT License (MIT)

Copyright (C) 2009-2016 Kristopher Michael Kowal and contributors

Permission is hereby granted, free of charge, to any person obtaining a copy of this software and associated documentation files (the "Software"), to deal in the Software without restriction, including without limitation the rights to use, copy, modify, merge, publish, distribute, sublicense, and/or sell copies of the Software, and to permit persons to whom the Software is furnished to do so, subject to the following conditions:

The above copyright notice and this permission notice shall be included in all copies or substantial portions of the Software.

THE SOFTWARE IS PROVIDED "AS IS", WITHOUT WARRANTY OF ANY KIND, EXPRESS OR IMPLIED, INCLUDING BUT NOT LIMITED TO THE WARRANTIES OF MERCHANTABILITY, FITNESS FOR A PARTICULAR PURPOSE AND NONINFRINGEMENT. IN NO EVENT SHALL THE AUTHORS OR COPYRIGHT HOLDERS BE LIABLE FOR ANY CLAIM, DAMAGES OR OTHER LIABILITY, WHETHER IN AN ACTION OF CONTRACT, TORT OR OTHERWISE, ARISING FROM, OUT OF OR IN CONNECTION WITH THE SOFTWARE OR THE USE OR OTHER DEALINGS IN THE SOFTWARE.

#### handlebars v4.0.5

Copyright (C) 2011-2015 by Yehuda Katz

Permission is hereby granted, free of charge, to any person obtaining a copy of this software and associated documentation files (the "Software"), to deal in the Software without restriction, including without limitation the rights to use, copy, modify, merge, publish, distribute, sublicense, and/or sell copies of the Software, and to permit persons to whom the Software is furnished to do so, subject to the following conditions:

The above copyright notice and this permission notice shall be included in all copies or substantial portions of the Software.

THE SOFTWARE IS PROVIDED "AS IS", WITHOUT WARRANTY OF ANY KIND, EXPRESS OR IMPLIED, INCLUDING BUT NOT LIMITED TO THE WARRANTIES OF MERCHANTABILITY, FITNESS FOR A PARTICULAR PURPOSE AND NONINFRINGEMENT. IN NO EVENT SHALL THE AUTHORS OR COPYRIGHT HOLDERS BE LIABLE FOR ANY CLAIM, DAMAGES OR OTHER LIABILITY, WHETHER IN AN ACTION OF CONTRACT, TORT OR OTHERWISE, ARISING FROM, OUT OF OR IN CONNECTION WITH THE SOFTWARE OR THE USE OR OTHER DEALINGS IN THE SOFTWARE.

#### jQuery BBQ: Back Button & Query Library - v1.2.1 - 2/17/2010

http://benalman.com/projects/jquery-bbq-plugin/

Copyright (c) 2010 "Cowboy" Ben Alman

Dual licensed under the MIT and GPL licenses.

http://benalman.com/about/license/

Copyright © 2010 "Cowboy" Ben Alman

Permission is hereby granted, free of charge, to any person obtaining a copy of this software and associated documentation files (the "Software"), to deal in the Software without restriction, including without limitation the rights to use, copy, modify, merge, publish, distribute, sublicense, and/or sell copies of the Software, and to permit persons to whom the Software is furnished to do so, subject to the following conditions:

The above copyright notice and this permission notice shall be included in all copies or substantial portions of the Software.

THE SOFTWARE IS PROVIDED "AS IS", WITHOUT WARRANTY OF ANY KIND, EXPRESS OR IMPLIED, INCLUDING BUT NOT LIMITED TO THE WARRANTIES OF MERCHANTABILITY, FITNESS FOR A PARTICULAR PURPOSE AND NONINFRINGEMENT. IN NO EVENT SHALL THE AUTHORS OR COPYRIGHT HOLDERS BE LIABLE FOR ANY CLAIM, DAMAGES OR OTHER LIABILITY, WHETHER IN AN ACTION OF CONTRACT, TORT OR OTHERWISE, ARISING FROM, OUT OF OR IN CONNECTION WITH THE SOFTWARE OR THE USE OR OTHER DEALINGS IN THE SOFTWARE.

#### jQuery Wiggle

Author: WonderGroup, Jordan Thomas

License: MIT (http://en.wikipedia.org/wiki/MIT License)

A common form of the MIT License (from the OSI's website, which is the same version as the "Expat License", and which is not identical to the license used in the X source code) is defined as follows:[8]

Copyright (c) <year> <copyright holders>

Permission is hereby granted, free of charge, to any person obtaining a copy of this software and associated documentation files (the "Software"), to deal in the Software without restriction, including without limitation the rights to use, copy, modify, merge, publish, distribute, sublicense, and/or sell copies of the Software, and to permit persons to whom the Software is furnished to do so, subject to the following conditions:

The above copyright notice and this permission notice shall be included in all copies or substantial portions of the Software.

THE SOFTWARE IS PROVIDED "AS IS", WITHOUT WARRANTY OF ANY KIND, EXPRESS OR IMPLIED, INCLUDING BUT NOT LIMITED TO THE WARRANTIES OF MERCHANTABILITY, FITNESS FOR A PARTICULAR PURPOSE AND NONINFRINGEMENT. IN NO EVENT SHALL THE AUTHORS OR COPYRIGHT HOLDERS BE LIABLE FOR ANY CLAIM, DAMAGES OR OTHER LIABILITY, WHETHER IN AN ACTION OF CONTRACT, TORT OR OTHERWISE, ARISING FROM, OUT OF OR IN CONNECTION WITH THE SOFTWARE OR THE USE OR OTHER DEALINGS IN THE SOFTWARE.

#### An intermediate form of license used by the X Consortium for X11 used the following wording:[9]

Copyright (C) <date> X Consortium

Permission is hereby granted, free of charge, to any person obtaining a copy of this software and associated documentation files (the "Software"), to deal in the Software without restriction, including without limitation the rights to use, copy, modify, merge, publish, distribute, sublicense, and/or sell copies of the Software, and to permit persons to whom the Software is furnished to do so, subject to the following conditions:

The above copyright notice and this permission notice shall be included in all copies or substantial portions of the Software.

Except as contained in this notice, the name of the X Consortium shall not be used in advertising or otherwise to promote the sale, use or other dealings in this Software without prior written authorization from the X Consortium.

X Window System is a trademark of X Consortium, Inc.

JSON Editor v0.7.22 - JSON Schema -> HTML Editor

By Jeremy Dorn - https://github.com/jdorn/json-editor/

Released under the MIT license

Date: 2015-08-12

The MIT License (MIT) Copyright (c) 2013 Jeremy Dorn

Permission is hereby granted, free of charge, to any person obtaining a copy of this software and associated documentation files (the "Software"), to deal in the Software without restriction, including without limitation the rights to use, copy, modify, merge, publish, distribute, sublicense, and/or sell copies of the Software, and to permit persons to whom the Software is furnished to do so, subject to the following conditions:

The above copyright notice and this permission notice shall be included in all copies or substantial portions of the Software.

THE SOFTWARE IS PROVIDED "AS IS", WITHOUT WARRANTY OF ANY KIND, EXPRESS OR IMPLIED, INCLUDING BUT NOT LIMITED TO THE WARRANTIES OF MERCHANTABILITY, FITNESS FOR A PARTICULAR PURPOSE AND NONINFRINGEMENT. IN NO EVENT SHALL THE AUTHORS OR COPYRIGHT HOLDERS BE LIABLE FOR ANY CLAIM, DAMAGES OR OTHER LIABILITY, WHETHER IN AN ACTION OF CONTRACT, TORT OR OTHERWISE, ARISING FROM, OUT OF OR IN CONNECTION WITH THE SOFTWARE OR THE USE OR OTHER DEALINGS IN THE SOFTWARE.

#### lodash 3.10.1 (Custom Build) lodash.com/license | Underscore.js 1.8.3

http://underscorejs.org/LICENSE

Build: `lodash compat -o ./lodash.js`

Copyright jQuery Foundation and other contributors https://jquery.org/

Based on Underscore.js, copyright Jeremy Ashkenas, DocumentCloud and Investigative

Reporters & Editors <a href="http://underscorejs.org/">http://underscorejs.org/</a>

This software consists of voluntary contributions made by many individuals. For exact contribution history, see the revision history available at https://github.com/lodash/lodash.

The following license applies to all parts of this software except as documented below: Permission is hereby granted, free of charge, to any person obtaining a copy of this software and associated documentation files (the "Software"), to deal in the Software without restriction, including without limitation the rights to use, copy, modify, merge, publish, distribute, sublicense, and/or sell copies of the Software, and to permit persons to whom the Software is furnished to do so, subject to the following conditions:

The above copyright notice and this permission notice shall be included in all copies or substantial portions of the Software.

THE SOFTWARE IS PROVIDED "AS IS", WITHOUT WARRANTY OF ANY KIND, EXPRESS OR IMPLIED, INCLUDING BUT NOT LIMITED TO THE WARRANTIES OF MERCHANTABILITY, FITNESS FOR A PARTICULAR PURPOSE AND NONINFRINGEMENT. IN NO EVENT SHALL THE AUTHORS OR COPYRIGHT HOLDERS BE LIABLE FOR ANY CLAIM, DAMAGES OR OTHER LIABILITY, WHETHER IN AN ACTION OF CONTRACT, TORT OR OTHERWISE, ARISING FROM, OUT OF OR IN CONNECTION WITH THE SOFTWARE OR THE USE OR OTHER DEALINGS IN THE SOFTWARE.

Copyright and related rights for sample code are waived via CCO. Sample code is defined as all source code displayed within the prose of the documentation.

CC0: http://creativecommons.org/publicdomain/zero/1.0/

Files located in the node\_modules and vendor directories are externally maintained libraries used by this software which have their own licenses; we recommend you read them, as their terms may differ from the terms above.

#### marked - a markdown parser

Copyright (c) 2011-2014, Christopher Jeffrey. (MIT Licensed)

https://github.com/chjj/marked

Copyright (c) 2011-2014, Christopher Jeffrey (<a href="https://github.com/chjj/">https://github.com/chjj/</a>)

Permission is hereby granted, free of charge, to any person obtaining a copy of this software and associated documentation files (the "Software"), to deal in the Software without restriction, including without limitation the rights to use, copy, modify, merge, publish, distribute, sublicense, and/or sell copies of the Software, and to permit persons to whom the Software is furnished to do so, subject to the following conditions:

The above copyright notice and this permission notice shall be included in all copies or substantial portions of the Software.

THE SOFTWARE IS PROVIDED "AS IS", WITHOUT WARRANTY OF ANY KIND, EXPRESS OR IMPLIED, INCLUDING BUT NOT LIMITED TO THE WARRANTIES OF MERCHANTABILITY, FITNESS FOR A PARTICULAR PURPOSE AND NONINFRINGEMENT. IN NO EVENT SHALL THE AUTHORS OR COPYRIGHT HOLDERS BE LIABLE FOR ANY CLAIM, DAMAGES OR OTHER LIABILITY, WHETHER IN AN ACTION OF CONTRACT, TORT OR OTHERWISE, ARISING FROM, OUT OF OR IN CONNECTION WITH THE SOFTWARE OR THE USE OR OTHER DEALINGS IN THE SOFTWARE.

#### swagger-ui.js

Copyright 2009-2012 Kris Kowal under the terms of the MIT license found at:

http://github.com/kriskowal/g/raw/master/LICENSE

Copyright 2009–2016 Kristopher Michael Kowal. All rights reserved.

Permission is hereby granted, free of charge, to any person obtaining a copy of this software and associated documentation files (the "Software"), to deal in the Software without restriction, including without limitation the rights to use, copy, modify, merge, publish, distribute, sublicense, and/or sell copies of the Software, and to permit persons to whom the Software is furnished to do so, subject to the following conditions:

The above copyright notice and this permission notice shall be included in all copies or substantial portions of the Software.

THE SOFTWARE IS PROVIDED "AS IS", WITHOUT WARRANTY OF ANY KIND, EXPRESS OR IMPLIED, INCLUDING BUT NOT LIMITED TO THE WARRANTIES OF MERCHANTABILITY, FITNESS FOR A PARTICULAR PURPOSE AND NONINFRINGEMENT. IN NO EVENT SHALL THE AUTHORS OR COPYRIGHT HOLDERS BE LIABLE FOR ANY CLAIM, DAMAGES OR OTHER LIABILITY, WHETHER IN AN ACTION OF CONTRACT, TORT OR OTHERWISE, ARISING FROM, OUT OF OR IN CONNECTION WITH THE SOFTWARE OR THE USE OR OTHER DEALINGS IN THE SOFTWARE.

#### With parts by Tyler Close

Copyright 2007-2009 Tyler Close under the terms of the MIT X license found at:

http://www.opensource.org/licenses/mit-license.html

Forked at ref\_send.js version: 2009-05-11

The MIT License (MIT)

Copyright (c) <year> <copyright holders>

Permission is hereby granted, free of charge, to any person obtaining a copy of this software and associated documentation files (the "Software"), to deal in the Software without restriction, including without limitation the rights to use, copy, modify, merge, publish, distribute, sublicense, and/or sell copies of the Software, and to permit persons to whom the Software is furnished to do so, subject to the following conditions:

The above copyright notice and this permission notice shall be included in all copies or substantial portions of the Software.

THE SOFTWARE IS PROVIDED "AS IS", WITHOUT WARRANTY OF ANY KIND, EXPRESS OR IMPLIED, INCLUDING BUT NOT LIMITED TO THE WARRANTIES OF MERCHANTABILITY, FITNESS FOR A PARTICULAR PURPOSE AND NONINFRINGEMENT. IN NO EVENT SHALL THE AUTHORS OR COPYRIGHT HOLDERS BE LIABLE FOR ANY CLAIM, DAMAGES OR OTHER LIABILITY, WHETHER IN AN ACTION OF CONTRACT, TORT OR OTHERWISE, ARISING FROM, OUT OF OR IN CONNECTION WITH THE SOFTWARE OR THE USE OR OTHER DEALINGS IN THE SOFTWARE.

#### With parts by Mark Miller

Copyright (C) 2011 Google Inc.

Licensed under the Apache License, Version 2.0 (the "License"); you may not use this file except in compliance with the License. You may obtain a copy of the License at http://www.apache.org/licenses/LICENSE-2.0.

Unless required by applicable law or agreed to in writing, software \* distributed under the License is distributed on an "AS IS" BASIS, \* WITHOUT WARRANTIES OR CONDITIONS OF ANY KIND, either express or implied.

See the License for the specific language governing permissions and limitations under the License.

## **D.1.27 Notice Concerning Usage of XMLPULL**

The following file is covered under this license:

xpp3-1.1.4c.jar

XMLPULL API IS FREE

All of the XMLPULL API source code, compiled code, and documentation contained in this distribution \*except\* for tests (see separate LICENSE\_TESTS.txt) are in the Public Domain.

XMLPULL API comes with NO WARRANTY or guarantee of fitness for any purpose.

Initial authors: Stefan Haustein and Aleksander Slominski

2001-12-12

## **D.1.28 Notice Concerning Usage of XStream**

The following files are covered under this license:

xstream-1.4.20.jar

XStream is open source software, made available under a BSD license.

Copyright (c) 2003-2006, Joe Walnes

Copyright (c) 2006-2019 XStream Committers

All rights reserved.

Redistribution and use in source and binary forms, with or without modification, are permitted provided that the following conditions are met:

- Redistributions of source code must retain the above copyright notice, this list of conditions and the following disclaimer.
- Redistributions in binary form must reproduce the above copyright notice, this list of conditions
  and the following disclaimer in the documentation and/or other materials provided with the
  distribution.
- Neither the name of XStream nor the names of its contributors may be used to endorse or promote products derived from this software without specific prior written permission.

THIS SOFTWARE IS PROVIDED BY THE COPYRIGHT HOLDERS AND CONTRIBUTORS "AS IS" AND ANY EXPRESS OR IMPLIED WARRANTIES, INCLUDING, BUT NOT LIMITED TO, THE IMPLIED WARRANTIES OF MERCHANTABILITY AND FITNESS FOR A PARTICULAR PURPOSE ARE DISCLAIMED. IN NO EVENT SHALL THE COPYRIGHT OWNER OR CONTRIBUTORS BE LIABLE FOR ANY DIRECT, INDIRECT, INCIDENTAL, SPECIAL, EXEMPLARY, OR CONSEQUENTIAL DAMAGES (INCLUDING, BUT NOT LIMITED TO, PROCUREMENT OF SUBSTITUTE GOODS OR SERVICES; LOSS OF USE, DATA, OR PROFITS; OR BUSINESS INTERRUPTION) HOWEVER CAUSED AND ON ANY THEORY OF LIABILITY, WHETHER IN CONTRACT, STRICT LIABILITY, OR TORT (INCLUDING NEGLIGENCE OR OTHERWISE) ARISING IN ANY WAY OUT OF THE USE OF THIS SOFTWARE, EVEN IF ADVISED OF THE POSSIBILITY OF SUCH DAMAGE.

## **D.1.29 Notice Concerning Usage of natCompare.js**

Copyright (C) 2005 by SCK-CEN (Belgian Nucleair Research Centre)

Written by Kristof Coomans

Based on the Java version by Pierre-Luc Paour, of which this is more or less a straight conversion.

Copyright (C) 2003 by Pierre-Luc Paour

The Java version was based on the C version by Martin Pool.

Copyright (C) 2000 by Martin Pool

This software is provided 'as-is', without any express or implied warranty. In no event will the authors be held liable for any damages arising from the use of this software.

Permission is granted to anyone to use this software for any purpose, including commercial applications, and to alter it and redistribute it freely, subject to the following restrictions:

- 1. The origin of this software must not be misrepresented; you must not claim that you wrote the original software. If you use this software in a product, an acknowledgment in the product documentation would be appreciated but is not required.
- 2. Altered source versions must be plainly marked as such, and must not be misrepresented as being the original software.
- 3. This notice may not be removed or altered from any source distribution.